## **Kapillarrheologische Detektion von** mechanischen Instabilitäten bei der **Polymerverarbeitung**

Diplomarbeit von Ingo F. C. Naue

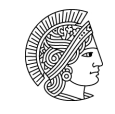

Fachbereich: Maschinenbau Studienbereich: Angewandte Mechanik Fachgebiet: Strömungsmechanik/ Mechanik der Polymere, der Technischen Universität Darmstadt betreut von Prof. M. Wilhelm

Ingo F.C. Naue

18. März 2007

### Versicherung an Eides Statt

Erklärung zur Diplomarbeit gemäß §23 Abs. 7 APB

Diplomarbeit von $\_$ 

Hiermit versichere ich, die vorliegende Diplomarbeit ohne Hilfe Dritter nur mit den angegebenen Quellen und Hilfsmitteln angefertigt zu haben. Alle Stellen, die aus den Quellen entnommen wurden, sind als solche kenntlich gemacht worden. Diese Arbeit hat in gleicher oder ähnlicher Form noch keiner Prüfungsbehörde vorgelegen.

 $\begin{minipage}[c]{0.9\linewidth} \textbf{Darmstadt, den } \textbf{\underline{\hspace{1cm}}\underline{\hspace{1cm}}\underline{\$ 

 $\underline{\textsc{Unterschrift}}$ 

# **Inhaltsverzeichnis**

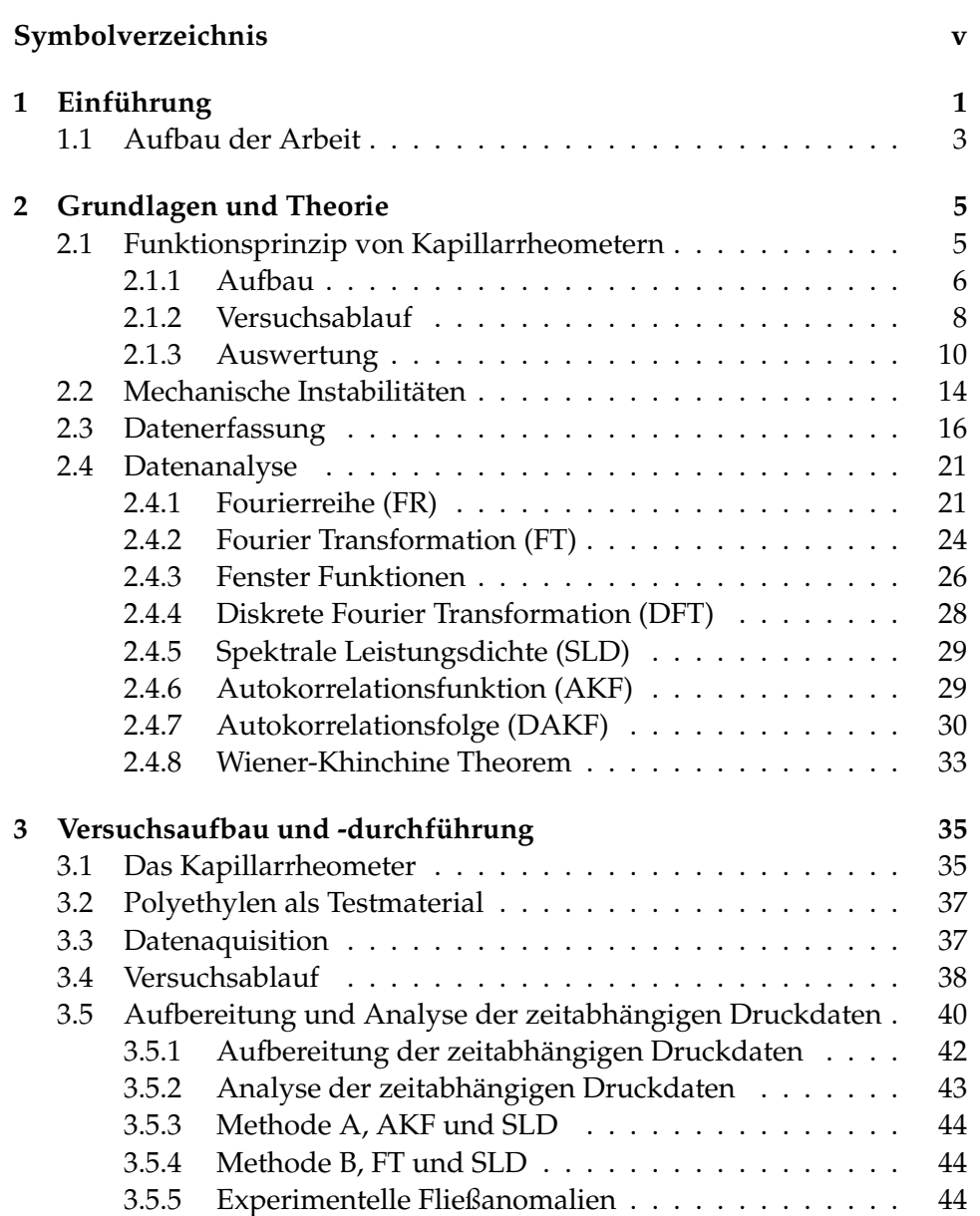

#### iv INHALTSVERZEICHNIS

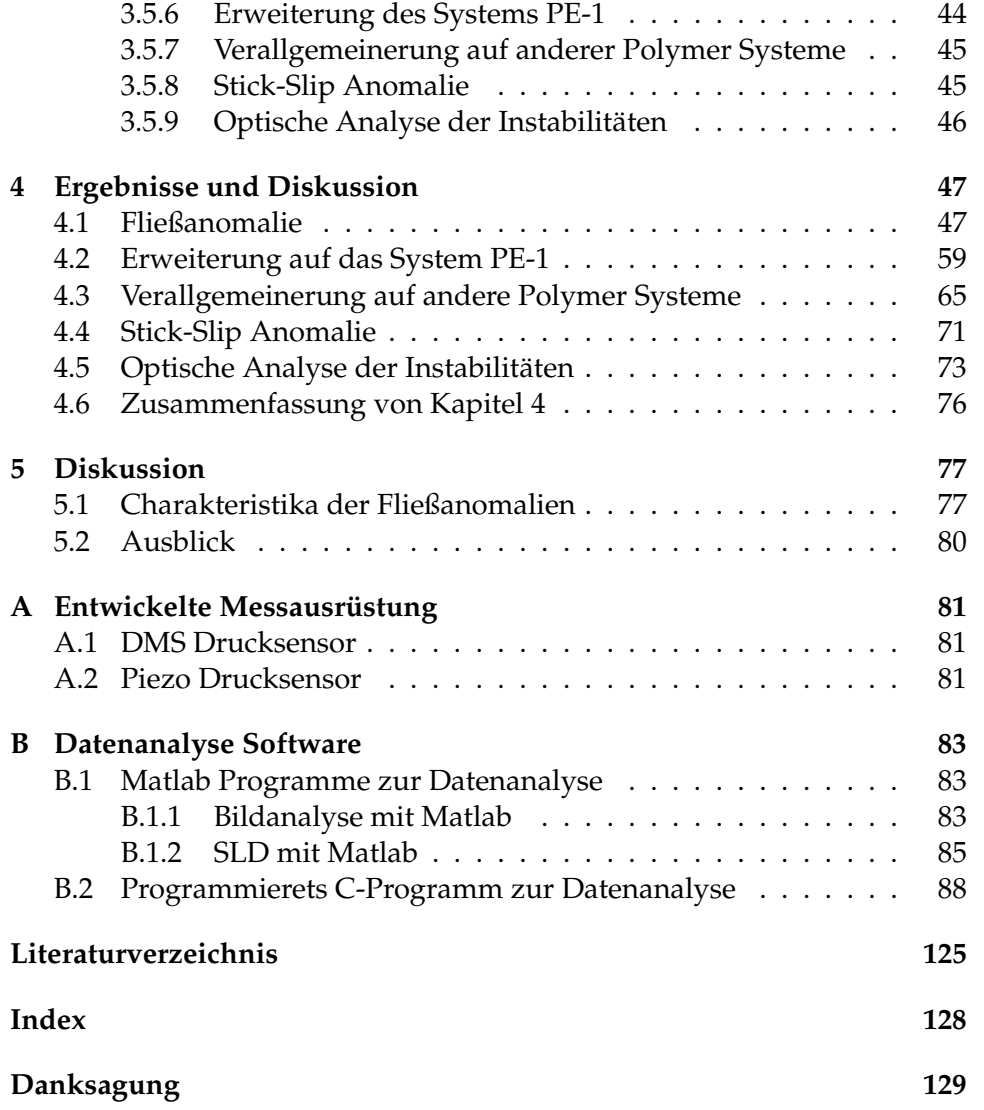

# **Symbolverzeichnis**

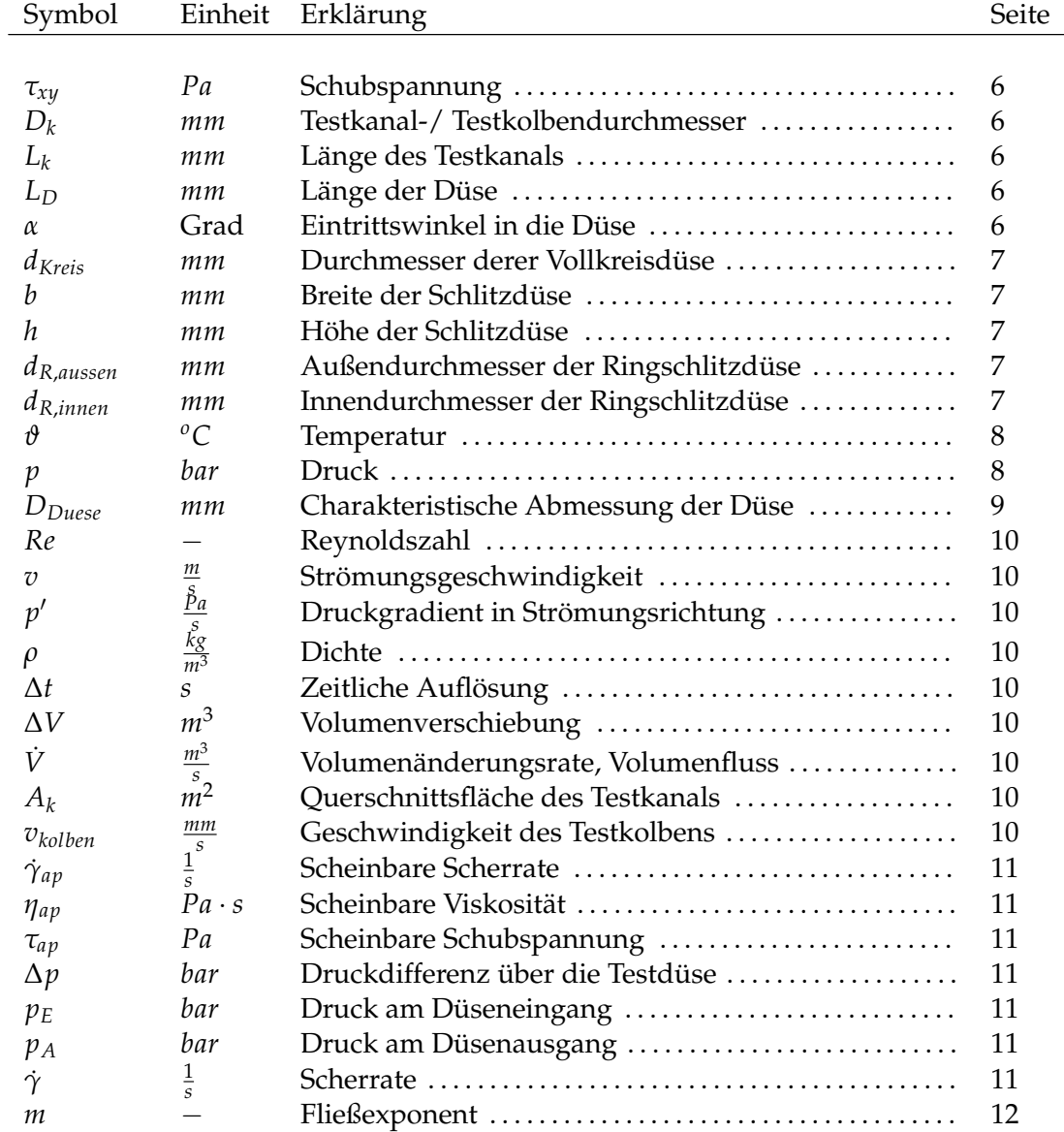

#### vi SYMBOLVERZEICHNIS

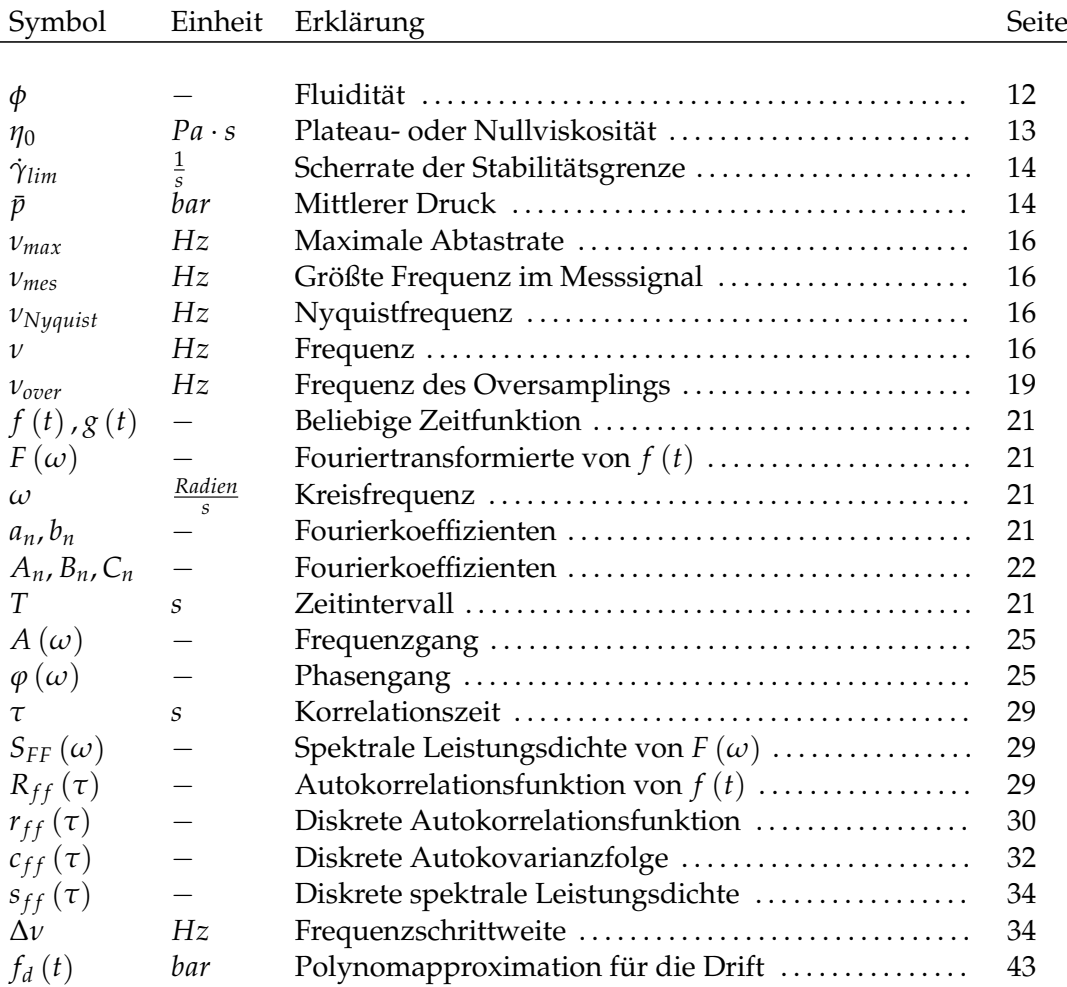

# **Kapitel 1 Einführung**

Polymere sind eine Gruppe von Materialien, die in allen industriellen Bereichen eingesetzt werden, z.B. Textilindustrie, Verpackungsmittelindustrie, Fahrzeugbau,... . Eine prozentuale Darstellung des Einsatzes von Kunststoff<sup>1</sup> in Deutschland 2005 zeigt Abb. 1.1 von *PlasticsEurope e.V.*. Der weltweite Verbrauch liegt bei ca. 250 Mio t (2006). Die Verbrauchsquote bei Stan-

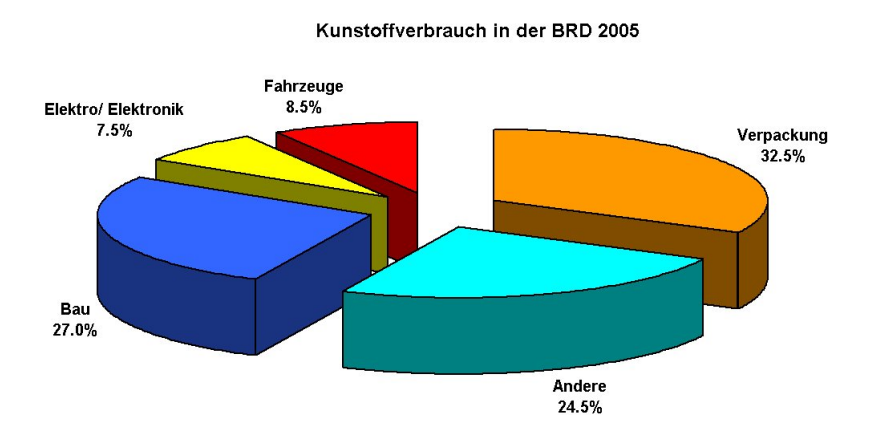

*Abbildung 1.1: Prozentualer Verbrauch an Kunststoff in der BRD 2005. Insgesamt wurden 7,44 Mio. t Standard- und 1,70 Mio. t technische Kunstoffe verbraucht.*

dardkunststoffen ist in 2004/2005 um 2% in der BRD gestiegen. Außerdem ist die Produktion von Kunststoffen seit 1960 stetig gestiegen und besonders die Standardkunststoffe haben einen großen Anteil daran (Abb. 1.2).

In der Industrie werden Polymere mit *Extrudern* (Abb. 1.3) verarbeitet. In diesen Maschinen werden Polymere geschmolzen, gemischt und schließlich durch eine Düse in Form gepresst. Während der Verarbeitung

<sup>1</sup>Kunststoff= Polymer +Additive.

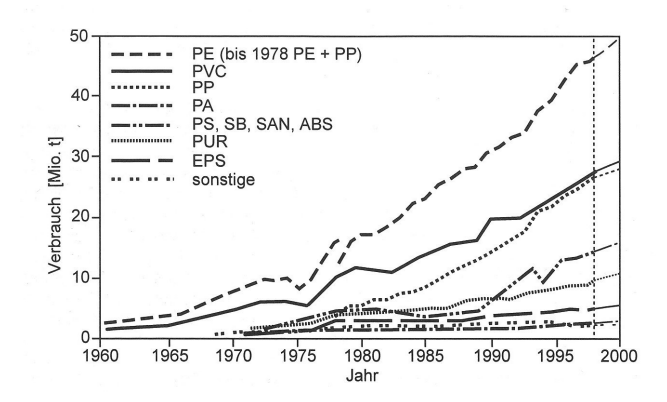

*Abbildung 1.2: Weltweiter Verbrauch von Kunststoffen von 1960 bis 2000 in Mio. t. entnommen aus [12].*

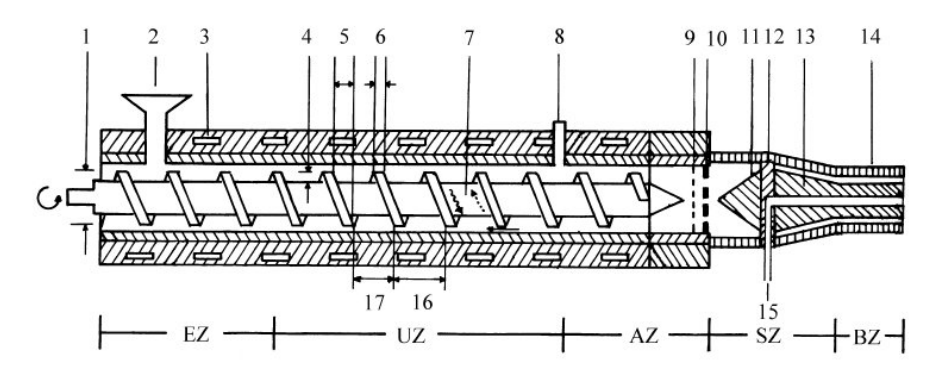

Abbildung 5.79: Schematische Darstellung eines Einschneckenextruders mit Längsspritzkopf 1 Schneckendurchmesser, 2 Einfüllöffnung, 3 Kühl- bzw. Heizelemente, 4 Gangtiefe, 5 Steigungswinkel, 6 Stegbreite, 7 ..... Druck-, -- Schlepp-, -- Leckströmung,<br>8 Entgasungsöffnung, 9 Sieb, 10 Lochscheibe (Brecher), 11 Verdränger, 12 Dornhalter,<br>13 Dorn, 14 Hülse (Mundstück), 15 Stützluftzufuhr, 16 Stei EZ Einzugszone; UZ Umwandlungszone (Kompressionszone); AZ Ausstoßzone (Meteringzone); SZ Schmelzzone; BZ Bügelzone (Profilierungszone)

*Abbildung 1.3: Prinzipskizze eines Extruders entnommen aus [22].*

von Polymeren in Extrudern tritt infolge von zu hohen Verarbeitungsgeschwindigkeiten das Problem der mechanischen Instabilitäten auf. Dies äußert sich zuerst, aber meist unerkannt, in der Düse als Druckfluktuationen. Als sichtbarer Effekt erscheinen die mechanischen Instabilitäten, wenn das Polymer, als *Extrudat*, die Düse verlässt. Seine Oberfläche ist nicht mehr glatt, sondern rauh. In vielen Anwendungen ist dieser Mangel an Oberflächenqualität nicht akzeptabel. Deswegen muss die Bearbeitungsgeschwindigkeit herab gesetzt werden. Damit wird in der gleichen Zeit weniger Produkt hergestellt und das erhöht die Kosten. Für die Verarbeitung von Kunststoffen kann die Industrie auf empirische Werte zuruck- ¨ greifen, doch diese sind häufig

- 1. nicht optimiert und
- 2. für neue Materialien oder Mischungen bekannter Materialien und Additive nur unzureichend bekannt.

Deshalb bietet es sich an die mechanischen Instabilitäteten während der Verarbeitung zu detektieren. Längerfristiges Ziel wäre es einen sich selbst steuernden Extruder ("Smart-Extruder") zu bauen. Dieser würde seine Bearbeitungsgeschwindigkeit an das jeweils zu verarbeitende Polymer anpassen. Ziel dieser Diplomarbeit ist es, erste Vorarbeiten zur Datenerfassung und Analyse an einem Kapillarrheometer durchzuführen.

#### **1.1 Aufbau der Arbeit**

Diese Arbeit gliedert sich wie folgt.

In Kap. 1.1 werden die allgemeinen Grundkenntnisse für das Verständnis dieser Arbeit zusammengestellt. Kap. 2.1 stellt die Funktionsweise, technische Umsetzung und nötigen Formeln der Kapilarrheometrie vor. Diesem folgt in Kap. 2.2 eine Beschreibung der Oberflächen Phänomene von extrudierten Polymeren. Kap. 2.3 erklärt die wichtigsten Regeln zur Datenerfassung. Ziel dieser Arbeit ist es die Druckfluktuationen zu charakterisieren. Die Datenanalyse geschah mit Hilfe der *Fourier Transformation* und *Autokorrelationsfunktion*. Den mathematischen Hintergrund präsentiert Kap. 2.4. Der Versuchsaufbau, die Durchführung der Versuche und Analysen wird in Kap. 3 beschrieben. Das Kap. 4 summiert die Mess- und Analyseergebnisse. In Kap. 5 folgt eine kritische Diskussion der Resultate in wieweit ein solcher "Smart-Extruder" prinzipiell möglich ist und welche Einschränkungen sich ergeben.

## **Kapitel 2**

## **Grundlagen und Theorie**

Dieses Kapitel bildet die theoretische Basis zum Verständnis dieser Arbeit. Es wird auf die der Thematik entsprechenden Mechanik, Mathematik und Messtechnik eingegangen. Mit diesen Hilfsmitteln wurden die Ergebnisse aus Kap. 4 zugänglich gemacht.

#### **2.1 Funktionsprinzip von Kapillarrheometern**

Kapillarrheometer dienen zur Untersuchung der Eigenschaften von Newtonschen oder nicht Newtonschen Flüssigkeiten. Besonders interessant sind die Fließ-und Viskositätskurven. Diese stellen die scherratenabhängige Viskosität dar. Am häufigsten werden Kapillarrheometer für die Untersuchung von Polymerschmelzen eingesetzt. Die ermittelten Messergebnisse liefern dabei "scheinbare" Werte, welche sich aber über Korrekturgleichungen von *Bagley* [1] und *Weißenberg/ Rabinowitsch* [27] auf die absoluten Werte umrechnen lassen. Der Messbreich des Kapillarrheometers deckt die Lucke ¨ des Messwertbereichs zwischen den Rotationsrheometern und den Extrudern ab. Gute und kompakt zusammengefasste Informationen zur Kapillarrheometrie sind in [23] oder in [32] zu finden.

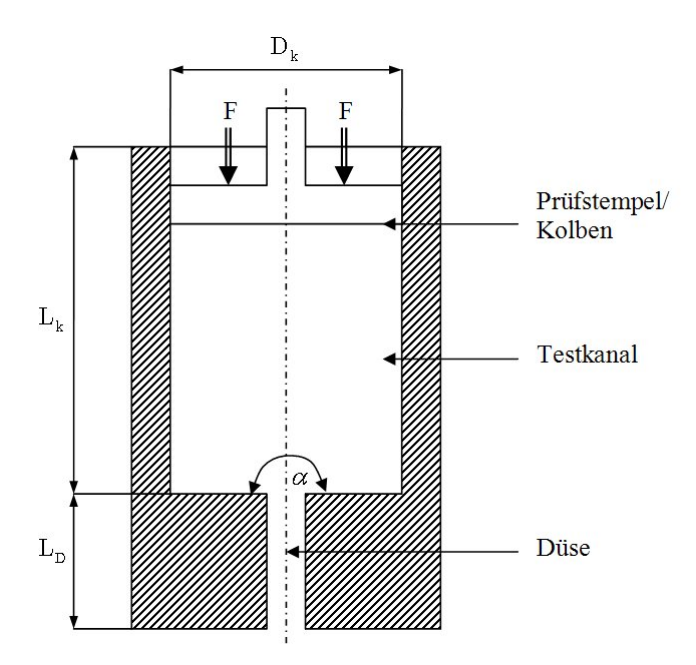

*Abbildung 2.1: Prinzipskizze eines Kapillar-Rheometers mit den charakteristischen Abmessungen.*

#### **2.1.1 Aufbau**

Der konkreten Aufbau eines *Kapillarrheometers* besteht aus drei Hauptbaugruppen (Abb. 2.1):

- Düse, sie dient zum Erzeugen des zu untersuchenden Strömungsverhaltens bzw. Materialbeanspruchung (Schubspannung *τxy* und Scherrate  $γ$ ). Drei Bauformen werden häufig eingesetzt und sind kommerziell leicht erhältlich
	- Kreisdüse (Abb. 2.2.a),
	- Schlitzdüse (Abb. 2.2.b) und
	- Ringspaltdüse (Abb. 2.2.c).
- Testkanal, in ihm wird das Testmaterial bezüglich Druck und Temperatur homogenisiert. D.h. bevor das Material in die Düse gelangt, muss gewährleistet sein, dass an jeder Stelle im Material die selben thermodynamischen Bedingungen (Temperatur *ϑ* und Druck *p*) herrschen. Konstruktiv werden Testkanäle als Hohlzylinder ausgeführt. Die Beladung des Zylinders mit dem Probenmaterial erfolgt entweder manuell per Handeinfüllung oder maschinell per Einspritzung mit dem Extruder.

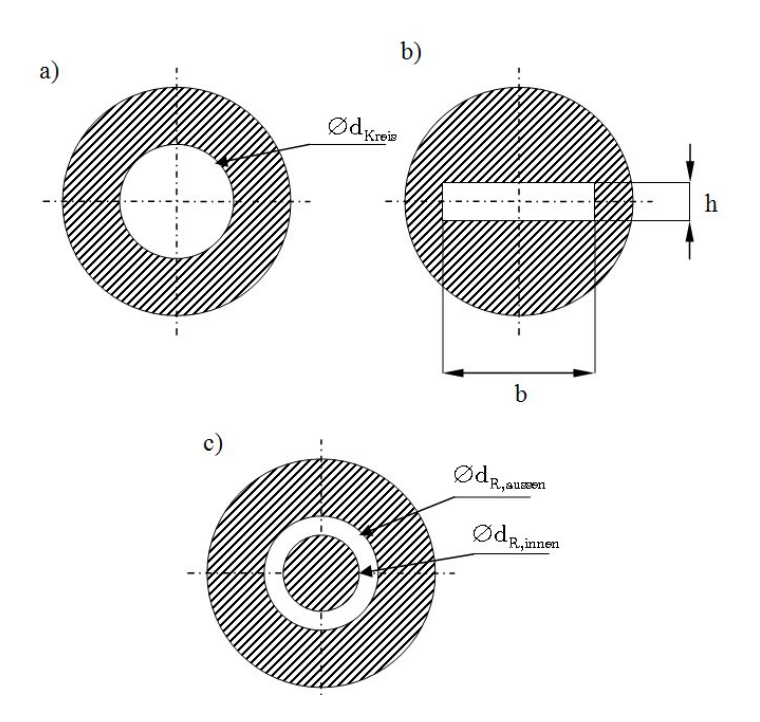

*Abbildung 2.2: Verschiedene D ¨usenformen: a) Kreisd ¨use, b) Schlitzd ¨use und c) Ringspaltd ¨use.*

- Druckerzeugung, damit das Probenmaterial durch die Düse fließt muss Druck im Testkanal erzeugt werden. Dafür gibt es zwei handelsüblich Konstruktionsprinzipien
	- Schnecken- oder Spindelantrieb des Prüfkolbens oder
	- Gasdruck auf Prüfkolben.

Ein weiterer Bestandteil von Kapillarrheometern ist häufig eine Heizung, um die Düse und den Testkanal auf eine gewünschte Testtemperatur zu bringen.

#### **2.1.2 Versuchsablauf**

Der Testkanal wird auf die für die Messung benötigte konstante Temperatur vorgeheizt und das Testmaterial eingefüllt. Nach Erzeugen eines homogenen Zustandes mit einer Temperatur  $\vartheta =$  konst. und einem Druck *p* = konst. erreichtist, erfolgt die Messung. Dazu bewegt sich der Kolben nach unten. Zur Erzeugung der Bewegung gibt es zwei prinzipiell unterschiedliche Bauarten:

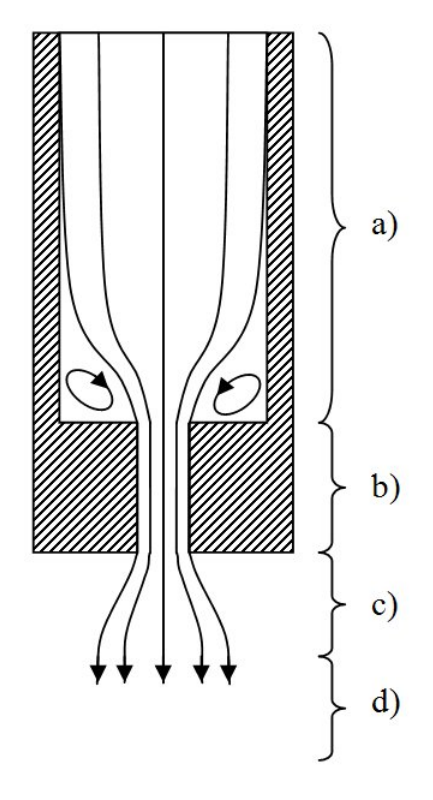

*Abbildung 2.3: Stromlinienverlauf im Kapillarrheometer mit α* = 180 *° (vgl. Abb.* 2.1), während der Messung: a) Strömung im Testkanal, b) Strömung in der Düse, c) Strömung am Düsenaustritt und d) Strömung des erstarrten Materials. Auffallend  $sin d$  die Wirbel am Düseneintritt.

- **Konstanter Druck:** Der Kolben wird mit einer konstanten Kraft in Richtung Düse gedrückt. Im gesamten Testmaterial entsteht dadurch ein konstanter, voreingestellter Druck.
- **Konstante Kolbengeschwindigkeit:** Der Kolben wird mit einer konstanten definierten Geschwindigkeit in Richtung Düse bewegt. In der Düse wird dadurch eine konstante Scherrate erzeugt.

Dem Versuchsaufbau mit der konstant gewählten Kolbengeschwindigkeit ist ein kontinuierlicher Scherratenbereich zugänglich. Durch die Bewegung des Kolbens wird im Material Druck aufgebaut, wodurch es anfängt zu fließen und durch die Düse gepresst wird. In Abb. 2.3 sind typische Strömungsverhältnisse in dem Kapillarheometer eingezeichnet. Besonders auffallend ist die Wirbelbildung in den Ecken. Diese können in Verbindung mit dem jeweiligen Materialverhalten die Strömung in der Düse stark beeinflussen. In [2] ist beschrieben, wie diese Wirbel in Kombination mit dem viskoelastischen Verhalten von Polyethylen (PE)-Schmelzen<sup>1</sup> die Strömung verändern. Um diesen Effekt zu vermeiden oder zu minimieren muß die Düsenlänge L<sub>D</sub> groß genug gewählt sein im Vergleich zur charakteristischen Größe der Düse  $D_{Duese}$ . Als Richtlinie gilt  $D_{Duese} \ll L_D$ , typischerweise  $\frac{L_D}{D_{Dugse}}>10$  Alternativ kann auch der Düsen Eintrittswinkelαverkleinert werden.

<sup>1</sup>Die Rheologie von Polymerschmelzen wird in [21] behandelt.

#### **2.1.3 Auswertung**

Die Strömung innerhalb der Geometrie des Kapillarrheometers lässt sich annähernd durch eine Poiseuille Strömung [33] beschreiben. Die Poisseuille Strömung gehört zu den laminaren Strömungen. Folgende Annahmen gelten für die Poiseuille Strömung:

- 1. das Testmaterial ist ein Kontinuum,
- 2. die *Reynoldszahl<sup>2</sup> Re* < 1, d.h. es liegt eine laminare Strömung vor,
- 3. die Strömung ist vollends ausgebildet, d.h.  $\frac{\partial v}{\partial t} = 0$  und  $p' = \frac{\partial p}{\partial z} = 0$ *konst*.,
- 4. die Strömung ist inkompressibel ( $\rho =$  *konst.*,  $\frac{\partial \rho}{\partial p} = 0$ ),
- 5. die Strömung ist *isotherm* ( $\vartheta =$  *konst*.) und
- 6. es liegt Wandhaftung vor (Abweichungen werden mittels *Weißenberg/ Rabinowitsch* korrigiert).

Abb. 2.4 zeigt typische Geschwindigkeitsprofile in dem Kapillarrheometer. Im Bereich a) und b), also innerhalb des Rheometers, haben die Geschwindigkeitsprofile die typische Parabelform einer Poiseuille Strömung. Nach dem Verlassen des Kanals Abb. 2.4 Bereich c) ist die Schmelze noch flüssig, aber die Wandhaftung fehlt. Damit ist ihre Geschwindigkeit überall von Null verschieden. Das Geschwindigkeitsprofil geht dann mit der Erstarrung der Schmelze in eine Festkörperbewegung über (Abb. 2.4.d). Die sich einstellenden Strömungsprofil wurden in [25] und [31] mittels Laser-Doppler-Velocimetrie untersucht. Die Strömung wird durch die Kolbenbewegung verursacht. Der Kolben verdrängt je inkrementellen Zeitschritt ∆*t* seiner Bewegung ein Volumenelement der Größe ∆V. Die Volumenände*rungsrate* oder der *Volumenfluss* ist  $\dot{V} = \frac{dV}{dt}$ . Mit Hilfe der *Kontinuitätsgleichung*<sup>3</sup> gilt

$$
\dot{V} = A_K \cdot v_{Kolben}.\tag{2.1}
$$

Die Querschnittsfläche des zylindrischen Testkanals ist

$$
A_k = \frac{D_k^2}{4}\pi.
$$
\n<sup>(2.2)</sup>

Die Kolbengeschwindigkeit *vKolben* ist eine vom Experimentator vorgegebene Größe. Damit lässt sich die *scheinbare Scherrate<sup>4</sup> γ<sub>ap</sub>* für eine Schlitzdüse

 $^2Re = \frac{vD_{duese}\rho}{\eta}$ 

 $^{3}$ Kontinuitätsgleichung:  $\frac{d\rho}{dt} =$  konst..

<sup>4</sup>apparent engl. scheinbar

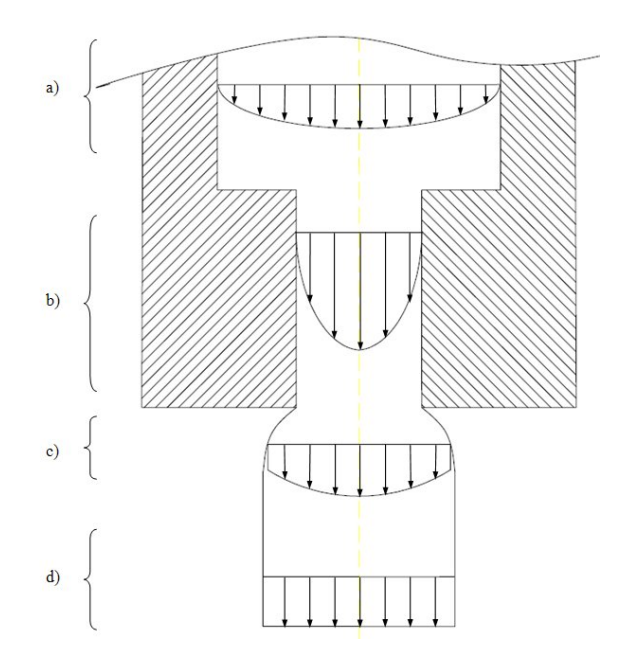

*Abbildung 2.4: Geschwindigkeitsprofile an den verschiedenen Stellen in dem Kapillarrheometer: a) Strömung im Testkanal, b) Strömung in der Düse, c)* Strömung am Düsenaustritt mit Strangaufweitung und d) Strömung des erstarrten *Materials.*

schreiben als

$$
\dot{\gamma}_{ap} = \frac{6\dot{V}}{bh^2}.
$$
\n(2.3)

Der Quotient aus Schubspannung und Scherrate ist die *Viskosität η*. Die *scheinbare Viskosit¨at* ist damit gegeben zu

$$
\eta_{ap} = \frac{\tau_{ap}}{\dot{\gamma}_{ap}}.\tag{2.4}
$$

In Gl. 2.4 fehlt die *scheinbare Schubspannung*. Der Druckverlust ∆*p* = *p<sup>E</sup>* −  $p_A$ , der sich über der Düse einstellt, ist zu  $\tau_{ap}$  proportional. Daraus folgt, dass

$$
\tau_{ap} = \Delta p \frac{h}{2L_D}.\tag{2.5}
$$

 $p_E$  und  $p_A$  sind die Druckwerte jeweils am Eintritt der Düse und der Umgebungsdruck. Es ist möglich, mittels einer einfachen Korrektur, aus den scheinbaren Größen die reale Scherrate zu bestimmen. Das dazu verwendete Korrektionsverfahren geht auf *Weißenberg/Rabinowitsch* [27] zuruck. ¨ Für die Schlitzdüse ergibt sich dies wie folgt

$$
\dot{\gamma} = \frac{2}{3}\dot{\gamma}_{ap} + \frac{1}{3}\tau_{ap}\frac{d\dot{\gamma}_{ap}}{d\tau_{ap}}.
$$
\n(2.6)

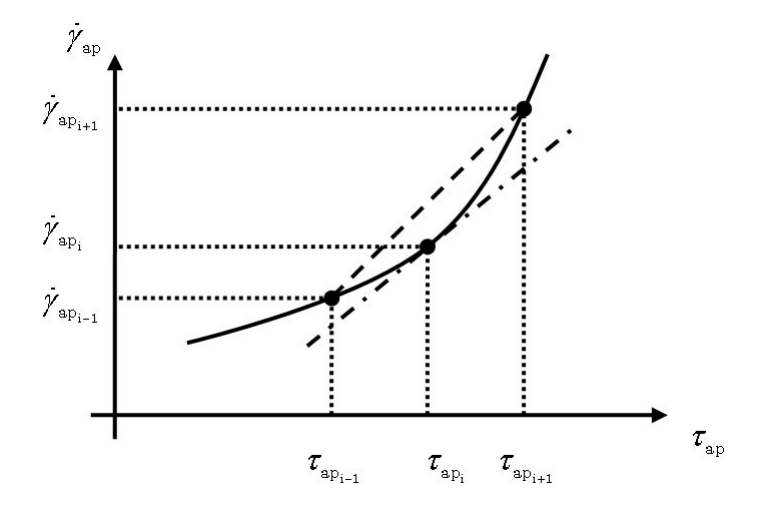

*Abbildung 2.5: Schematische Darstellung der Weißenberg/Rabinowitsch Korrektur.*

Für die Korrektur der Messwerte wird die Gl. (2.6) umgeschrieben zu

$$
\dot{\gamma}_i = \frac{2}{3} \dot{\gamma}_{ap_i} + \frac{1}{3} \tau_{ap_i} \frac{\dot{\gamma}_{ap_{i+1}} - \dot{\gamma}_{ap_{i-1}}}{\tau_{ap_{i+1}} - \tau_{ap_{i-1}}}
$$
(2.7)

mit  $i = [1, N]$ . Dies ist in Abb. 2.5 zu sehen. Für  $i = 1$  und  $i = N$  gelten vereinfachte Gleichungen,

$$
\dot{\gamma}_1 = \frac{2}{3} \dot{\gamma}_{ap_1} + \frac{1}{3} \tau_{ap_1} \frac{\dot{\gamma}_{ap_2}}{\tau_{ap_2}},
$$
\n(2.8)

$$
\dot{\gamma}_N = \dot{\gamma}_{ap_{N-1}} \frac{\dot{V}_N}{\dot{V}_{N-1}}.
$$
\n(2.9)

#### **Repräsentation der Viskosität durch analytische Fließkurven**

Im Folgenden wird auf drei Ansätze, die scherratenabhängige Viskosität (*Fließkurve*) durch analytische Funktionen beschreiben, beschrieben. Damit ist es möglich, die scherratenabhängige Viskosität durch wenige Parameter zu beschreiben und Materialien einfach zu verstehen. Diese Ansatzfunktionen wurden [3] entnommen.

#### **Ostwald/de Wael'sche Potenzansatz [26]**

$$
\dot{\gamma} = \phi \cdot \tau_{xy}^{m} \tag{2.10}
$$

Es ist  $\phi = \hat{\phi}(\theta)$  die *Fluidität*. Sie ist eine stoffspezifische Größe. Hierbei ist *m* der *Fließexponent*. Mit der Gleichung

$$
\eta = \frac{\tau_{xy}}{\dot{\gamma}} \tag{2.11}
$$

lässt sich die Viskosität schreiben als

$$
\eta = \phi^{-\frac{1}{m}} \dot{\gamma}^{\frac{1}{m}-1}.
$$
\n(2.12)

Der Nachteil dieses Ansatzes ist, dass er meist nur für einen begrenzten Bereich von  $\gamma$  gültig ist.

**Carreau Ansatz [8]**

$$
\tau_{xy} = \frac{\eta_0 \cdot \dot{\gamma}}{(1 + b \, |\dot{\gamma}|)^c}.
$$
\n(2.13)

Mit Gl. 2.11 ergibt sich für die Viskosität

$$
\eta = \frac{a}{\left(1 + b\left|\dot{\gamma}\right|\right)^{c}}.\tag{2.14}
$$

Der Vorteil dieses Modells liegt in seinen physikalisch sinnvollen Konstanten der Plateauviskosität *η*<sup>0</sup> [*Pas*], einer Relaxationszeit *b* [*s*] und einem Skalenparameter *c* [−]. Für Messungen bei geringer Scherrate (mit  $\gamma \to 0$ ) ent- ${\rm spricht}$   $a\approx \eta_0$  der  $Nullviskosität^5.$ 

Münsted'scher Polynomansatz Der Münstedt'sche Ansatz aus [24] beruht auf der Darstellung der Viskosität durch ein Polynom vom Grad vier:

$$
\lg \eta = \sum_{k=0}^{4} A_k \left( \lg |\dot{\gamma}| \right)^k.
$$
 (2.15)

In dieser Gleichung haben die Koeffizienten *A<sup>k</sup>* keine direkte physikalische Interpretation. Das Verhalten bei den Grenzübergängen ist

$$
\dot{\gamma} \to 0 \quad \Rightarrow \quad \eta \to \infty, \tag{2.16}
$$

$$
\dot{\gamma} \to \infty \quad \Rightarrow \quad \eta \to 0. \tag{2.17}
$$

Es kann ein breiter Bereich an Scherrgeschwindigkeiten abgedeckt werden..

<sup>&</sup>lt;sup>5</sup>Die *Nullviskosität* von Schmelzen hängt stark von dem Molekulargewicht ab,  $\eta_0 = K \cdot$  $\bar{M}_{w}^{a'}, a' = 3, 4.$ 

#### 2.2 Mechanische Instabilitäten

Während der Extrusion von PE-Schmelzen kann in Abhängigkeit der Scherrate *γ* der Druck in der Düse fluktuieren (siehe Abb. 2.6).

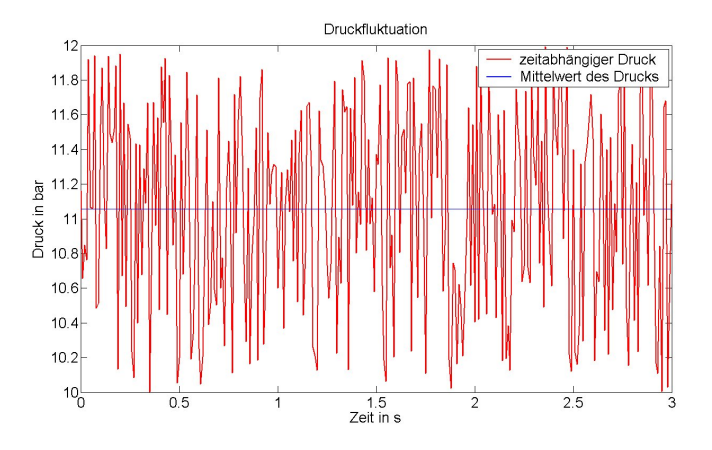

*Abbildung 2.6: Computergenerierte Fluktuationen des Drucks in einer beispielhaften Darstellung. Die rote Kurve beschreibt den Druck und die blaue Kurve beschreibt den mittleren Druck.*

Das sichtbare Resultat dieser *Druckfluktuationen* ist die Oberflächenbeschaffenheit des Extrudats. Bei niedrigen Scherraten bleibt die Oberfläche glatt. Dies ist der produktionstechnisch gewünschte Zustand. Nach dem Erreichen einer Grenzscherrate *γ*˙ *lim* treten Fließanomalien auf. Es sind auf der Oberfläche zunächst periodische Oberflächenzerwürfnisse zu sehen. Ihre Ursache wird in [39] und [10] diskutiert. Bei niedrigen Fluktuationen des Druckes um den mittleren Druck  $\bar{p}$  heißt dieses Phänomen Sharkskin<sup>6</sup>. Für größere Scherraten geht dieser Effekt in einen Bereich über, in dem glatte und rauhe Oberflächen sich periodisch abwechseln. Dieser Effekt heißt *Stick-Slip*. Die Druckfluktuationen sind dabei wesentlich größer, als noch beim Sharkskin Effekt. Als letzte differenzierbare Erscheinungsform der Polymerschmelze taucht *Gross Melt-Fracture*<sup>7</sup> auf. Dies ist erkennbar an den unregelmäßig geformten Oberflächen des Extrudats. Die Abhängigkeit der Scherrate von der Schubspannung beschreibt [10] durch die Abb. 2.7. Die Abb. 2.8 stellt die verschiedenen Stufen der Fließanomalien dar. Diese Abbildung ist [30] entnommen. Darin ist zu erkennen, dass bei Variation der Schubspannung, nicht alle Bereiche der Fließkurve erreicht werden. Die verschiedenen Fließanomalien sind in Abb. 2.7 verschiedenen Bereichen von Scherraten zu geordnet.

<sup>6</sup>Haifischhaut

<sup>&</sup>lt;sup>7</sup>Im weiteren als Melt-Fracture bezeichnet.

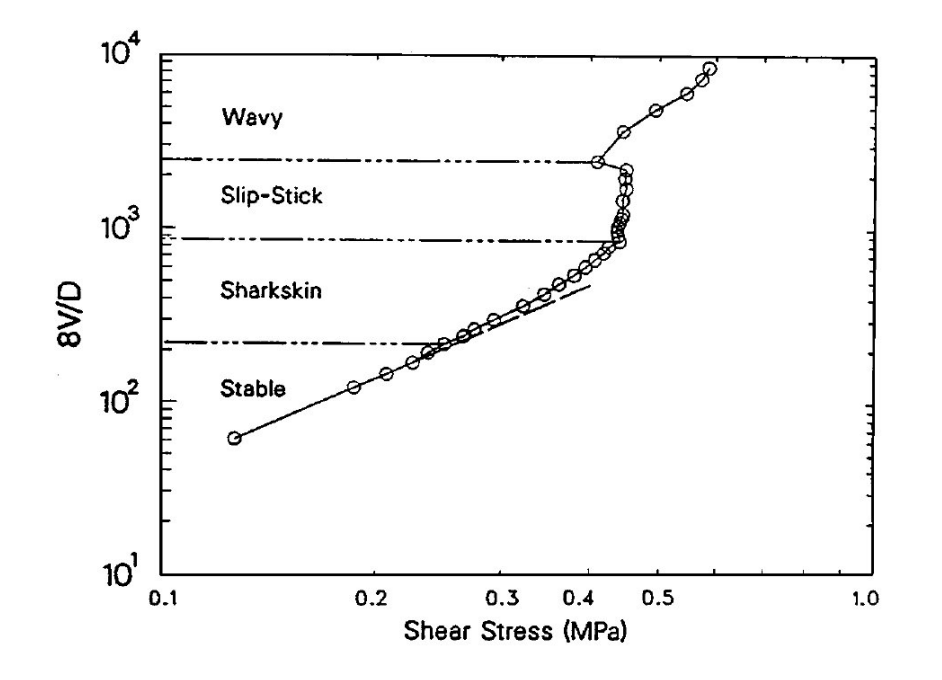

*Abbildung 2.7: Beispiel für Fließkurven aus [10].* 

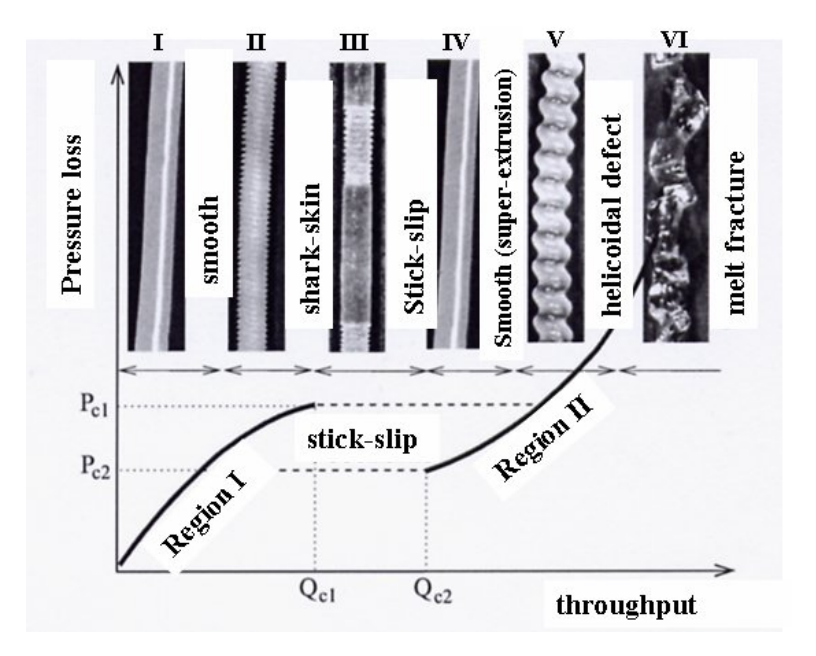

*Abbildung 2.8: Darstellung des zeitabh¨angigen Drucks und die zugeh¨origen Fließanomalien aus [30].*

#### **2.3 Datenerfassung**

Die gewonnenen Messdaten müssen analysiert werden. Das Aufzeichnen und Analysieren der Messdaten wird heute z.B. mit einem Rechner durchgeführt. Zunächst ist ein geeignetes Experiment nötig, dass denn gewünschten Effekt ohne störende Abhängigkeiten zeigt. Dann werden geeignete *Messsensoren* angeschlossen, die das physikalische Signal detektieren können und in ein analoges elektrisches Signal umwandeln. Da dieses Signal meistens relativ schwach ist wird es zunächst einem *Messverstärker* zugeführt, um es von diesem verstärken zu lassen. Das resultierende Signal gelangt danach zu einem *Analog/Digital Wandler (A/D-Wandler)*, indem das analoge Signal in ein digitales Signal umgewandelt wird. Nur dieses kann der PC speichern oder analysieren. Dieser Ablauf von dem Experiment bis hin zum PC, nennt man die *Messstrecke*. Ein Blockschaltbild der Messstrecke ist in Abb. 2.9.a zu sehen. Außerdem zeigt Abb. 2.9.b eine beispielhafte Belegung der einzelnen Blöcke

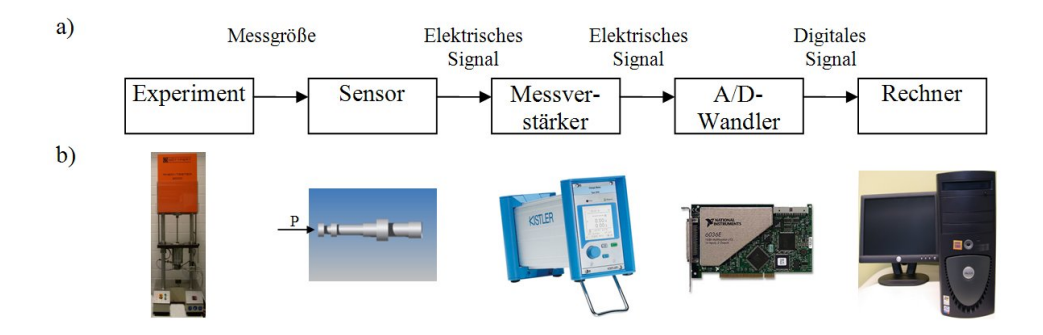

*Abbildung 2.9: Beispiel einer Messstrecke, wie sie bei dem hier durchgef ¨uhrten Experimenten ¨ublich ist. a) Symbolische Darstellung und b) exemplarische Bilder zu dem jeweiligem Symbol.*

Die zeitliche Auflösung ∆t des digitalen Messsignals wird durch die ma*ximale Abtastrate νmax* unserer Messstrecke gegeben. Es ist in erster Linie eine für die Hardware (Sensor und A/D-Wandler) spezifische Größe. Die Größe von  $v_{max}$  muss in einem besonderem Verhältnis zu der größten im Signal enthaltenen Frequenz *νmes* stehen. Diese Verhaltnis ist gegeben durch ¨ das *Shannon'sche Abtasttheorem* ([19] und [20])

$$
\nu_{max} > 2\nu_{mes}. \tag{2.18}
$$

Die Frequenz, die maximal möglich ist zu detektieren wird als *Nyquistfrequenz νNyquist* bezeichnet. In Abb. 2.11 ist die Wichtigkeit des Shannon'schen Abtasttheorems dargstellt. Es werden bei ungenügender Abtastung fälschlicherweise hohe Frequenzen (*ν* > *νNyquist*) in den Bereich der niedrigeren Frequenzen abgebildet. Dieser Effekt heißt fachlich *Aliasing*.

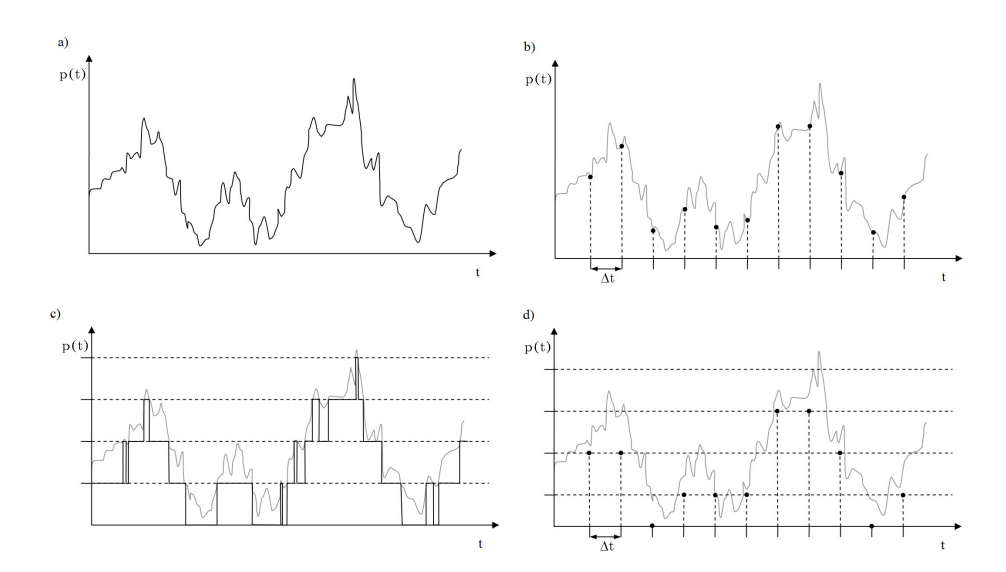

*Abbildung 2.10: Darstellung der Quantisierung und der diskreten Abtastung eines* beispielhaften analogen Signales. Die Quantisierung erfolgt über eine *Schwellwertdetektion (die gestrichelten Linien). Die Abbildung zeigt in a) das kontinuierliche analoge Signal, b) die diskrete ¨aquidistante Abtastung , c) die Quantisierung (schwarz) und d) die Quantisierung und die ¨aquidistante Abtastung* des Signals.Die Punkte (•) repräsentieren Messpunkte und die graue gestrichelte (--*) Linie repr¨asentiert das analoge Signal.*

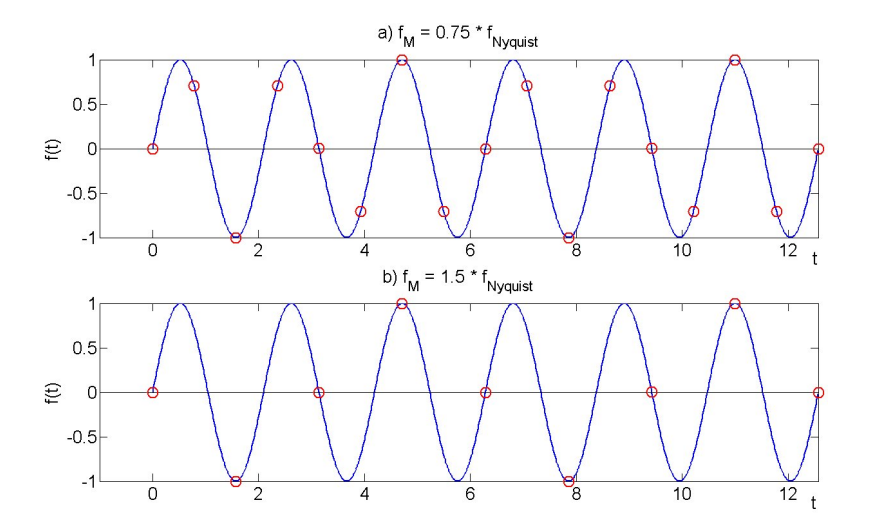

*Abbildung 2.11: Aliasing. Einfluss der Abtastfrequenz auf das erfasste Signal. Abtastfrequenz a) erfüllt und b) erfüllt nicht das Shannon'sche Abtatstheorem. Die durchgezogene Linie (-) beschreibt das kontinuierliches Signal und der Kreis (*◦*) beschreibt die abgetasteten Messpunkte.*

Der AD-Wandler löst das Signal nicht nur zeitlich, sondern auch in der Amplitude diskret auf. Dies muss geschehen, da der Rechner nur digitale Signale weiterverarbeiten kann. Die Amplitude des analogen Signals wird in Stufen zerlegt. Dieser Vorgang nennt sich Quantisierung. Die Größenordnung der Quantisierung muss den Bedürfnissen entsprechend gewählt werden. Die Probleme, die sich dabei ergeben können, zeigt die Abb. 2.12. Die Amplitude des Messsignals enthält die gesuchte Information, aber auch

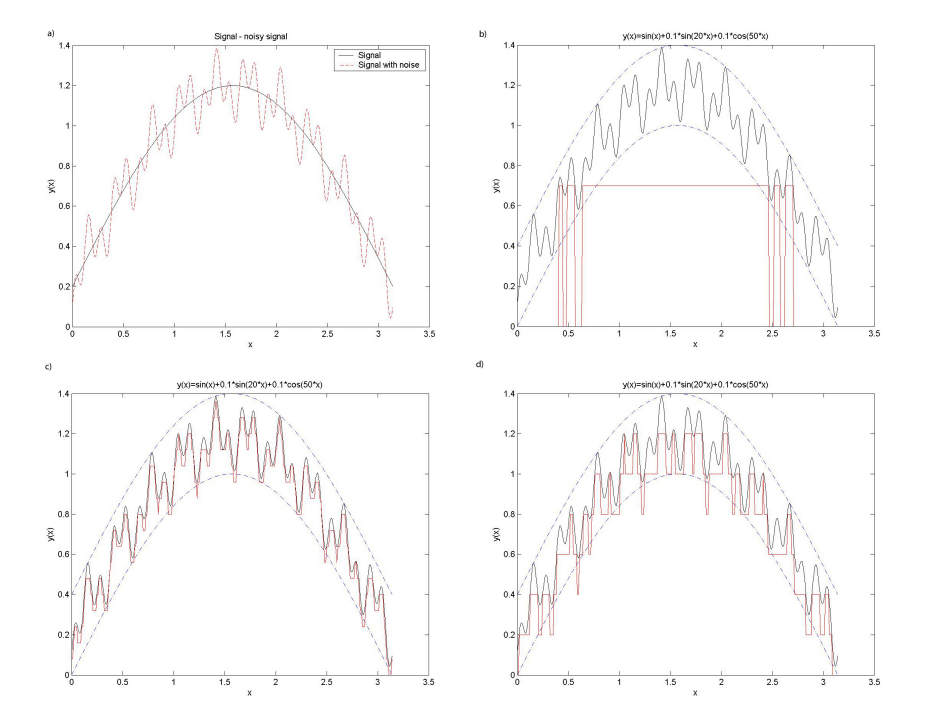

*Abbildung 2.12: Einfluss der Quantisierung auf das digitale Signal. a) Darstellung vom physikalischen Signal und gest¨orten Signal, b) zu grobe Quantisierung (Informationsverlust), c) zu feine Quantisierung (Informations ¨uberschuß) und d) ausreichend gute Quantisierung. In a) ist die Rote gestrichelte Linie das Signal mit Rauschen und die schwarze Linie das physikalische Signal. In b-d) ist die schwarze Kurve das Siganl mit Rauschen und die rote Linie ist das digitalisierte Signal.*

hochfrequentes Messrauschen, wie in Abb. 2.12.a zu sehen ist. Durch eine zu grobe Quantisierung (z.B. Abb. 2.12.b) wird das Rauschen unterdrückt. Gleichermaßen entsteht ein Informationsverlust. Bei einer zu feinen Quantisierung wird sogar noch das hochfrequentes Messrauschen gut detektiert. Es liegt ein Überschuss an Informationen vor, der zwar keine Fehler erzeugt, aber eine nicht vorhandene Genauigkeit vortäuscht. Ein guter Mittelweg ist es die Quantisierung in den Größenbereich des Rauschen zu legen, wie es beispielhaft in Abb. 2.12.d geschehen ist. Dies gilt in Fällen in denen das hochfrequente Messrauschen und das erwartete Signal in verschiedenen Größenordnungen liegen. Ist das Messrauschen aber in der Größenordung des Signals sollte das Rauschen auch noch ausreichend quantisiert sein.

Es gibt noch eine weiter Methode das hochfrequentes Rauschen im Messsignal zu unterdrücken. Diese Methode heißt *Oversampling*. Oversampling hat die Eigenschaft eines adaptiven Tiefpassfilters. In einer Messung wird jetzt nicht jeder Messwert gespeichert, sondern es wird über eine Anzahl von *N* Werten jeweils gemittelt und nur der gemittelte Wert<sup>8</sup> wir festgehalten. Für stochastisch verteiltes Rauschen ein partiell destructives Verhalten. Dieses Verfahren ist nur für Messungen sinnvoll, in denen die Anzahl an Messpunkten ausreichend groß ist. Außerdem muss die "Oversampling" Frequenz *ν*<sub>Over</sub> auch dem Schannonschen Theorem genügen. Der klare Vorteil dieser Vorgehensweise ist die Verbesserung des *Signal-to-Noise Ratio (SNR)*. Zudem ist der Speicherbedarf um den Faktor *n* geringer.

Beispiel Abb. 2.13.a zeigt ein sinusförmiges Signal, dem zunächst Rauschen überlagert ist. Durch das Anwenden der Oversampling Methode wird der Anteil vom Rauschen am Signal in Abb. 2.13.b-d mit zunehmender Anzahl von gemittelten Punkten immer geringer.

<sup>8</sup>Ensemble Mittelung

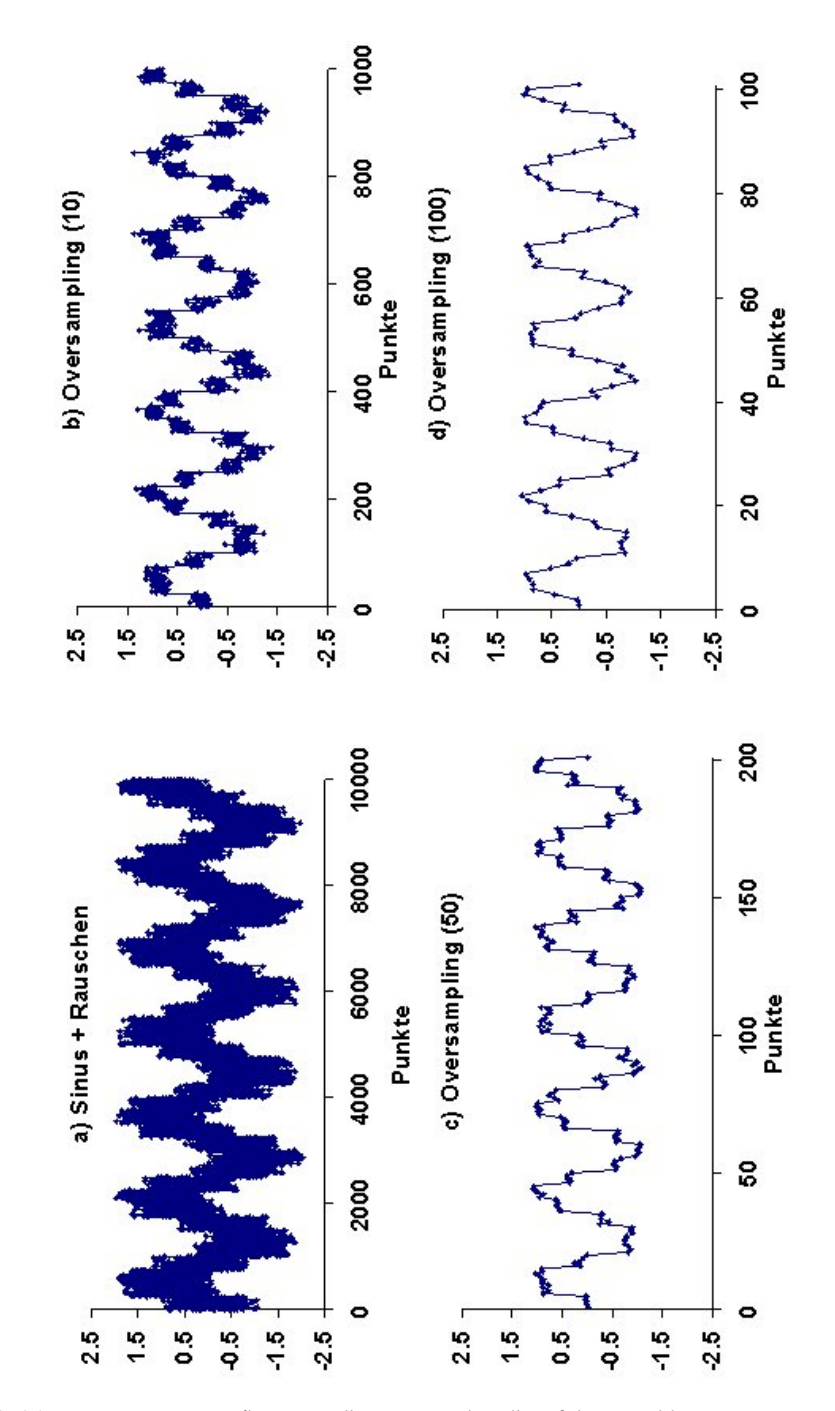

*Abbildung 2.13: Der Einfluss von "Oversampling" auf die zeitabh¨angigen Daten. a) Signal mit Rauschen aber ohne Oversampling b)-d) Oversampling b) Mittelung iiber jeweils x Punkte mit dem Abstand von x Punkten,*  $x = 10$ *, c)*  $x = 50$  *und d) x* = 100 *Punkte. Die Punkte (*•*) entsprechen den Messpunkten.*

#### **2.4 Datenanalyse**

Kap. 2.3 führte den Begriff der Messstrecke ein. Dieses Kapitel beschreibt die letzte Station der Messstrecke, den Rechner. Nach der Messung liegen die Messdaten in Form von Dateien auf dem Rechner. Nun ist es die Aufgabe von speziellen Programmen diese "Rohdaten" auszuwerten. Die mathematischen Verfahren stellt dieses Kapitel vor. Als Literatur für die Fourierreihe und die Fourier Transformierte sind [37], [7], [5], [28] und [19] zu nennen. Mit den diskreten Darstellungen der Fourierreihe, Fouriertransformation und der Autokorrelationsfunktion befasst sich ausgiebig [20] und [18].

#### **2.4.1 Fourierreihe (FR)**

Die Fourierreihe dient der Anwendung z.B. zeitabhängige Signale durch eine Superposition periodischer Funktionen darzustellen. Das unendliche Signal muss eine feste Periode *T* haben ([37], [6]). Ist das Signal endlich wird es periodisch fortgesetzt. D.h. die Periodendauer *T* ist dann die gesamte Signallänge.

Jedes Signal ist mittels der Superposition von periodischen Standardfunktionen darstellbar. Als solche Standardfunktionen dienen uns die trigonometrischen Funktionen. Damit ergibt sich die nach Jean-Baptist Joseph Fourier bezeichnete Fourierreihe einer Funktion zu

$$
f(t) = \sum_{n = -\infty}^{+\infty} \left( a_n \cos(\omega_0 n t) + b_n \sin(\omega_0 n t) \right).
$$
 (2.19)

Dabei ist

$$
n \in \mathbb{N},
$$
  
\n
$$
\omega_0 = 2\pi\nu_0 = \frac{2\pi}{T}.
$$

Es werden *a<sup>n</sup>* und *b<sup>n</sup> Fourierkoeffizienten* genannt. Sie werden mit den folgenden Gleichungen

$$
a_0 = \frac{1}{\pi} \int_{0}^{2\pi} f(t) dt,
$$
 (2.20)

$$
a_n = \frac{1}{\pi} \int_{0}^{2\pi} f(t) \cos(nt) dt,
$$
 (2.21)

$$
b_n = \frac{1}{\pi} \int_{0}^{2\pi} f(t) \sin(nt) dt,
$$
 (2.22)

bestimmt. Aus den Symmetrieeigenschaften der trigonometrischen Funktionen <sup>9</sup> vereinfacht sich die Darstellung der Fourierreihe zu

$$
f(t) = \frac{A_0}{2} + \sum_{n=1}^{+\infty} \left( A_n \cos \left( \omega_0 n t \right) + B_n \sin \left( \omega_0 n t \right) \right). \tag{2.24}
$$

Darin sind nun die Fourierkoeffizienten gegeben durch

$$
A_n = a_n + a_{-n},
$$
  

$$
B_n = b_n - b_{-n}.
$$

Die Fourierreihe lässt sich auch in komplexer Darstellung formulieren zu

$$
f(t) = \sum_{n=1}^{+\infty} C_n e^{-i\omega_0 t}
$$
 (2.25)

mit dem Fourierkoeffizienten

$$
C_n = \frac{1}{\pi} \int\limits_0^{2\pi} f(t) e^{-i\omega_0 t} dt.
$$
 (2.26)

**Beispiel:** Für die Rechteckfunktion mit der Periodendauer  $T = 4\pi$ sind in 2.14.a-d die Fourierreihe mit verschiedenen Ordnungen *n* dargestellt. Zu sehen ist, dass mit steigender Ordnung *n* die Fourierreihe immer besser die Ursprungsfunktion annähert. Auch mit steigender Ordnung *n* bleibt das Überschwingen der Fourierreihe erhalten. Dieses Phänomen heißt Gibb'sches Phänomen.

\n
$$
\text{ungerade:} \quad \sin(t) = -\sin(-t),
$$
\n  
\n $\text{gerade:} \quad \cos(t) = \cos(-t),$ \n

(2.23)

<sup>9</sup>Symmetrieeigenschaften der trigonometrischen Funktionen

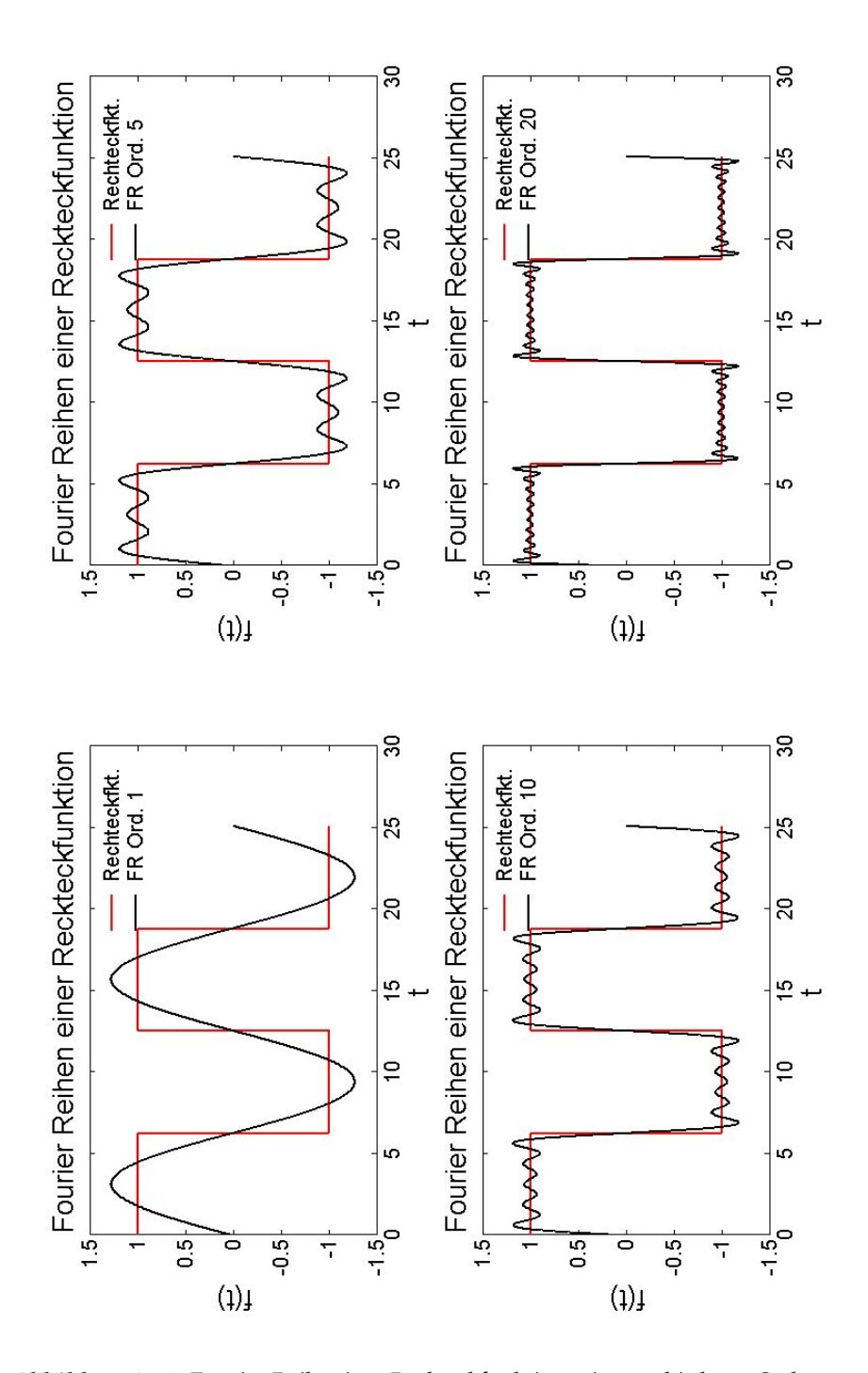

*Abbildung 2.14: Fourier Reihe einer Rechteckfunktion mit verschiedener Ordnung a) n* = 1*, b) n* = 5*, c) n* = 10 *und d) n* = 20*. Die rote Linie kennzeichnet die Rechteckfunktion und die schwarze Linie kennzeichnet die zugeh¨orige Fourierreihe.*

#### **2.4.2 Fourier Transformation (FT)**

Für eine periodische Funktion mit einer Periodendauer  $T < \infty$  war die Darstellung als Fourierreihe mit ihren diskreten Frequenzen ausreichend. Geht  $T \rightarrow \infty$  (aperiodischer Fall), so wird aus der Summation eine Integration. Der diskrete Satz von Frequenzen wird durch einen kontinuierlichen Satz ersetzt. Diese neue Darstellung heißt *Fourier Transformation* oder *Fourier Integral* einer Funktion und wird definiert als

$$
F(\omega) = \int_{-\infty}^{+\infty} f(t) e^{-i\omega t} dt.
$$
 (2.27)

Die Symmetrieeigenschaften von *f* (*t*) gehen auf ihre Fourier Transformierte  $F(\omega)$  über. Die Rücktransformation in den Zeitbereich ist analog zur Hintransformierten zu bilden

$$
f(t) = \frac{1}{2\pi} \int_{-\infty}^{+\infty} F(\omega) e^{+i\omega t} d\omega.
$$
 (2.28)

Es folgen einige wichtige Eigenschaften der FT. Dabei sei

$$
f(t) \leftrightarrow F(\omega),
$$
  
\n
$$
g(t) \leftrightarrow G(\omega),
$$
  
\n
$$
a, b \in \mathbb{R}.
$$

Linearitätstheorem:

$$
a \cdot f(t) + b \cdot g(t) \leftrightarrow a \cdot F(\omega) + b \cdot G(\omega). \tag{2.29}
$$

**Erster Verschiebungssatz:** Eine Verschiebung in der Zeit erzeugt eine Modulation in der Frequenz,

$$
f\left(a-t\right) \leftrightarrow F\left(\omega\right) e^{-i\omega a}.\tag{2.30}
$$

**Zweiter Verschiebungssatz:** Eine Modulation in der Zeit erzeugt eine Verschiebung in der Frequenz,

$$
f(t) e^{-i\omega_0 t} \leftrightarrow F(\omega - \omega_0).
$$
 (2.31)

**Skalierung:** Bei einer Stauchung bzw. Streckung der Zeitachse folgt,

$$
f(at) \leftrightarrow \frac{1}{|a|} F\left(\frac{\omega}{a}\right). \tag{2.32}
$$

#### **Parseval'sche Theorem:**

$$
\int_{-\infty}^{+\infty} f_1(t) \cdot f_2^*(t) dt = \int_{-\infty}^{+\infty} F_1(\omega) \cdot F_2^*(\omega) d\omega.
$$
 (2.33)

Das Symbol <sup>∗</sup> bedeutet die konjugiert komplexe Variable. Ein relevanter Spezialfall des Parseval'schen Theorems ist

$$
\int_{-\infty}^{+\infty} |f(t)|^2 dt = \int_{-\infty}^{+\infty} |F(\omega)|^2 d\omega.
$$
 (2.34)

**FT einer Ableitung:** Für die zeitliche Ableitung der Funktion  $f(t)$  folgt,

$$
FT\left(f'(t)\right)\leftrightarrow i\omega F\left(\omega\right). \tag{2.35}
$$

Zur graphischen Darstellung eignen sich die Amplitude und die Phasenverschiebung. Die Amplitude

$$
A(\omega) = |F(\omega)| = \sqrt{Re\left\{F(\omega)\right\}^2 + Im\left\{F(\omega)\right\}^2}
$$
 (2.36)

wird auch *Frequenzgang* genannt. Die Phasenverschiebung

$$
\varphi(\omega) = \arctan\left(\frac{\operatorname{Im}\left\{F\left(\omega\right)\right\}}{\operatorname{Re}\left\{F\left(\omega\right)\right\}}\right) \tag{2.37}
$$

trägt auch den Namen Phasengang.

#### **2.4.3 Fenster Funktionen**

Die Forderung der FT an die zu transformierende Funktion ist, dass sie stetig fortsetzbar ist. In der Anwendung ergeben sich häufig Funktionen oder Folgen von Datenpunkten, die sich nicht stetig fortsetzen lassen. Eine direkte Transformation dieser Funktionen oder Folgen ist ungünstig. Dies zeigt die Abb. 2.15. Der daraus resultierende Effekt wird *Leck-Effekt*

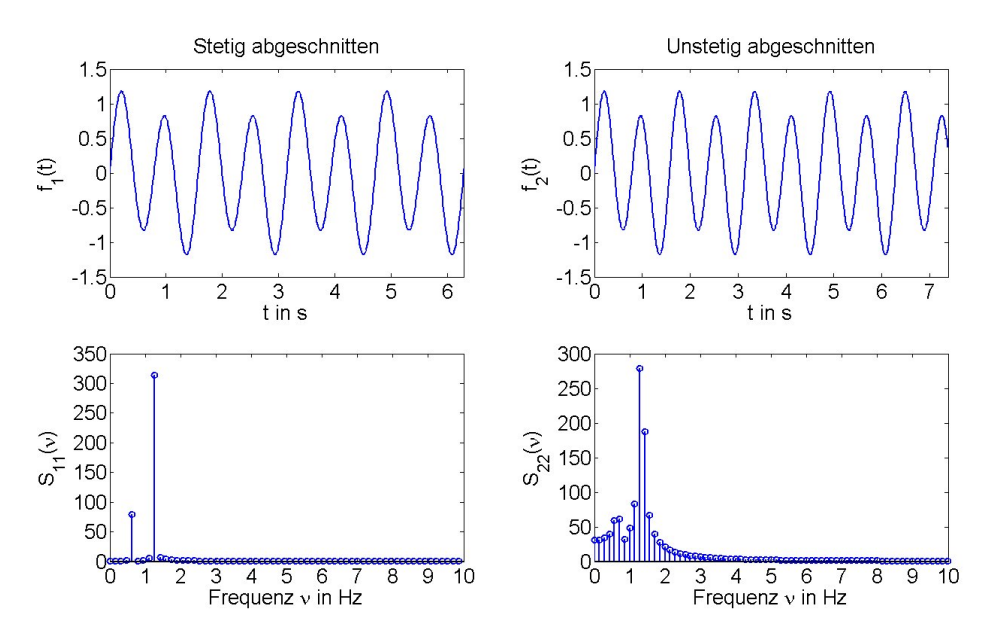

*Abbildung 2.15: Beispiel f ¨ur den Leck-Effekt. Oben Zeitsignal, unten FT des Signals. Links stetig fortsetzbare Funktion und rechts unstetig fortsetzbare Funktion.*

#### genannt.

Um dies zu umgehen wird die zu transformierende Funktion mit einer *Wichtungs-* oder *Fensterfunktion* multipliziert. Fensterfunktionen sind immer gerade Funktionen, d.h. ihre FT hat keinen Imaginärteil. Für Qualität einer Fensterfunktion steht

- die Intensität der zentralen Spitze und
- die *3-dB Bandbreite*.

Dabei sollte die zentrale Spitze möglich viel Intensität enthalten, damit die Seitenbänder (Sideloops) möglichst klein bleiben. Die 3-dB Bandbreite gibt an, in welchem Bereich die zentrale Spitze auf die Hälfte ihrer Intensität abgefallen ist. In Tab. 2.1 und 2.2 sind die Gleichungen für einige einfache Fensterfunktionen zu finden.

*Tabelle 2.1: Fensterfunktionen im Zeitbereich.*

| Fenster | <b>Zeithereich</b>                                                                                                    |
|---------|----------------------------------------------------------------------------------------------------|
|         |                                                                                                    |
|         |                                                                                                    |
|         |                                                                                                    |
|         |                                                                                                    |
|         | Rechteck $f(t) = \begin{cases} 1, -\frac{T}{2} \le t \le \frac{T}{2} \\ 0 \quad \text{sonst.}, \\ \cos^2 \frac{\pi t}{T}, -\frac{T}{2} \le t \le \frac{T}{2} \\ 0 \quad \text{sonst.}, \\ \text{Hamming} \quad f(t) = \begin{cases} a + (1 - a) \cos^2 \frac{\pi t}{T}, -\frac{T}{2} \le t \le \frac{T}{2} \\ 0 \quad \text{sonst.}, \\ 0 \quad \text{sonst.}, \\ \text{Gauls} \quad f(t) = \begin{cases} \frac{1}{\sigma \sqrt{2\pi}} \exp{-\frac{1}{2} \frac{t$ |

*Tabelle 2.2: Fensterfunktionen aus Tab. 2.1 im Frequenzbereich.*

| Fenster | Frequenzbereich                                                                                                    |
|---------|----------------------------------------------------------------------------------------------------|
|         |                                                                                                    |
|         | Rechteck $ F(\omega) ^2 = \left(\frac{\sin(\omega \frac{\tau}{2})}{\omega \frac{\tau}{2}}\right)^2$                                                                                                    |
|         |                                                                                                    |
|         |                                                                                                    |
|         | von Hann $F(\omega) = \frac{T}{4} \sin\left(\frac{\omega T}{2}\left(\frac{1}{\pi - \omega \frac{T}{2}} + \frac{2}{\omega \frac{T}{2}} - \frac{1}{\pi + \omega \frac{T}{2}}\right)\right)$<br>Hamming $F(\omega) = \frac{T}{4} \sin\left(\frac{\omega T}{2}\left(\frac{1 - a}{\pi - \omega \frac{T}{2}} + \frac{2(1 + a)}{\omega \frac{T}{2}} - \frac{1 - a}{\pi + \omega \frac{T}{2}}\right)\right)$<br>Gauß $F(\omega) = \frac{1}{2} exp(\sigma^2 \omega^2 / 4) \left( erfc$ |

#### **2.4.4 Diskrete Fourier Transformation (DFT)**

Für die messtechnische Anwendung ist die integrale Formulierung der FT zunächst wenig hilfreich. Während einer Messung werden diskrete Datenpunkte *f<sup>k</sup>* aufgezeichnet und keine kontinuierliche Funktionen. Deswegen führen wir jetzt die diskrete Fourier Transformation (DFT) ein,

$$
F_j = \frac{1}{N} \sum_{k=0}^{N-1} f_k e^{-\frac{i2\pi}{N}kj}.
$$
\n(2.38)

Die Rücktransformation (FT<sup>-1</sup>) wird gebildet mittels,

$$
f_k = \sum_{j=0}^{N-1} F_j e^{\frac{i2\pi}{N}kj}.
$$
 (2.39)

Es gilt zu beachten, dass die Rücktransformation keinen Faktor  $\frac{1}{N}$  mehr enthält!

**Beispiel:** In Abb.2.16 ist die diskrete Fourier Transformierte der Funktion  $f(t) = cos(20\pi t) + sin(40\pi t)$  dargestellt. Sie ist mit der MATLAB<sup>10</sup> Funktion *fft()* berechnet. Die Nyquistfrequenz ergibt sich aus den Parametern des Programms zu *νNyquist* = 50 Hz.

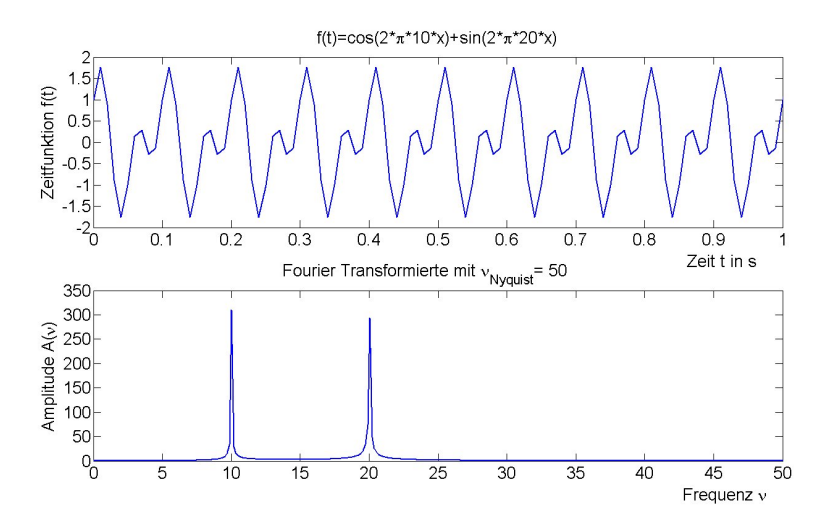

*Abbildung 2.16: DFT einer Testfunktion: a) Testfunktion im Zeitbereich, b) Spektrum der Testfunktion im Frequenzraum.*

 $10$ Eine interaktives System für numerische Berechnungen ([15]).

#### **2.4.5 Spektrale Leistungsdichte (SLD)**

Die in einem FT Spektrum enthaltene Leistung lässt sich durch die Funktion

$$
S_{FF} = F^*(\omega) \cdot F(\omega) = |F(\omega)|^2 \tag{2.40}
$$

darstellen. *SFF* (*ω*) nennt man die *spektrale Leistungsdichte* oder auch das *Leistungsdichtespektrum*.

#### **2.4.6 Autokorrelationsfunktion (AKF)**

Die *Autokorrelationsfunktion* eines kontinuierlichen Signals *f* (*t*) ist definiert zu

$$
R_{ff}(\tau) = \frac{1}{2T} \int_{-T}^{+T} f(t) \cdot f(t - \tau) dt.
$$
 (2.41)

Sie stellt einen Vergleich der Funktionswerte miteinander dar. Sie liefert eine Aussage über das Gedächtnis einer Funktion. Die Variable τ heißt Kor*relationszeit*. Sie ist der zeitliche Abstand zwischen zwei zu vergleichenden Punkten der Funktion.

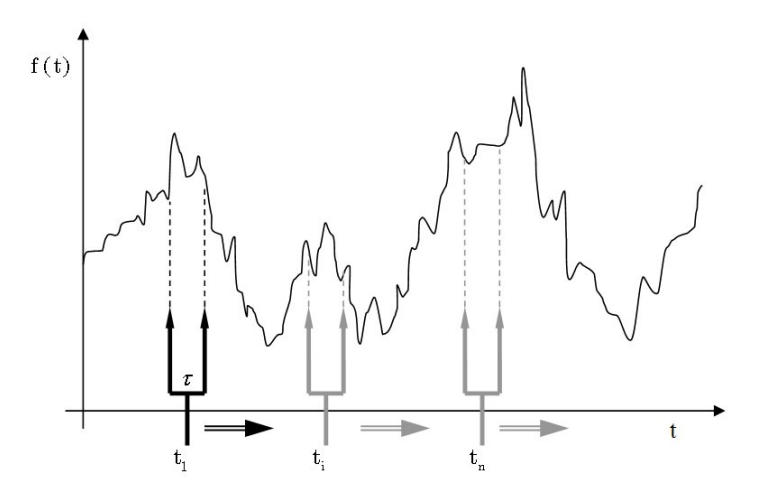

*Abbildung 2.17: Die AKF wird berechnet, indem man die f (t) mit f (t +*  $\tau$ *) für alle Datenpunkte korreliert.*

**Beispiel:** Abb. 2.17 zeigt anschaulich das Prinzip der AKF. Gegeben sei ein fester Abstand der genau *τ* beträgt. Dann wird jeder Funktionswert *f* (*t*) mit dem um *τ* verschobenen Funktionswert *f* (*t* + *τ*) korreliert. Diese Werte summieren sich zu einem *R*<sub>*ff*</sub> (*τ*). Dieser Vorgang wird für alle *τ* durchgeführt. Daraus entsteht die kontinuierliche Autokorrelationsfunktion.

*f* (*t*) *f* (*t* + *τ*). (2.42)

#### **2.4.7 Autokorrelationsfolge (DAKF)**

 $r_{ff}\left(\tau\right)=\frac{1}{N}$ 

*N*

*N*−1−*τ* ∑ *t*=0

Die Autokorrelationsfunktion ist für kontinuierliche Funktionen definiert. Ist ein diskreter Satz an Messwerten gegeben, ergibt sich die Notwendigkeit eine *Autokorrelationsfolge*/ *diskrete Autokorrelationsfunktion* zu definieren. Ist ein Prozess stationär, so kann er meistens als ergodisch $^{11}$  angenommen werden. Für einen ergodischen Prozess gilt, dass die Zeitmittelung<sup>12</sup> für jedes Teilchen durch eine Ensemble Mittelung $^{13}$  über alle Teilche ersetzt werden darf. Damit schreibt sich die Autokorrelationsfolge zu

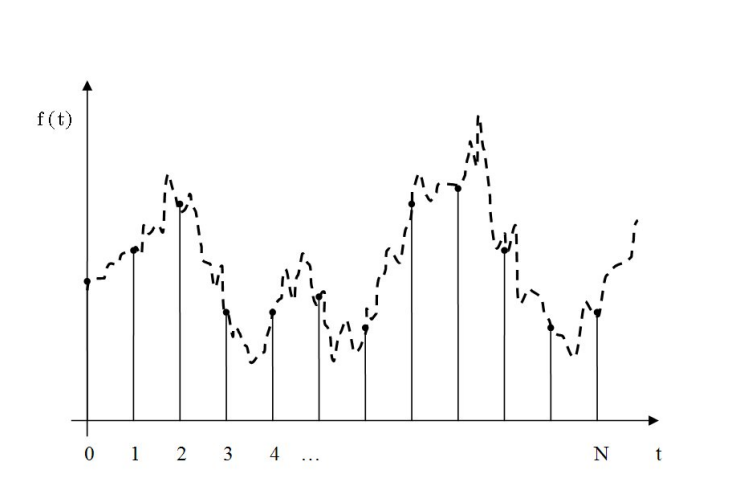

*Abbildung 2.18: Beispielfunktion. Die gestrichelte Linie (- -) beschreibt das kontinuierliche physikalische Signal und die Punkte (*•*) die diskreten Messpunkte.*

**Beispiel:** Gegeben sei das Signal aus Abb. 2.18, das äquidistant abgetastet ist. Dann zeigt Abb. 2.19 die ersten beiden Rechenschritte der DAKF. Im ersten Schritt multipliziert sich jeder Punkt mit sich selbst. Dann werden alle Werte aufaddiert. Im zweiten Schritt multipliziert sich jeder Punkt mit seinem Nachbarn. Danach erfolgt wieder die Summation über alle entstandenen Werte.

<sup>11</sup>*Ergoden Hyphothese* ([4], [17], [20]) angenommen werden:

$$
\begin{array}{rcl}\n\bar{f} & \to & f^e, \text{wenn} \\
T & \to & \infty\n\end{array}
$$

$$
{}^{12}\text{Zeitmittelung: } \bar{f} = \lim_{T \to \infty} \frac{1}{T} \int_{t_0}^{t_0+T} f(\vec{x}, t) dt
$$
  

$$
{}^{13}\text{Ensemble Mittelung: } f^e = \lim_{N \to \infty} \frac{1}{N} \sum_{n=1}^{N} f(\vec{x}, t) dt
$$
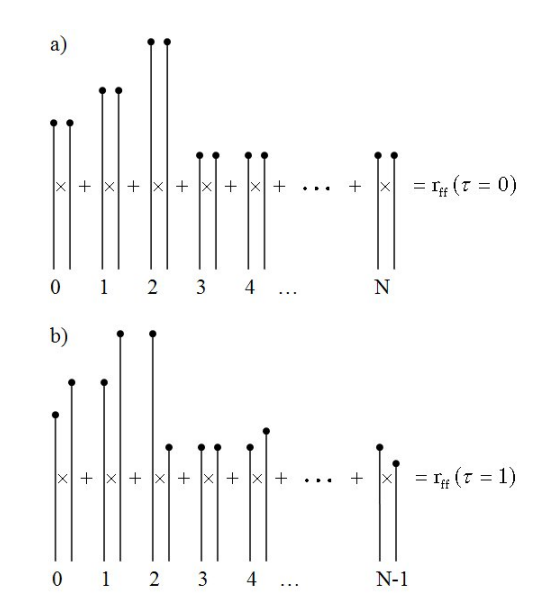

*Abbildung 2.19: Die ersten beiden Rechenschritte der AKF. F ¨ur die Beispielfunktion aus Abb. 2.18. Das Kreuz (*×*) symbolisiert die Multiplikation der jeweiligen Funktionswerte.*

Die Summation erfolgt für *τ* → *N* mit immer weniger Summanden. Damit tritt nun das Problem auf, dass der Vorfaktor  $\frac{1}{N}$  nicht mehr der Wahrheit an gebrauchten Funktionswerte entspricht. Er wird durch <sup>1</sup> *N*−*τ* ersetzt. Dies liefert einen *erwartungstreuen* Wert. Fachlich heißt  $\frac{1}{N-\tau}$  eine *Fensterfunktion* (Gewichtung). Die erwartungstreue Autokorrelationsfolge ergibt sich zu

$$
r_{ff}(\tau) = \frac{1}{N - \tau} \sum_{t=0}^{N-1-\tau} f(t) f(t+\tau).
$$
 (2.43)

Die Werte der Zeitfunktion können beliebig groß sein und damit nimmt auch die DAKF beliebig große Werte an. Um die DAKF zu normieren wird sie durch ihren Wert an der Stelle  $\tau = 0$  dividiert. Damit wird eine allgemeine Vergleichbarkeit dieser Folgen erreicht.

$$
r_{ff}(\tau) = \frac{1}{N - \tau} \sum_{t=0}^{N-1-\tau} \frac{f(t)f(t+\tau)}{f(t)f(t+0)}.
$$
 (2.44)

Durch diese Normierung liegen die Werte von  $r_{ff}(\tau)$  in Interval  $I = [-1, +1]$ und ihren Werten kommt die Bedeutung

$$
r_{ff}(\tau) = \begin{cases} +1, & \text{totale Korrelation} \\ 0, & \text{keine Korrelation} \\ -1, & \text{totale Antikorrelation} \end{cases}
$$
 (2.45)

Abschließend wird bei einer DAKF der Erwartungswert  $\bar{f}$  von den Funktionswerten subtrahiert. Die resultierende Folge heißt die *Autokovarianzfolge*

$$
c_{ff}(\tau) = \frac{1}{N - \tau} \sum_{t=0}^{N-1-\tau} \frac{(f(t) - \bar{f}) (f(t-\tau) - \bar{f})}{(f(t) - \bar{f}) (f(t) - \bar{f})}.
$$
 (2.46)

Sie hat eine ähnlich Aussage, wie die AKF und im Falle einer mittelwertfreien Funktion sind beide identisch.

#### **2.4.8 Wiener-Khinchine Theorem**

Das *Wiener-Khinchine-Theorem* besagt:

#### **Die spektrale Leistungsdichte ist die Fourier-Transformierte der Autokorrelationsfunktion** [19].

Die Herleitung dieser Aussage erfolgt mit Hilfe des Parselval'schen Theorems und des Verschiebungssatzes:

$$
\int_{-T}^{+T} f(t) \cdot f(t+\tau) dt = \int_{-\infty}^{+\infty} F^*(\omega) \cdot F(\omega) e^{2\pi \omega \tau} d\omega.
$$
 (2.47)

Multipliziert mit  $\frac{1}{2T}$  und umgeformt ergibt sich

$$
\frac{1}{2T} \int_{-T}^{+T} f(t) \cdot f(t+\tau) dt = \int_{-\infty}^{+\infty} \frac{|F(\omega)|^2}{2T} e^{2\pi\omega\tau} d\omega.
$$
 (2.48)

In Kap. 2.4.5 wurde die spektrale Leistungsdichte definiert zu

$$
S_{FF}\left(\omega\right) = \frac{\left|F\left(\omega\right)\right|^2}{2T}.\tag{2.49}
$$

Damit folgt aus Gl. 2.48 die Bestatigung des Wiener-Khinchine-Theorems ¨

$$
r_{ff}(\tau) = \int_{-\infty}^{+\infty} \frac{|F(\omega)|^2}{2T} e^{2\pi\omega\tau} d\omega.
$$
 (2.50)

Diesen Zusammenhang zwischen Zeit- und Frequenzbereich vergegenwartigt ¨ die Abb. 2.20.

$$
Messung \longrightarrow f(t) \xrightarrow{FT} Fequenzbereich}
$$
\n
$$
AKF \downarrow \qquad F^{-1} \downarrow F(ω)
$$
\n
$$
r_{ff}(τ) \xleftarrow{FT} s_{FF}(ω)
$$

*Abbildung 2.20: Darstellung der Rechenoperationen von FT, AKF, SLD im Zeitund Frequenzbereich.*

#### **Diskrete spektrale Leistungsdichte**

Durch das Bilden der Fourier Transformierte der Autokorrelationsfolge, so entsteht die spektrale Leistungsdichte (DSLD). Da die DAKF symmetrisch zur y-Achse ist, ist der imaginäre Teil der FT gleich Null. Damit lässt sich die diskrete spektrale Leistungsdichte berechnen aus

$$
s_{ff}(\omega) = r_{ff}(0) + 2\sum_{\tau=1}^{\infty} r_{ff}(\tau)\cos(\omega\tau). \qquad (2.51)
$$

Darin treten die folgenden Grössen auf

Abtastfrequenz:  $v_{abt} = \frac{1}{T}$ ,

**Abtastzeit:** ∆*t*, Zeitabstand zwischen zwei Messpunkten,

**Kreisfrequenz:**  $\omega = 2\pi\nu$ .

Die Kreisfrequenz ist die am häufigsten genutzte Variable. Um einen einfacheren Zugang zu den resultierenden Größen zu haben wird im Weiteren die Frequenz *ν* benutzt werden. Die DAKF wurde zuvor bestimmt und wird in die DSLD eingesetzt zu werden. Die DSLD wird nicht an beliebig vielen Punkten ausgewertet, sondern an der gleichen Anzahl *N* von Punkten die uns durch die Messung gegeben ist. Damit ergibt sich die *Frequenzaufl¨osung*/-schrittweite zu

$$
\Delta v = \frac{v_{\text{abt}}}{N - 1}.\tag{2.52}
$$

Als Mengen treten auf

$$
\tau \in [0, T],
$$
  
\n
$$
\omega \in [0, 2\pi \nu_{abl}],
$$
  
\n
$$
\nu \in [0, \nu_{abl}].
$$
  
\n(2.53)

# **Kapitel 3**

# **Versuchsaufbau und -durchf ¨uhrung**

Der Versuchsaufbau ist Abb. 3.1 abgebildet. Er besteht aus einem Kapillarrheometer, drei Messverstärkern und zwei Rechnern. Das Kapillarheometer wird in Kap. 3.1 genauer dargestellt.

Der Versuch beginnt mit dem Einfüllen des Testgranulates. Für dieses Experimente wurde ausschließlich Polyethylen (PE)<sup>1</sup>-Granulat benutzt. Eine Beschreibung der benutzten Testmaterialien folgt in Kap. 3.2. Das Granulat wird im Testkanal bei 150-200 °C aufgeschmolzen und dann mit konstanter Kolbengeschwindigkeit extrudiert. Während der Extrusion wird der Druck in Testkanal und der Düse mit insgesamt vier Drucksensoren (siehe Abb. 3.2) gemessen. Das elektrische Signal wird dann mit einem Ladungsverstärker (Kap. 3.3) proportional verstärkt und dann digitalisiert.

## **3.1 Das Kapillarrheometer**

Das verwendete Kapillarrheometer ist ein *Rheotester 2000*, der Firma *Goettfert Werkstoff-Prüfmaschinen GmbH*. Es arbeitet entsprechend dem Funktionsprinzip, dass in Kap. 2.1 erklärt wurde. Der Rheotester 2000 kann in zwei Betriebsarten eingesetzt werden

- 1. konstante Kolbengeschwindigkeit 0,001  $mm/s \le v_{\text{kolben}} \le 20 \, \text{mm/s}$ mit einer Schrittweite von 8 × 10−<sup>5</sup> *mm*/*s*,
- 2. konstante Kraft, wobei *F* ≤ 20 kN.

Für alle Experimente, die dieser Arbeit zugrunde liegen, wurde die Variante 1 gewählt, da hier durch ein breiteres Spektrum an Oberflächendefekten (vgl. Kap. 2.2) zu beobachten ist.

<sup>&</sup>lt;sup>1</sup> chemisch:  $[-CH_2 - CH_2 -]_n$ 

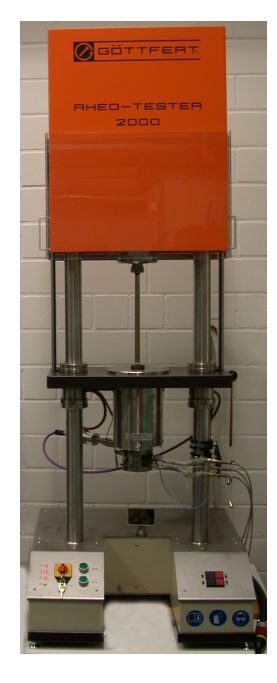

*Abbildung 3.1: Kapilarrheometer: Goettfert Rheotester 2000.*

Der Testkanal hat eine Durchmesser von  $D_K = 15$  mm und einen Eintrittswinkel zur Düse von *α* = 180°. Der Testkanal und die Düse werden mit drei *Widerstandsheizungen* auf eine frei wählbare Temperatur im Bereich von 60 °C $\lt \theta$  < 400 °C gehalten. Die Stabilität der Temperatur liegt bei ±1 °C. Die Temperatur wird mit drei Thermoelementen PT 100 1/3DIN uberwacht. Jedes Thermoelement ist einer Heizung zugeord- ¨ net (Abb. 3.2). Der Rheotester 2000 ist standardmäßig mit einem *DMS<sup>2</sup>-Drucksensor* im unteren Testkanal (Abb. 3.2) ausgestattet. Der Einsatzbereich des DMS-Drucksensors (App. A.1) liegt bei

- einem Druck von 0 bar≤ *p* ≤ 2000 bar und
- einer Temperatur *ϑ* ≤ 400*<sup>o</sup>* C.

Durch diesen Drucksensor wird das Experiment kontrolliert, da er der einzige Drucksensor ist, der seine Messergebnisse an die kommerzielle Steuerungssoftware liefert. Zum Beispiel wird bei einem Uberschreiten des als ¨ maximal definierten Druckes das Experiment automatisch abgebrochen. Außerdem werden seine Messwerte benutzt, um die Viskositat und schein- ¨ bare Scherrate zu bestimmen. Seine Abtastungsrate ist nicht konstant. Er tastet somit nicht äquidistant ab.

Die verwendete Düse ist eine Schlitzdüse mit den Abmessungen  $(30 \times 3 \times 0, 3)$  mm. Sie ist eine Sonderanfertigung, die am Max-Planck-

<sup>2</sup>Dehnungs-Mess-Streifen

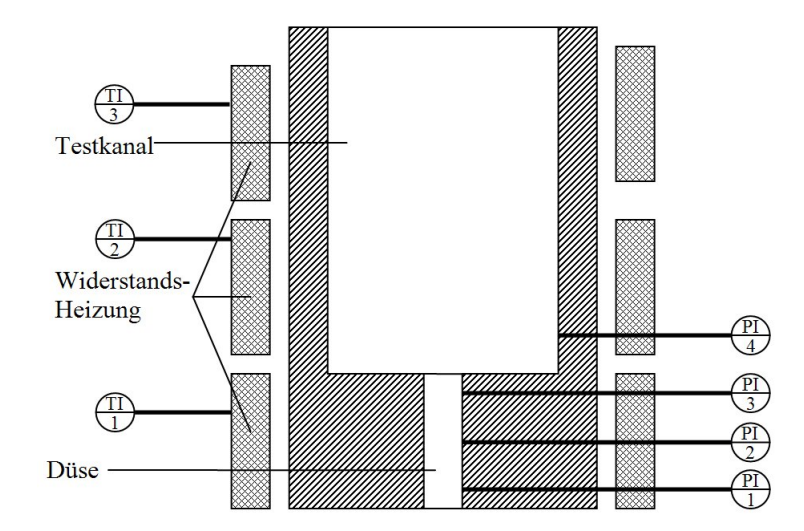

*Abbildung 3.2: Lokalisierung der Sensoren im Kapillarrheometer. TI* ⇒ *Temperatur Sensor, PI* ⇒ *Drucksensor. PI1-3: Piezo-Drucksensoren, PI4: DMS-Drucksensor.*

Institut für Polymere (MPI-P) angefertigt wurde. In ihr wurden drei zusätzliche *Piezo-Drucksensoren* (App. A.2) eingebaut, um den Druckverlauf entlang der Düse zu beobachten. Der Messbereich der Kistler Piezo-Drucksensoren ist 0 bar  $\leq p \leq 2000$  bar, mit einer Sensitivität von 2.5 pC/bar. Die maximale Betriebstemperatur ist auf 400 °C limitiert. Der Testkanal hat einen Durchmesser von 15 mm.

# **3.2 Polyethylen als Testmaterial**

Polyethylen ist ein Standard Polymer, das industriell in großen Mengen (60 Mio. t je Jahr) produziert wird. Bei seiner Verarbeitung treten die in Kap. 2.2 charakterisierten Fließanomalien auf. Aufgrund verschiedener Konstitution<sup>3</sup>, die das PE annehmen kann, treten die Fließanomalien verschieden stark auf. Daher ist es als Testmaterial für diese Versuche geeignet. Im Temperaturbereich zwischen  $140 - 190$  °C ist es flüssig und degradiert noch nicht innerhalb der Versuchszeit. Eine Summierung der Charakteristika der verwendeten Proben ist in Tab. 3.1 zu sehen.

# **3.3 Datenaquisition**

Die Verbindung zwischen Experiment und Rechner (siehe Abb. 3.3) läuft zunächst über einen Ladungsverstärker. Jeder der drei eingesetzten Piezo-Sensoren hat einen eigenen Ladungsverstärker vom Typ Kistler 5015A. Die

 $3$ Art und Menge an Verzweigungen ([22]).

| Name        | $\rho_{20\degree}$ c in kg/m <sup>3</sup> | $T_m$ in $\mathrm{C}$ |
|-------------|-------------------------------------------|-----------------------|
| PE-1        | $0,897 \pm 0,026$                         | 128,49                |
| $PE-2$      | $0,874 \pm 0,003$                         | 116,06                |
| <b>PE-3</b> | $0,887 \pm 0,026$                         | 124,49                |
| $PE-4$      | $0,845 \pm 0,025$                         | 118,87                |

*Tabelle 3.1: Characteristika der LLDPE-Proben.*

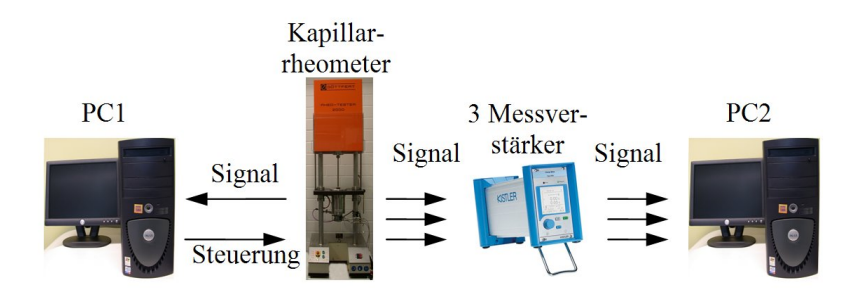

*Abbildung 3.3: Signalflussdiagram f ¨ur den verwendeten Kapillarrheometraufbau.*

durch ihn verstärkte Ladung wird mit einer AD-Karten von National Instruments PCI-6036E am PC eingelesen. Die Software zur Datenaquisition ist ein in LabVIEW<sup>4</sup> geschriebenes Programm aus [41] und [40]. Dieses Programm führt bei der Messwerterfassung das "Oversampling" aus (Literatur: [36], [16]).

### **3.4 Versuchsablauf**

Die durchgeführten Experimente laufen immer nach dem gleichen Schema ab:

- beide Computer (PC1 und PC2), das Kapillarrheometer und die Ladungsverstärker anschalten,
- Versuchsparameter (*ϑ* und *vpiston*) am Rechner PC1 einsetzen,
- das Rheometer braucht ca. 30 min, um auf einer konstanten Temperatur zu sein,
- den DMS-Drucksensor auf 0 bar setzen (Software intern; PC1),
- das Granulat für die Messung auswählen und in den Testkanal füllen,

 $4$ System zur virtuellen Instrumentierung (Kombination von Hardware und Software zur Erzeugung einer Funktion eines klassischen (Mess-) Instruments.).

#### 3.4. VERSUCHSABLAUF 39

- ca. 10 min das Granulat schmelzen lassen,
- die Schmelze unter Vordruck setzen, damit die Düse gefüllt wird und Hohlräume geschlossen werden,
- Schmelze relaxieren lassen bis zu einem konstanten Druck<sup>5</sup>,
- Aufzeichnungsparameter am PC2 wählen (Oversampling, Abtastfrequenz),
- Messung beginnen,
- Messwerte der Piezo-Sensoren aufzeichnen,
- Messung beenden (PC1 und PC2), Testkanal leeren,
- Testkanal gründlich mit einer Drahtbürste reinigen.

Für eine Messung mit PE wird bei dem 15 mm Testkanal ca. 35 g Polymer benötigt. Die Messdauer nimmt mit zunehmender Scherrate ab und liegt ublicherweise im Bereich von ca. 3-30 min. ¨

 $5$ Die totale Relaxation auf 0 bar wäre wünschenswert, ist aber nicht sinnvoll, da sie zu lange dauert. Es besteht die Gefahr, dass das Material degradiert.

# 3.5 Aufbereitung und Analyse der zeitabhängigen Druck**daten**

Die Daten der drei Drucksensoren werden zusammen in eine Datei gespeichert. Ihr Aufbau ist in Abb. 3.4 zu sehen.

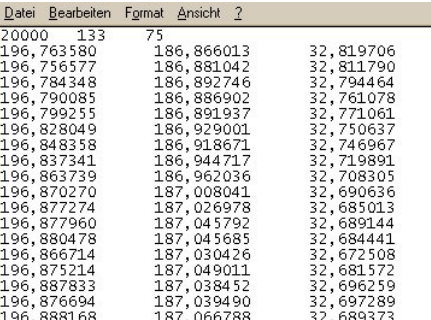

*Abbildung 3.4: Auszug aus einer Messdatei.*

Die Werte der ersten Zeile der Druckdatei von links nach rechts entsprechen:

- *Abtastfrequenz νabt*,
- *Oversampling nover* und
- *Nyquistfrequenz v*<sub>*Nyquist*.</sub>

Für die Analyse der Daten wurde ein neues Programm geschrieben. Die Gründe und Vorteile sind

- das Programm ist optimal an die Form der Messdatei angepasst,
- der Algorithmus für die Berechnungen ist bekannt, weil selbst implementiert und
- es entstehen keine Urheberprobleme.

Als Programmiersprache wurde als erstes C benutzt. Die Vorteile sind:

- C ist die Sprach, in der Windows programmiert ist und sollte somit ein möglichst schnelles Programm liefern.
- Das fertige und compilierte Programm kann eigenständig auf jedem Rechner gestartet werden. Ein Matlab Programm im Gegensatz dazu kann immer nur unter einer MATLAB Umgebung laufen.
- Häufig haben Anwendungsprogramme, wie MATLAB, Mathematica, eine strengere Limitierung der Datenmengen.

#### 3.5. AUFBEREITUNG UND ANALYSE DER ZEITABHÄNGIGEN DRUCKDATEN41

Die Nachteile sind

- zeitintensive Programmierung,
- aufwendige Graphikprogrammierung,
- alle mathematischen Funktionen müssen selber programmiert und überprüft werden.

Der Programmcode ist in App. B.2 dieser Arbeit angehängt. Das Programm kann

- die Messdaten der einzelnen Sensoren der Messdatei auslesen und darstellen,
- ungünstige Anfangs- und Endbereiche können manuell entfernt werden,
- mittels der *Ausgleichsrechnung* ([34]) kann eine Ausgleichsgerade oder -parabel bestimmt werden und somit kann die Drift kompensiert werden,
- die Autokorrelation, Autokovarianz und die spektrale Leistungsdichte können berechnet und angezeigt werden,
- die Autokorrelationsfunktion kann mit einer frei wählbaren Filterfunktion multipliziert werden, um die Leistungsdichte zu verbessern,
- es können Testdaten<sup>6</sup> berechnet werden, um die Funktionalität des Programmes zu testen. Außerdem kann die *Housholder QR-Zerlegung* ([34]) auch zum Lösen von Matrizen angewandt werden.

Ein Nachteil der direkten Fourier Transformation ist, dass mit steigernder Anzahl von Punkten Rechenzeit quadratisch zunimmt. Deswegen wurde in einem zweiten Schritt entschlossen die Berechnung der spektralen Leistungsdichte aus der AKF und die FT der Druckdaten in Matlab zu programmieren. Die Vorteile liegen in der

- einfachen Anwendung von Matlab,
- leicht und automatisierbar darstell-, speicher- und ausdruckbaren Graphikdarstellung und

- **–** Polynom bis Grad 2 und
- **–** Random Data.

 $6$ Zur Verfügung stehen

**<sup>–</sup>** Sinus,

**<sup>–</sup>** Exponential,

• standartmäßig implementierte Schnelle Fourier Transformierte (FFT)<sup>7</sup>.

Die Programmcodes der MATLAB Programme sind in App. B.1.2 angehängt.

#### **3.5.1 Aufbereitung der zeitabh ¨angigen Druckdaten**

Die graphische Darstellung der Druckdaten sieht prinzipiell aus, wie in Abb. 3.5. Im Bereich I steigt der Druck an, bis er im Bereich II ein konstantes Plateau erreicht hat, um das er oszilliert. Der Bereich IV entsteht, wenn die Messung beendet ist und das Restmaterial langsam aus der Düse fließt.

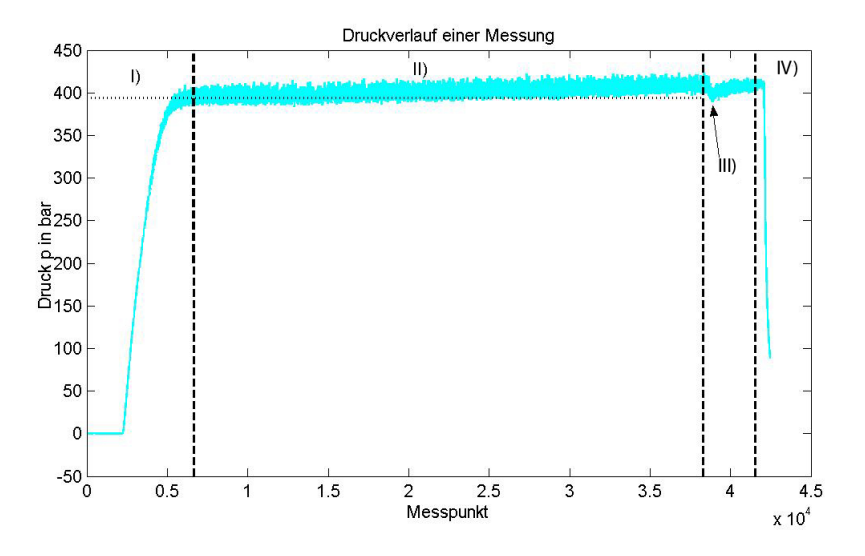

*Abbildung 3.5: Gemessener Druckverlauf mit den vier typischen Bereichen: I) Start* der Messung, II) "stationärer" Bereich, IV) nach Beenden der Messung und III) Strömungsänderung.

Für die Datenanalyse ist nur der Bereich II von Interesse. Daher können die Bereiche I und IV verworfen werden. Diese Möglichkeit ist in dem C-Programm aus App. B.2 gegeben. Prinzipiell besteht auch die Möglichkeit die Messung erst zu beginnen, wenn der Druck in der Düse den Bereich II erreicht hat. Dies ist aber gerade bei niedrigen Scherraten nicht einfach, da die Steigung in Bereich I relativ flach sein kann. Es ist dann sehr wahrscheinlich, das die Daten doch nachbearbeitet werden müssen. Bereich IV lässt sich einfacher umgehen, da an der Eindringtiefe des Kolbens in den Testkanal klar ersichtlich ist, wie lange das Experiment noch dauert.

Bereich III zeigte sich bei allen Messungen. Dieser typische Druckverlust tritt bei immer ab einer bestimmten Eindringtiefe des Testkolbens auf.

<sup>7</sup>Bei der DFT von N Punkten in MATLAB kommt nicht nur der *Butterfly* Algorithmus von [9] zur Anwendung. Die FFT in MATLAB greift auf weitere Faktorisierungen der Datenmenge N zurück.

Dies ist auf Änderungen der Strömungsverhältnisse innerhalb des Testkanals zurückzuführen.

Die eingesetzten Piezosensoren sind für eine statische Messung nicht optimiert. Es entsteht eine von Umgebungsbedingungen abhängige nicht reproduzierbare Drift der Messdaten. Diese Drift ist nicht konstant, damit hat ihre Funktionsdarstellung neben den konstanten Offset noch einen in der Zeit linearen Term. Da aber die Drift nicht unendlich zunehmen kann muss davon ausgegangen werden, dass noch einer weiterer nichtlinearer Term mit negativen Vorzeichen existiert. Damit lässt sich die Funktion der Drift *f<sup>d</sup>* (*t*) schreiben zu

$$
f_d(t) = f_{d,0} + f_{d,1}t - f_{d,2}t^2
$$
\n(3.1)

Aber es ist möglich die Drift mit einer Anpassung an eine Gerade oder Parabel auszugleichen. Dazu ist folgendes Vorgehen ratsam:

Es wird nur der stationäre Bereich der Messung genommen. Mit Hilfe Aus*gleichsrechnung* ergibt sich eine Ausgleichsgerade oder -parabel. Diese wird von den Messdaten subtrahiert. Daraus ergibt sich eine um die Nullachse oszillierende Datenmenge, die sich gut mittels der DAKF analysieren lässt.

#### **3.5.2 Analyse der zeitabh ¨angigen Druckdaten**

An die Aufbereitung der Druckdaten schließt sich deren Analyse an. Als mathematische Hilfsmittel diente die DAKF und die DFT. Das Prinzip von beiden ist in Kap. 2.4 erklärt. Die Datenanalyse wurde mit zwei Methoden durchgeführt. Beide endeten jeweils in der SLD. Die beiden Methoden entsprechen den beiden Wegen in Abb. 2.20.

- A. Ausgehend von den Druckdaten wird mit der DFT in den Frequenzbereich gewechselt. Danach die SLD durch Quadrieren bestimmt.
- B. Die Druckdaten werden zunächst im Zeitbereich mit der AKF bearbeitet und danach mit der DFT die SLD bestimmt.

Aus diesen beiden Methoden stehen vier Möglichkeiten zur Charakterisierung von Fließanomalien zur Verfügung:

- 1. die Druckfunktion *p* (*t*),
- 2. die Autokorrelationsfunktion  $r_{pv}(\tau)$ ,
- 3. die spektrale Leistungsdichte aus der AKF *spp* (*ν*) und
- 4. die spektrale Leistungsdichte aus der Druckfunktion *sPP* (*ν*).

Die Messungen wurden in verschiedenen Messreihen durchgeführt.

- **Messreihe I,** befasste sich mit dem Auffinden der charakteristischen experimentellen Fließanomalien für ein Polymer.
- **Messreihe II,** diente die gefundenen Charakterisierungen beim gleichen Polymere auf eine andere Temperatur und höhere Scherraten zu erweitern.
- **Messreihe III,** diente die gefundenen Charakterisierungen auf andere Polymere Systeme zu erweitern.
- Messreihe IV untersucht den Ursprung für Auffälligkeiten der Messreihe I.

#### **3.5.3 Methode A, AKF und SLD**

Ein in MATLAB geschriebenes Programm (siehe App. B.1.2) ruft die gemäß Kap. 3.5.1 bearbeiteten Messdaten auf. Von den Druckdaten wird zu erst die Standardabweichung bestimmt. Im nachsten Schritt werden die Druck- ¨ daten mit einem Gauß-Fenster (Kap. 2.4.3) multipliziert. Dies dient der Verbesserung des Resultats der sich anschließenden DFT. Die DFT wird mit dem in MATLAB definierten FFT-Algorithmus bestimmt. Die SLD bestimmt sich gemäß der Grundlagen aus Kap. 2.4.5 in Gl. 2.40.

#### **3.5.4 Methode B, FT und SLD**

Im direkten Anschluss an die Aufarbeitung der Druckdaten wird die DAKF berechnet, wie in Kap. 2.4.7 , durchgefuhrt. Dies geschieht in dem C-Programm ¨ aus App. B.2. Anschließend wird die SLD mit Programm (App. B.1.2) berechnet. Dabei wird auf den MATLAB FFT-Algorithmus zurückgegriffen.

#### **3.5.5 Experimentelle Fließanomalien**

Das untersuchte Polymer war PE-1 (siehe Tab. 3.1). Testemperatur war θ = 180 °C. Gemessen wurde bei *vkolben* = 0, 02; 0, 08; 0, 5; 0, 9 *mm*/*s*, dies entspricht scheinbaren Scherraten von  $\dot{\gamma}_{ap} = 78;314;1963;3534~s^{-1}.$  Die Messungen wurden mindestens dreimal durchgeführt. Dabei wurde mit Ovesamplingfrequenzen von 150 und 200 Hz aufgezeichnet. Die Versuchsdaten sind in Tab. 3.2 zu sehen. Es wurden Proben der Extrudate gesammelt und mit einem *HP scanjet 4890* Scanner mit 2400 dpi, dies entspricht einem Punktabstand von ca. 10 *µ*m, eingescannt. Die beiden Rechner speicherten die Druckdaten aller vier Sensoren.

#### **3.5.6 Erweiterung des Systems PE-1**

Das untersuchte Polymer war wieder PE-1. Es wurde bei einer Temperatur von 155 °C gemessen. Außerdem wurde die scheinbare Scherrate bei 180

| Material    | $\vartheta$ in $^{\circ}$ C | $\dot{\gamma}_{ap}$ in $s^{-1}$ | $v_{\text{kolben}}$ in $\frac{mm}{s}$ | $D_K$ in mm |
|-------------|-----------------------------|---------------------------------|---------------------------------------|-------------|
|             |                             |                                 |                                       |             |
| $PE-1$      | 180                         | 78                              | 0,02                                  | 15          |
| $PE-1$      | 180                         | 314                             | 0,08                                  | 15          |
| $PE-1$      | 180                         | 1963                            | 0,5                                   | 15          |
| <b>PF-1</b> | 180                         | 3534                            | 0,9                                   | 15          |

*Tabelle 3.2: Versuchsdaten der Messreihe I: Experimentelle Fließanomalien.*

*Tabelle 3.3: Versuchsdaten der Messreihe II: Erweiterung des System PE-1.*

| Material | $\vartheta$ in $^{\circ}C$ | $\dot{\gamma}_{ap}$ in $s^{-1}$ | $v_{kolben}$ in $mm/s$ | $D_K$ in mm |
|----------|----------------------------|---------------------------------|------------------------|-------------|
|          |                            |                                 |                        |             |
| $PE-1$   | 155                        | 392                             | 0,1                    | 15          |
| $PE-1$   | 155                        | 589                             | 0,15                   | 15          |
| $PE-1$   | 155                        | 1610                            | 0,41                   | 15          |
| $PE-1$   | 180                        | 4712                            | 1,2                    | 15          |
| $PE-1$   | 180                        | 5890                            | 1,5                    | 15          |

°C erhoht. Die Versuchsdaten sind in Tab. 3.3 zu sehen. Es wurden Proben ¨ der Extrudate gesammelt und mit einem *HP scanjet 4890* Scanner mit 2400 dpi eingescannt. Die beiden Rechner speicherten die Druckdaten aller vier Sensoren.

#### **3.5.7 Verallgemeinerung auf anderer Polymer Systeme**

Die Messungen wurden auf die Polymere PE-2, PE-3 und PE-4 erweitert. Die Messungen wurden bei verschiedenem *vkolben* = [0, 001; 1, 5] *mm*/*s* durchgeführt. Ebenso wurde die Versuchstemperatur im Bereich  $T = [155; 180]$ °C variiert. Die Oversamplingfrequenz bewegte sich in Bereichen von  $v_{over} = [50; 200]$  Hz. Die Versuchsdaten sind in Tab. 3.4 zu sehen. Es wurden Proben der Extrudate gesammelt und mit einem *HP scanjet 4890* Scanner mit 2400 dpi eingescannt. Die beiden Rechner speicherten die Druckdaten aller vier Sensoren.

#### **3.5.8 Stick-Slip Anomalie**

Die Experimente dieses Abschnittes werden als Messreihe IV referenziert werden. Das Polymer PE-1 wurde bei  $\vartheta = 180$  °C und  $v_{kolben} = 0.08$  mm/s untersucht. Die eine Hälfte der Messungen wurden direkt nach einer Messung am

PE-2 durchgeführt. Bei der anderen Hälfte der Versuche wurde der Test-

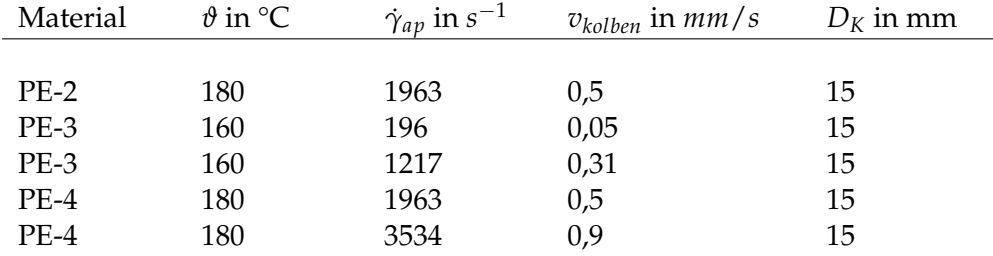

*Tabelle 3.4: Versuchsdaten der Messreihe III: Verallgemeinerung auf anderer Polymer Systeme.*

kanal gut gereinigt und mehrfach vorher mit PE-1 gemessen. Es wurden Proben der Extrudate gesammelt und mit einem *HP scanjet 4890* Scanner mit 2400 dpi eingescannt. Die beiden Rechner speicherten die Druckdaten aller vier Sensoren.

#### **3.5.9 Optische Analyse der Instabilitäten**

Aus den gespeicherten Bildern der Extrudate wurde ein 2000×500 Pixel großes Bildelement ausgeschnitten. Dies entspricht einer Bildgröße von  $21 \times$ 5 mm. Diese Bildelemente wurden als Graustufenbilder gespeichert. Damit konnten mit der Programmcode aus App. B.1.1 in MATLAB bearbeitet werden. Dabei wurde die Bilder jeweils

- mit einem Laplace-Filter bearbeitet und
- über die gesamte Länge (2000 Pixel) wurde die FFT bestimmt.

Die Resultate der FFT lassen sich sowohl 2 dimensional, als auch 3 dimensional darstellen, vgl. Kap. 4.5.

# **Kapitel 4**

# **Ergebnisse und Diskussion**

Dieses Kapitel stellt die Ergebnisse der Druckmessungen und deren folgende Analyse vor. Die Methoden A und B werden auf jede der vier Messreihen angewandt und in jeweils einem gemeinsamen Kapitel behandelt. Dies dient dazu, dass die Resultate besser verglichen werden können, und auch um den Umfang dieser Arbeit zu reduzieren. Die Messreihe I liefert die erste Charakterisierung der Fließanomalien. Die Messreihen II und III helfen diese zu bestatigen oder zu erweitern. Die Messreihe IV wurde dem ¨ Ganzen angehängt, um den Ursprung der gefundenen Stick-Slip Anomalie aus der Messreihe I zu erforschen. Alle Messungen haben gemeinsam, dass die Intensität der Spitzen in der SLD selbst unter gleichen Versuchsbedingungen um mehrere Größenordnungen variieren kann. Deswegen ist sie als quantitative Größe nicht geeignet und wird im Weiteren nicht benutzt.

### **4.1 Fließanomalie**

Die Messreihe I wurde am PE-1 durchgeführt. PE-1 zeigte das breiteste Spektrum an Fließanomalien. Die Fließanomalien in Abb. 4.1.a-d zeigten sich am Extrudat. Bei den Extrudaten sind zwei Auffalligkeiten sichtbar: ¨

- a. Die Fließanomalien in Abb. 4.1.c und d lassen sich nicht eindeutig einem Typus aus Kap. 2.2 zuordnen. Ihr Aussehen entspricht dem von Sharkskin. Die bestimmte Scherrate ist zu hoch im Vergleich zur gefunden Stick-Slip Fließanomalie. Gemaß Kap. 2.2 tritt Stick-Slip bei ¨ einer größeren Sherraten auf, als die Scherrate von Sharkskin.
- b. Die Fließanomalie bei *vkolben* = 0, 08 *mm*/*s* trat nicht immer auf (siehe Kap. 4.4).

Die Auffälligkeit b wurde mit der Messreihe IV näher untersucht. Durch deren Ergebnis konnte Auffälligkeit a erklärt werden. Dies wird in Kap. 5 diskutiert. Fur die Extrudate aus Abb. 4.1.c und d lies sich eine weitere ¨

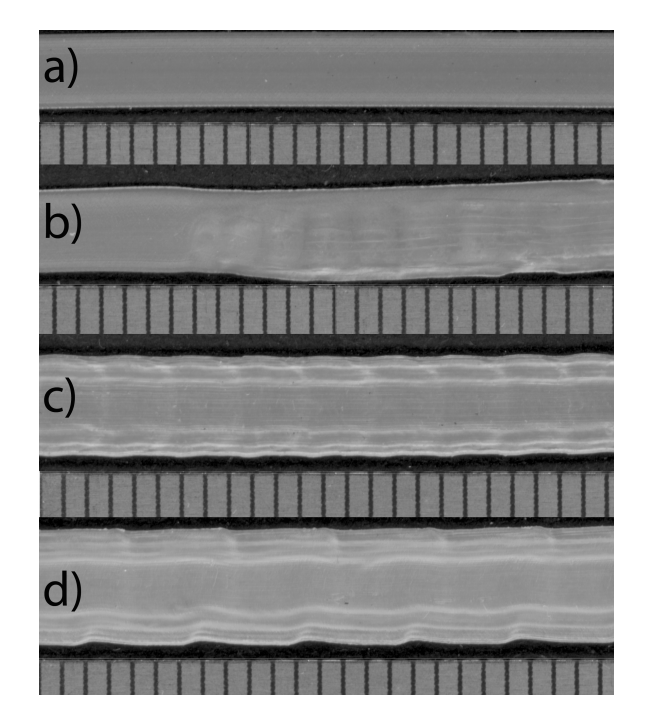

*Abbildung 4.1: Proben des Extrudates aus der Messserie I digitalisiert mit einem* HP Scanjet 4890 *mit 2400 dpi. a) glatt, b) Stick-Slip, c) Sharkskin 1 und d) Sharkskin 2. Oben im jeweiligen Bild (a-d) ist das Extrudat zu sehen darunter ist jeweils ein Lineal mit 1 mm Strichabstand.*

Beobachtung machen. Auf der einen Seite des Extrudats bildete sich eine schienenartige Deformation der Oberflache aus. Dies ist in Abb. 4.2 zu ¨ sehen. Diese zusätzliche Fließanomalie ist ununterbrochen am gesamten Extrudat zu finden.

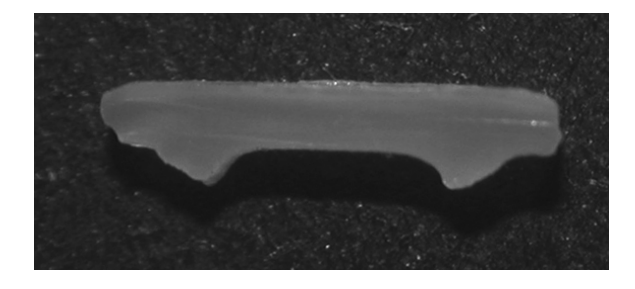

*Abbildung 4.2: Extrudat Querschnitt für PE-1 bei 180°C und 3534 s* $^{\rm−1}.$ 

Die Abb. 4.3- 4.6 zeigt die resultierenden Druck- und Autokorrelationsfunktion, sowie die beiden spektralen Leistungsdichten bei verschiedenen Kolbengeschwindigkeiten (siehe Tab. 4.1) für die Sensorposition 1, 2 und 3 von einer Messung.

Aus Abb. 4.3.a- 4.6.a, dem zeitabhangigen Druck, ist zu erkennen, dass ¨ das glatte Extrudat eine sehr geringe Standardabweichung des Drucks  $\bar{σ}_i$  < 0, 3 bar bei 190 bar in der Düse hat. Die Fluktuation um den zeitabhängigen Druck ist um eine weitere Größenordnung kleiner. Die Standardabweichung für Sharkskin (Abb. 4.5.a) ist um einen Faktor 3 größer. Dieser Wert liegt nahe dem von Sharkskin 2 aus Abb. 4.6.a. Zwischen diesen Werten und dem von Stick-Slip liegt ein Faktor von ca. 7. Zudem ist Stick-Slip durch seinen deutlich sichtbaren oszillierenden Druck gekennzeichnet (siehe Abb. 4.4.a ).

Die SLD des zeitabhängigen Drucks ist in Abb. 4.3.b- 4.6.b aufgetragen. Das glatte Extrudat zeigt in der SLD (Abb. 4.6.b) keine markanten Frequenzanteile. Die einzige erkennbare Spitze liegt bei 50 Hz, was der elektrischen Netzfrequenz entspricht. Diese Spitze taucht in allen Messungen auf. In der SLD der Stick-Slip Fließanomalie aus Abb. 4.4.b zeigen sich keine weiteren Frequenzanteile. Qualitativ ist ihre Kurve mit der des glatten Extrudats gleich. Die Sharkskin Fließanomalien sind sich qualitativ ahnlich. ¨ In Abb. 4.5.b und 4.6.b ist zu sehen, dass bei beiden jeweils zwei erkennbare Spitzen vorhanden sind. Die Spitze bei der niedrigeren Frequenz ist um den Faktor 10 kleiner als bei der höheren Frequenz. Es besteht ein quantitativer Unterschied zwischen den Spitzen von Sharkskin 1 und Sharkskin 2. Die beiden Spitzen bei Sharkskin 1 aus Abb. 4.5.b sind zu höheren Frequenzen verschoben. Die Spitzen bei Sharkskin 1 liegen bei ca. 10 und 20 Hz.

Die Abb. 4.3.c- 4.6.c zeigt die AKF. Der erste auffällige qualitative Unterschied ist die Steigung der AKF, wenn sie ihren Anfangspunkt (0,1) verlässt.

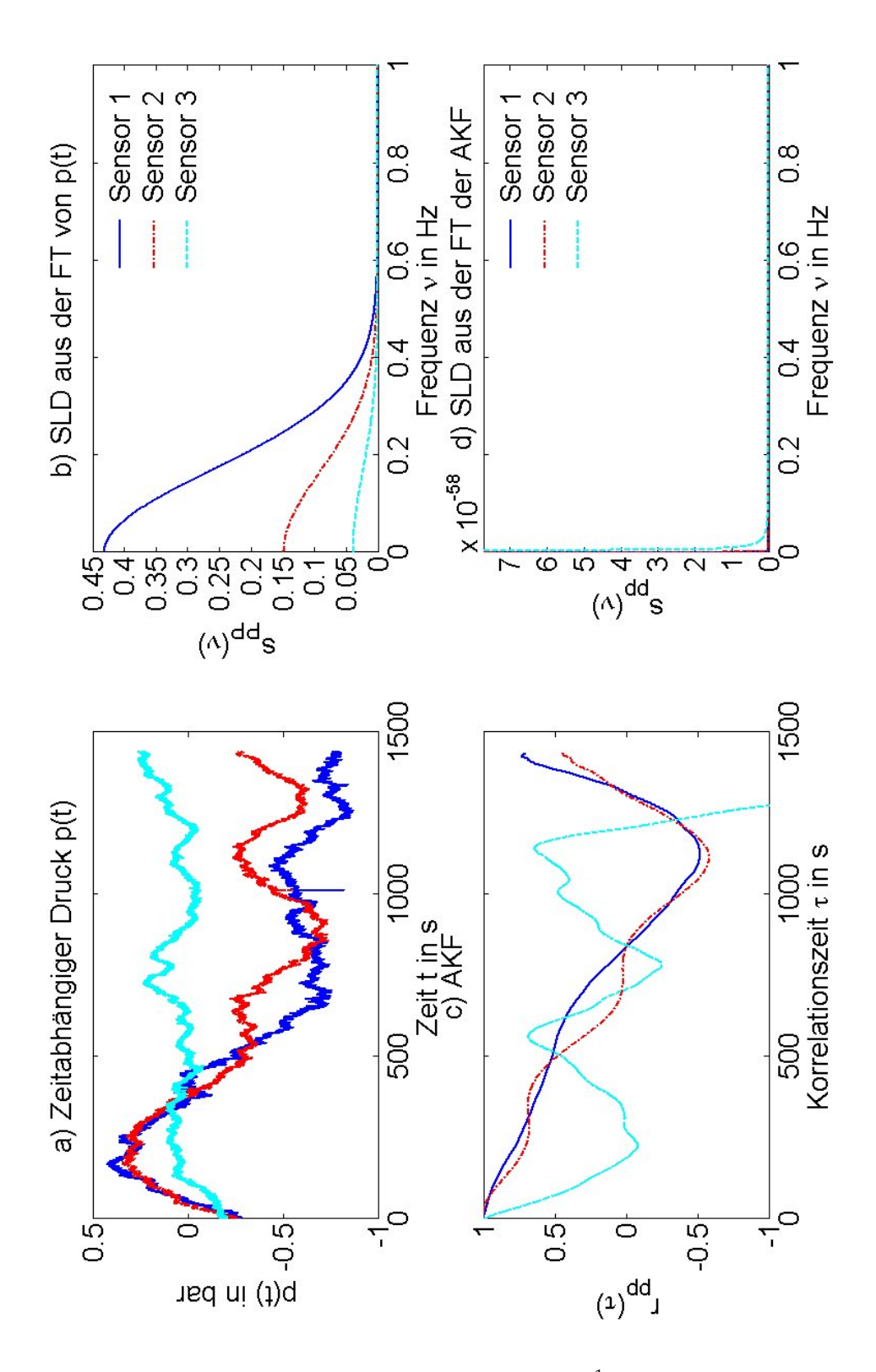

*Abbildung 4.3: Resultate für PE-1 bei 180 °C und 78,5 s* $^{-1}$  *für alle drei Sensorpositionen. F ¨ur das glatte Extrudat ist dargestellt a) der zeitabh¨angige Druck p* (*t*)*, b) die SLD sPP* (*ν*) *aus p* (*t*)*, c) die AKF rpp* (*τ*) *und d) die SLD spp* (*ν*) *aus der AKF. Die Farben der Kurven bedeuten: (blau) Sensor 1, (rot) Sensor 2 und (t ¨urkis) Sensor 3.*

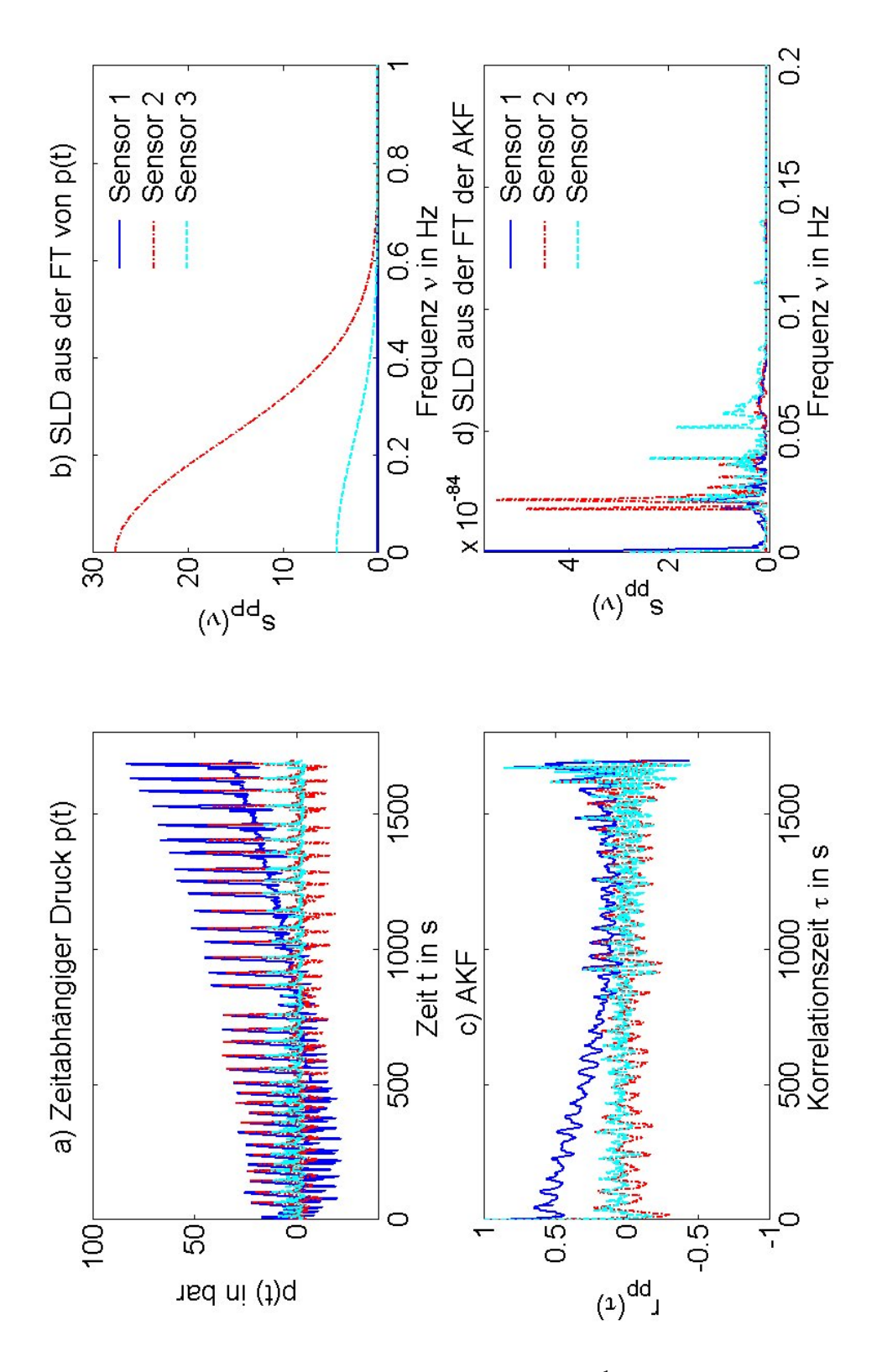

*Abbildung 4.4: Resultate für PE-1 bei 180 °C und 314,2 s* $^{-1}$  *für alle drei Sensorpositionen. F ¨ur die Stick-Slip Fließanomalie ist dargestellt a) der zeitabh¨angige Druck p* (*t*)*, b) die SLD sPP* (*ν*) *aus p* (*t*)*, c) die AKF rpp* (*τ*) *und d) die SLD spp* (*ν*) *aus der AKF. Die Farben der Kurven bedeuten: (blau) Sensor 1, (rot)* Sensor 2 und (türkis) Sensor 3.

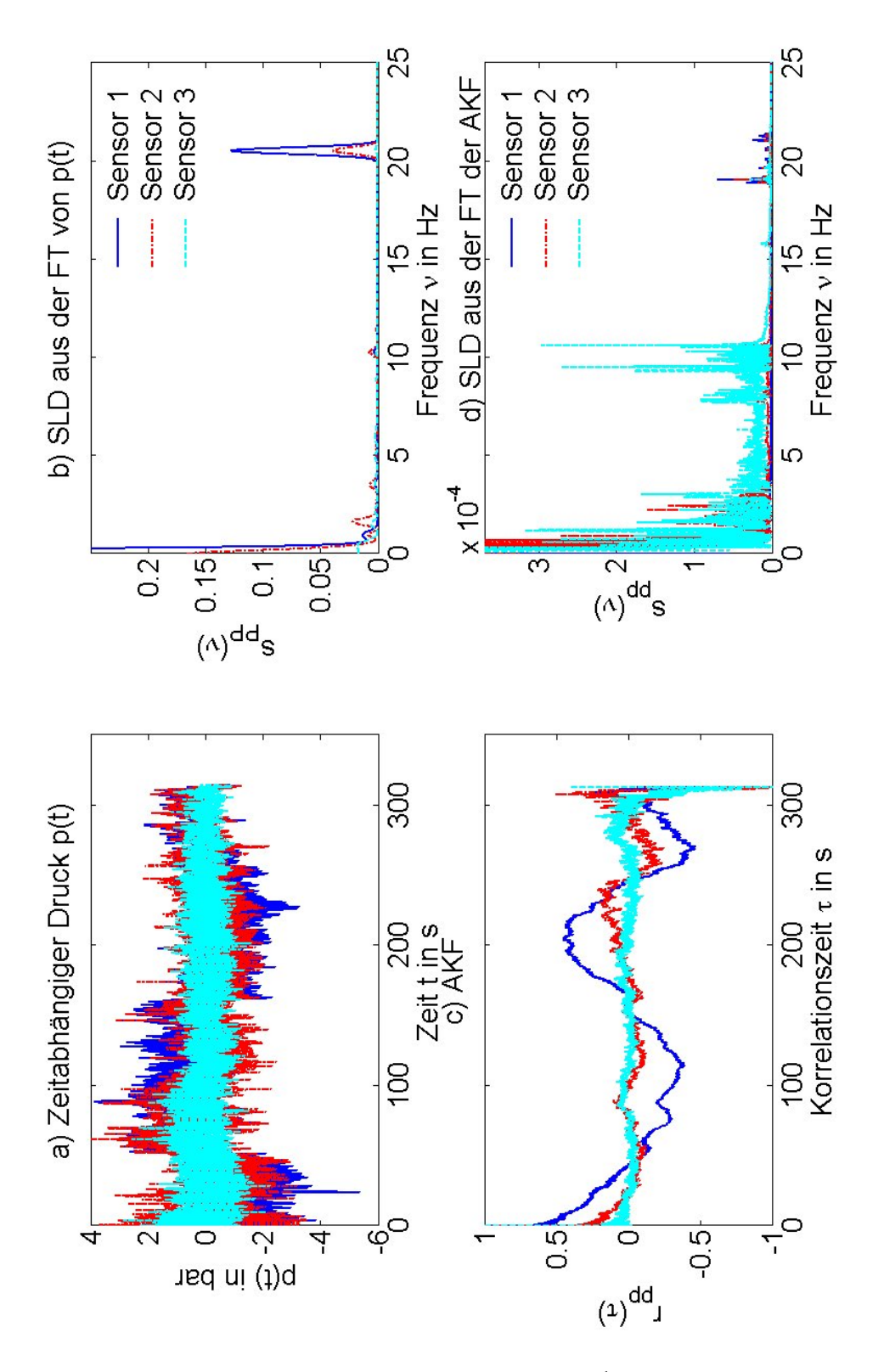

*Abbildung 4.5: Resultate für PE-1 bei 180 °C und 1963 s* $^{-1}$  *für alle drei* Sensorpositionen. Für die Sharkskin 1 Fließanomalie ist dargestellt a) der *zeitabh¨angige Druck p* (*t*)*, b) die SLD sPP* (*ν*) *aus p* (*t*)*, c) die AKF rpp* (*τ*) *und d) die SLD spp* (*ν*) *aus der AKF. Die Farben der Kurven bedeuten: (blau) Sensor 1, (rot)* Sensor 2 und (türkis) Sensor 3.

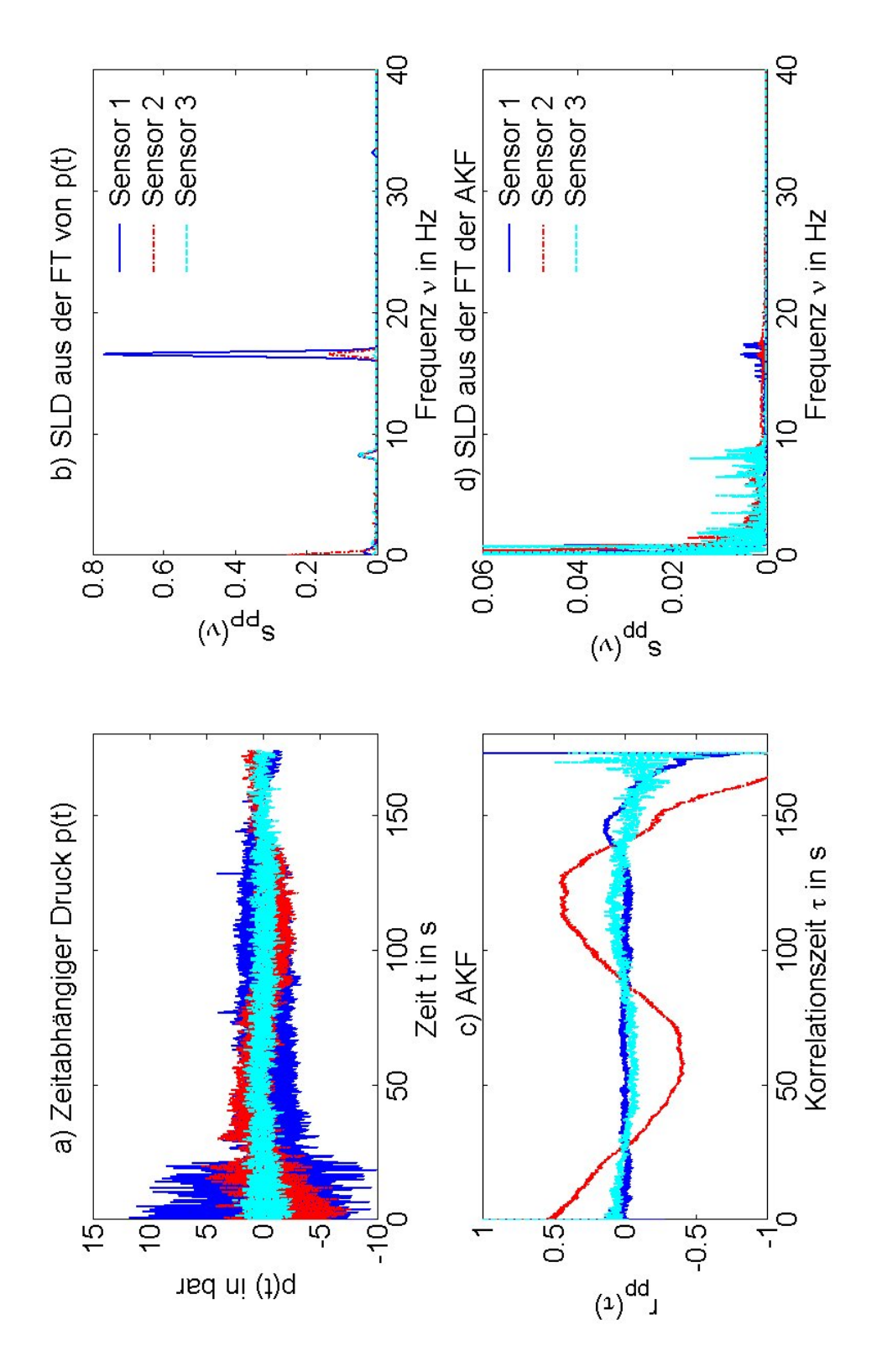

*Abbildung 4.6: Resultate für PE-1 bei 180 °C und 3534 s* $^{-1}$  *für alle drei* Sensorpositionen. Für die Sharkskin 2 Fließanomalie ist dargestellt a) der *zeitabhängige Druck p* (*t*)*, b) die SLD s*<sub>*PP</sub>* (*v*) *aus p* (*t*)*, c) die AKF r<sub><i>pp*</sub> (*τ*) *und d*)</sub> *die SLD spp* (*ν*) *aus der AKF. Die Farben der Kurven bedeuten: (blau) Sensor 1, (rot)* Sensor 2 und (türkis) Sensor 3.

Dabei hebt sich die AKF des glatten Extrudats (Abb. 4.3.c) deutlich von denen der anderen drei ab. Ihre Anfangssteigung ist wesentlich flacher. Sie braucht ca. 10 s bis sie den Wert 0,8 erreicht<sup>1</sup>. Die anderen drei erreichen ihn innerhalb von weniger als 1,5 s. Außerdem ist allen AKF gemein, dass sie nach dem Überschreiten der halben maximalen Korrellationszeit zunehmend verrauschter werden und teils auch Werte annehmen, die außerhalb des Wertebereichs der AKF liegen. Dies ist bedingt durch die abnehmende Anzahl an Punkten, die von der DAKF verwendet wird (vgl. Gl. 2.51). Dadurch bekommt das Messrauschen größeren Einfluss auf die AKF. Die Abb. 4.4.c zeigt die AKF von Stick-Slip. In ihr ist eine periodische Oszillation zusehen. Die Sharkskin 2 Fließanomalie zeichnet sich in ihrer AKF in Abb. 4.6.c durch einen schnellen Abfall ( $τ_0 = 10$  s) auf die *τ*-Achse ab. Danach oszilliert sie mit einer max. Amplitude von 0,2 um die *τ*-Achse. Am Ende weitet sie sich durch den Einfluss des Rauschens auf. Die AKF von Sharkskin 1 in Abb. 4.6.c sieht qualitativ gleich aus. Ihre Abfallszeit auf Null ist mit  $\tau_0 = 25$  s größer als bei Sharkskin 2.

Die SLD, die uber die AKF bestimmt wurde, ist in den Abb.4.3.d- 4.6.d ¨ dargestellt. Im Vergleich zu der SLD aus dem Druck ist sie verrauschter. Abb. 4.3.d ist die SLD des glatten Extrudats. Sie zeigt, wie die SLD in Abb. 4.3.b, keine Frequenzanteile in Form von weiteren Spitzen. Die Stick-Slip Fließanomalie zeigt in ihrer SLD in Abb. 4.4.d eine Spitze bei sehr niedrigen Frequenzen (0,025 Hz). In Abb. 4.5.d ist bei 9 Hz eine 4 Hz breite Erhöhung der Frequenz zu sehen. Dies kann eine breite Spitze sein, dies bedarf weiterer Diskussion in Kap. 5. Sharkskin 2 weist zwei klare Spitzen bei 9 und 17 auf.

Die Tab. 4.1 fasst die wichtigsten Kenngrößen und Merkmale aus dem hier Besprochenen zusammen.

 $1$ Dieser Wert ist gewählt, um die Anfangssteigung zu charakterisieren.

| 4.3- 4.6. Die Swell ist die Aufweitung des Extrudatstrangs nach dem Düsenaustritt.                                                                     |                                  |                                   |                                     |                                    |
|----------------------------------------------------------------------------------------------------|----------------------------------|-----------------------------------|-------------------------------------|------------------------------------|
| Eigenschaft                                                                                                    | glatt                            | Stick-Slip                        | Sharkskin 1                         | Sharkskin 2                        |
| $T$ in $^{\circ}$ C<br>$v_{kolben}$ in $mm/s$<br>$\dot{\gamma}_{ap}$ in $s^{-1}$<br>$v_{Nyquist}$ in Hz<br>Die Swell<br>zeitabhängigen<br><b>Druck</b> | 180<br>0,02<br>78,5<br>75<br>3,5 | 180<br>0,08<br>314,2<br>75<br>3,5 | 180<br>0, 50<br>1963,5<br>75<br>4,3 | 180<br>0,90<br>3534,3<br>75<br>4,8 |
| $\bar{\sigma}_1$ in bar<br>$\bar{\sigma}_2$ in bar<br>$\bar{\sigma}_3$ in bar<br>AKF                                                                   | 0,3<br>0,27<br>0,07              | 14<br>7,7<br>3,5                  | 0,86<br>0,71<br>0,52                | 1,17<br>0,72<br>0,42               |
| $\tau_0$ in s<br>$\bar{\tau}_{0.8}$ in s<br>SLD aus Druck                                                                                              | 230<br>9,5                       | 9,7<br>1,1                        | 0,0175                              | 0,004                              |
| Frequenz $v_i$ in Hz<br>SLD aus AKF                                                                                                    | 50                               |                                   | 1,88<br>und<br>19,6                 | 8,25<br>und<br>16,25               |
| Frequenz $v_i$ in Hz                                                                                                    |                                  | 0,023                             | 9 und 19,73                         | 17,44                              |

*Tabelle 4.1: Charakteristische Mess- und Analysedaten zu den Messungen aus Abb. 4.3- 4.6. Die Swell ist die Aufweitung des Extrudatstrangs nach dem D ¨usenaustritt.*

Die Ergebnisse für verschiedene Messungen unter den gleichen Bedingungen ist in Abb. 4.7 und 4.8 zu sehen. Es ist erkennbar, das die Druckkurven qualitativ gut zueinander passen.

Die Abb. 4.7 vergleicht die Messergebnisse bei 0,50 *mm*/*s* und 180 °C für die Sensorposition 1. Abb. 4.7.a zeigt, dass der zeitabhängige Druck der Messungen 2-4 gut zueinander passt. Die Messung 1 hat einen stärker oszillierenden Druck, als die anderen drei Messungen. Dies kann daran liegen, dass während dieser Messung die Drift stärkere nichtlineare Terme zeigte. Diese konnte durch die Aufbereitung der Daten nicht ausgeglichen werden. Der Unterschied zwischen den Messungen 2-4 und der Messung 1 zeigt sich auch in der SLD in Abb. 4.7.b. Während die Messungen 2-4 eine Spitze bei ca.19 Hz haben, ist die Spitze bei der Messung 1 um 2 Hz nach rechts verschoben. Alle anderen Spitzen der Messung 1 sind in gleicher Weise verschoben.

Die Abb. 4.7.c und d ist die AKF und die SLD aus der AKF für die selbe Messung und Sensorpostion. Im Vergleich der AKF aus Abb.4.7.c ist eine qualitative Ahnlichkeit aller Messungen innerhalb der ersten 50 s zu se- ¨ hen. Dies spiegelt sich auch in einer guten Übereinstimmung in der SLD aus Abb. 4.7.d wider. Die Spektren der Messung 1 scheinen hier nicht verschoben zu sein. Dies liegt daran, dass die Spektren der SLD, die über die AKF berechnet wurden, wesentlich verrauschter und breiter sind als die, der direkt aus den Druckdaten bestimmten SLD. Deshalb fällt keine Verschiebung der Frequenz um ca. 2 Hz auf.

Für die gleichen Versuchsbedingungen ergeben sich ähnliche Ergebnisse für die anderen Sensorposition.

Die Abb. 4.8 zeigt für die Messung bei 0,9 mm/s und 180° C an der Sensorpostion 3 den Vergleich zwischen zwei Messungen. Die Messung 1 wurde mit 100 Hz abgetastet und die Messung 2 mit 75 Hz. Für größere Scherraten ist anzunehmen, dass höhere Frequenzen auftreten. Liegen diese Frequenzen über der Nyquist Frequenz treten sie bei niedrigeren Frequenzen im Spektrum auf. Dies wird als Aliasing bezeichnet und wurde in Kap. 2.3 erlautert. Die Spitze der Messung 1 ist um 1,5 Hz nach rechts ¨ verschoben. Die Richtung würde für Aliasing entsprechen, aber die Größe der Verschiebung ist zu gering, um vom Aliasing her zu rühren. Für einen Unterschied in der Abtastfrequenz von 25 Hz müsste eine Frequenzverschiebung von ca. 24 Hz auftreten. Es scheint sich um Abweichungen zu handeln, die durch die Messung bestimmt sind. In der AKF und deren SLD, die in Abb. 4.8.c und d zu sehen sind, ist diese Verschiebung nicht mehr zu sehen. Dies liegt wieder an der Aufweitung der Spitzen. Die SLD in Abb. 4.8.b sind qualitativ ähnlich. Durch das Messen mit höheren Abtastfrequenzen gibt es keine signifikante Verschiebung. Damit ist gesichert, dass die gemessenen Frequenzen in diesem Bereich liegen.

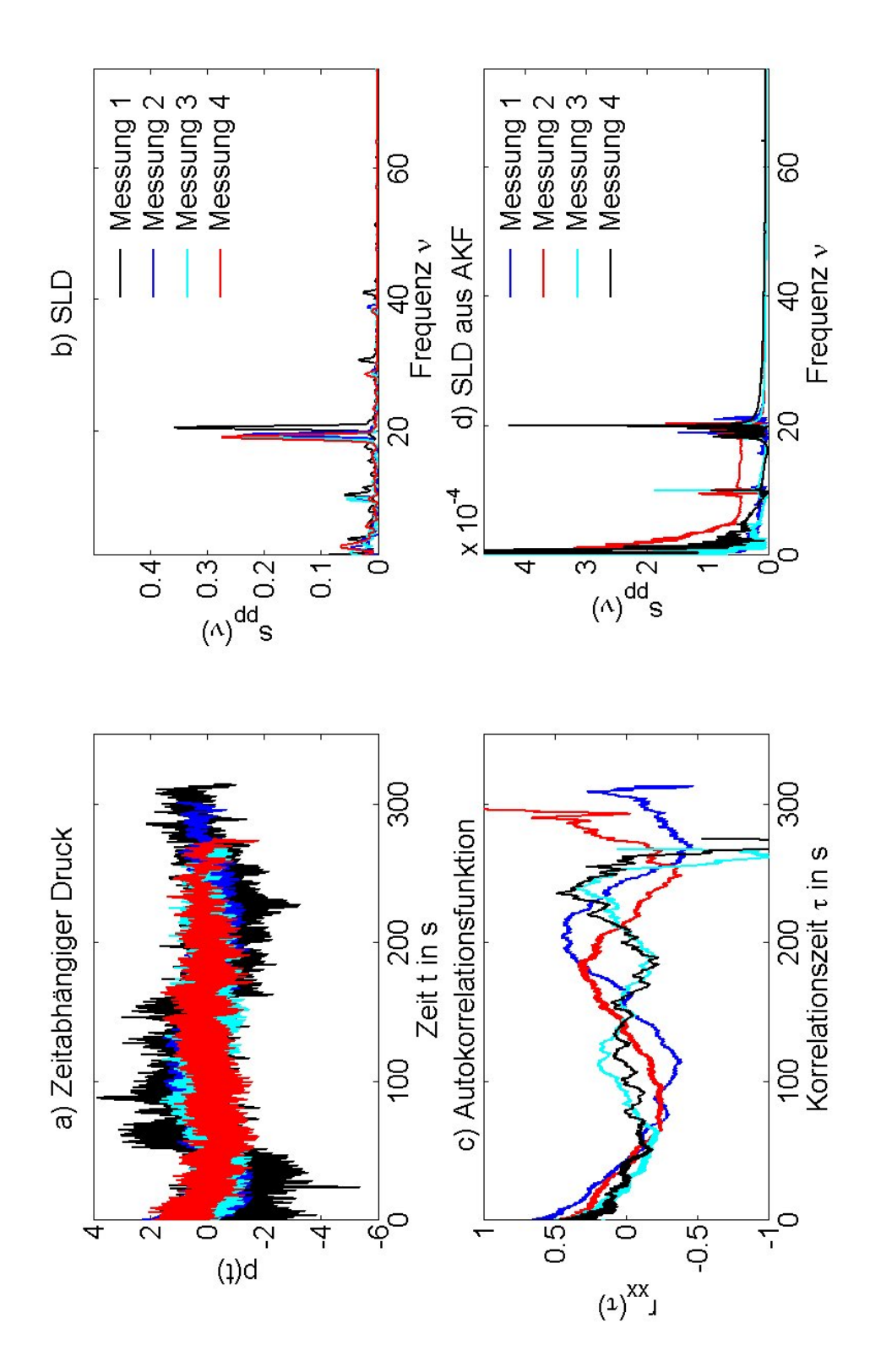

Abbildung 4.7: Reproduzierbarkeit der Messung für vier Messungen mit PE-1 bei  $\vartheta = 180^{\circ}$ C und  $\dot{\gamma}_{app} = 1963$  s<sup>−1</sup>. Die Sensorposition ist 1. a) Druckkurven, b) *SLD direkt aus dem Druck, c) AKF und d) SLD aus der AKF.*

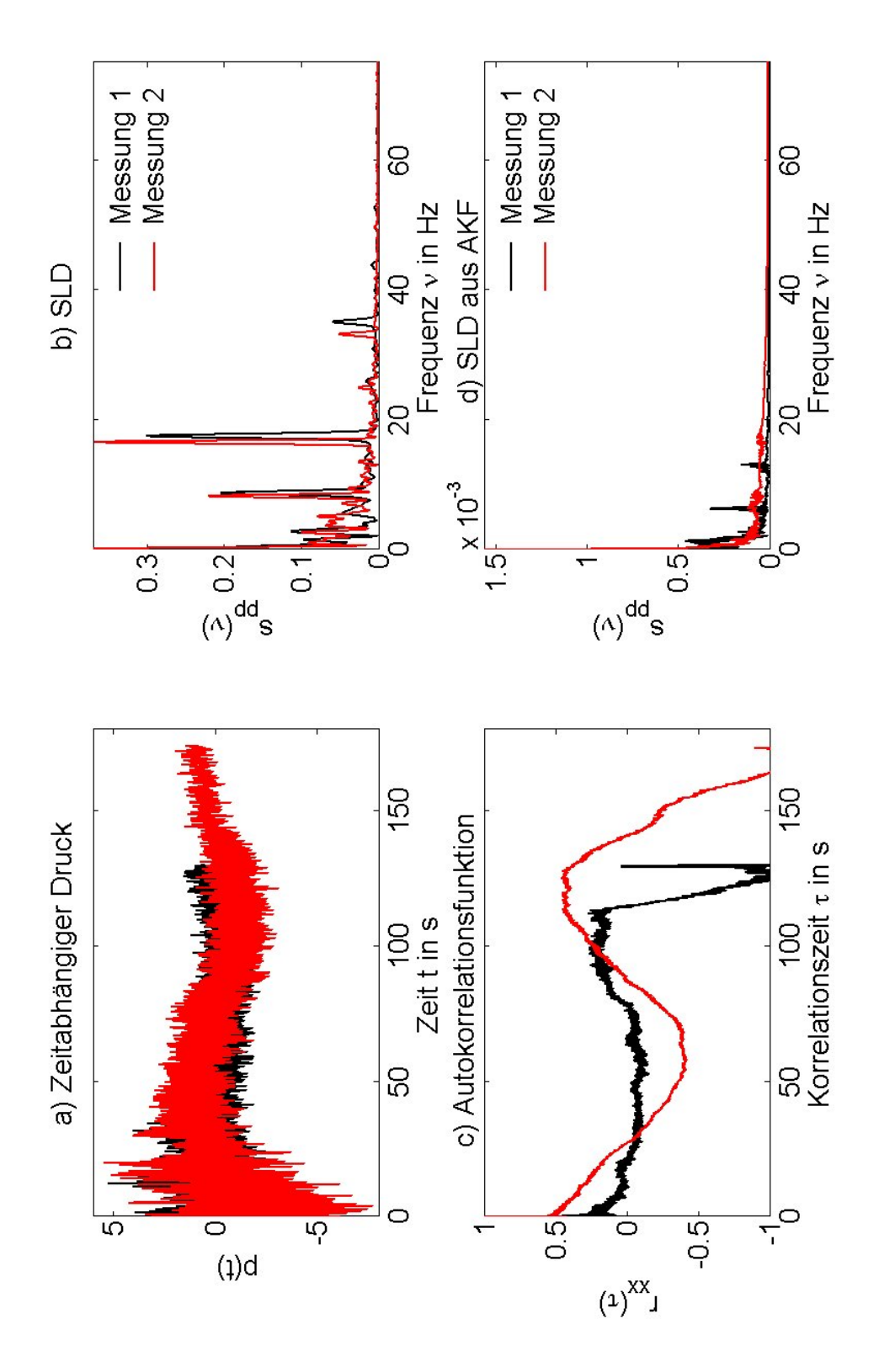

*Abbildung 4.8: Vergleich von zwei Messung bei denen verschiedenen Abtatsfrequenzen benutzt wurden. PE-1 bei ϑ* = 180*°C und γ*˙ *app* = 3524 *s* −1 *. Die Sensorposition ist 3. a) Druckkurven, b) SLD direkt aus dem Druck, c) AKF und d) SLD aus der AKF. Die Schwarze Kurve wurde mit 75 HZ und die blaue mit 100 Hz abgetastet.*

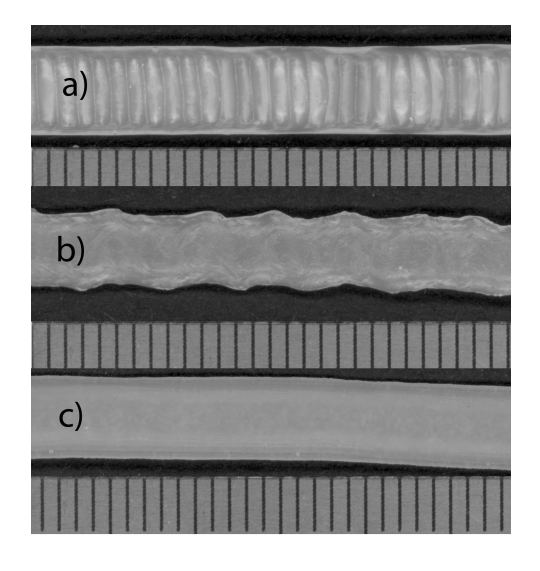

*Abbildung 4.9: Form des Extrudats von a) PE-1 bei*  $\vartheta = 155$  °C *und*  $\dot{\gamma}_{ap} = 393$ *s*<sup>−1</sup>, b) PE-1 bei θ = 155°C und  $\dot{\gamma}_{ap}$  = 1610 s<sup>−1</sup> und c) PE-1 bei θ = 180°C und  $\dot{\gamma}_{ap}=$  5890 s $^{-1}$ . Oben im Bild ist jeweils das Extrudat zu sehen darunter jeweils *ein Lineal mit 1 mm Strichabstand.*

### **4.2 Erweiterung auf das System PE-1**

Die Messreihe II erweitert die Ergebnisse der Messreihe I für das PE-1 auf

- die Temperatur  $\vartheta = 155$  °C und
- höhere scheinbare Scherraten  $\dot{\gamma}_{ap} = 5890 s^{-1}$ .

Bei der Messung für die niedrigere Temperatur von 155 °C ist eine neue Erscheinungsform des Extrudats zu beobachten. Sie ist in Abb. 4.9.a zu sehen. Das Extrudat zeigt eine deutlich sichtbare Periodizität. Diese Periodizität ist zu beobachten bei scheinbaren Scherraten im Bereich von 393- 589 *s* −1 . D.h. die Zuordnung zu einer Fließanomalie ist nicht eindeutig. Am besten passt sie in die Sharkskin Kategorie. In den Funktionsgraphen für Druck in Abb. 4.10 zeigt sie keine Periodizitaten. Die SLD des dritten Sensors zeigt ¨ eine charakteristische Spitze für die Größenordnung der Frequenz von 1 Hz. Dies ist in den Abb. 4.10.b und 4.10.d zu sehen. Ähnliches lässt sich für 589 s<sup>−1</sup> beobachten. Die AKF aus der Abb. 4.10.c zeigt für den Sensor 3 einen schnellen Verlust der Korrelation mit *τ*0,8 ≈ 0, 1 s. Dies ist auch bei 589 *s* <sup>−</sup><sup>1</sup> zu beobachten. Der Sensor 1 verliert deutlich langsamer an Korrelation  $\tau_{0.8} \approx 25$  s. Die AKF der Sensoren 1 und 2 zeigen eine sinusförmige langwellige Schwingung ( $T \approx 500$  s) mit der mittleren Amplitude von 0,2.

Als nächstes wurde bei gleicher Temperatur (155 °C) bei einer scheinbaren Scherrate von 1610 *s* <sup>−</sup><sup>1</sup> gemessen. Das Extrudat zeigt Schmelzbruch

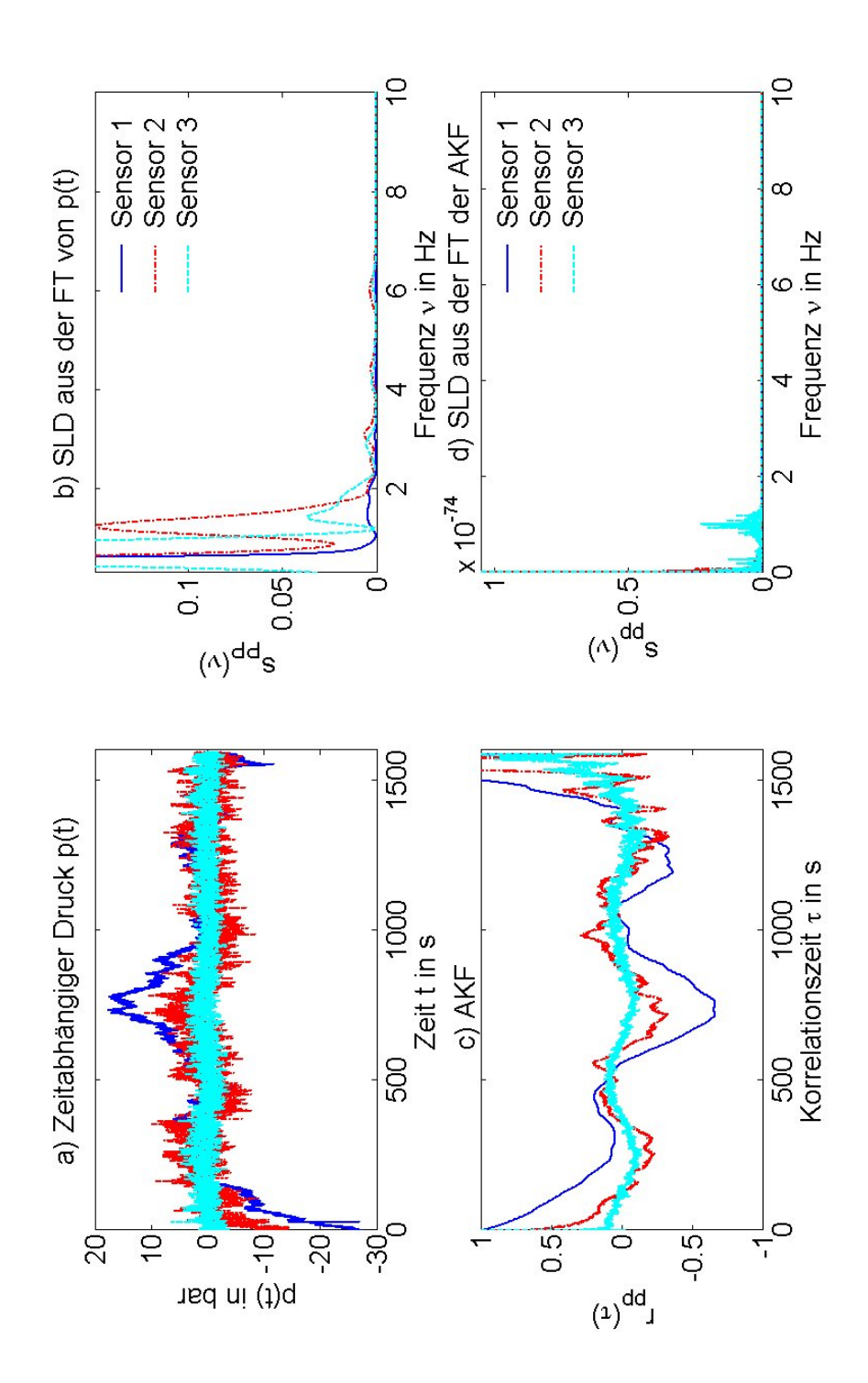

*Abbildung 4.10: PE-1 bei θ = 155 °C und*  $\dot{\gamma}_{ap}$  *= 393 s<sup>−1</sup>: a) Druckkurven, b) SLD direkt aus dem Druck, c) AKF und d) SLD aus der AKF.*

(Melt-Fracture). Dies ist in Abb. 4.9.b abgebildet. Die SLD Abb. 4.11.b und 4.11.d haben jeweils eine breite Spitze in dem Frequenzbereich von 3-8 Hz. In der SLD aus Abb. 4.11.b ist die Spitze in mehrere Spitzen aufgespalten. Dies wird durch das Gauß Fenster verursacht. Die Spitze in der SLD aus Abb. 4.11.c ist nur von geringer Intensitat. Sie ist als Merkmal zur klaren ¨ Charakterisierung schlecht geeignet. Da sie auch als breite 0 Hz Spitze gedeutet werden kann. In der AKF in Abb. 4.11.c sinkt die Korrelation aller Sensoren mit *τ*<sub>0,8</sub> = 0,016 s schnell ab. Danach bleibt die AKF in einem engen Band um die *τ*-Achse. Diese Fließanomalie ist klar als Schmelzbruch (Melt-Fracture) zu zuordnen. Die Resultate der Messungen bei  $\dot{\gamma}_{ap} = 4712$ *s*<sup>−1</sup> in Abb. 4.12 zeigen ein qualitativ gleiches Verhalten, wie die Resultate der Messung bei  $\dot{\gamma}_{ap} = 5890 s^{-1}$  aus Abb. 4.13. Das Extrudat ist in Abb. 4.9.c zu sehen.

Der Druck in den Abb. 4.12.a zeigt anfangs große Fluktuationen, die über die Dauer des Versuchs nachlassen. Dies ist auch bei der höheren Scherrate zu beobachten.

In der SLD aus dem Druck in der Abb. 4.12.b sind zwei Spitzen zu erkennen. In Abb. 4.12.b liegen sie bei ca. 7 Hz und 12 Hz. Für  $\dot{\gamma}_{ap}=$  5890  $s^{-1}$ in Abb. 4.13.b liegen sie bei ca. 4 Hz und 12 Hz. Dabei ist auffallend, dass der Versuch mit der höheren Frequenz seine Frequenzanteile bei niedrigeren Frequenzen hat. Dies ist contra intuitiv.

Ähnliches zeigt sich bei der SLD, die über die AKF bestimmt wurde. In Abb. 4.12.d sind zwei Spitzen bei ca. 4 Hz und 12 Hz zu erkennen. In Abb. 4.13.d für  $γ≀<sub>ap</sub> = 5890 s<sup>−1</sup> ist eine breite Spitze bei 4 Hz zu erkennen. Die$ AKF in der Abb. 4.12.c zeigt ein qualitativ gleiches Verhalten, wie  $γ_{ap}$  = 5890 *s* −1 . Sie verlieren beide schnell an Korrelation (*τ*0,8 ≈ 0, 015 s). Nach Erreichen der *τ*-Achse fluktuiert die AKF in einem Band von ±0, 15 um diese.

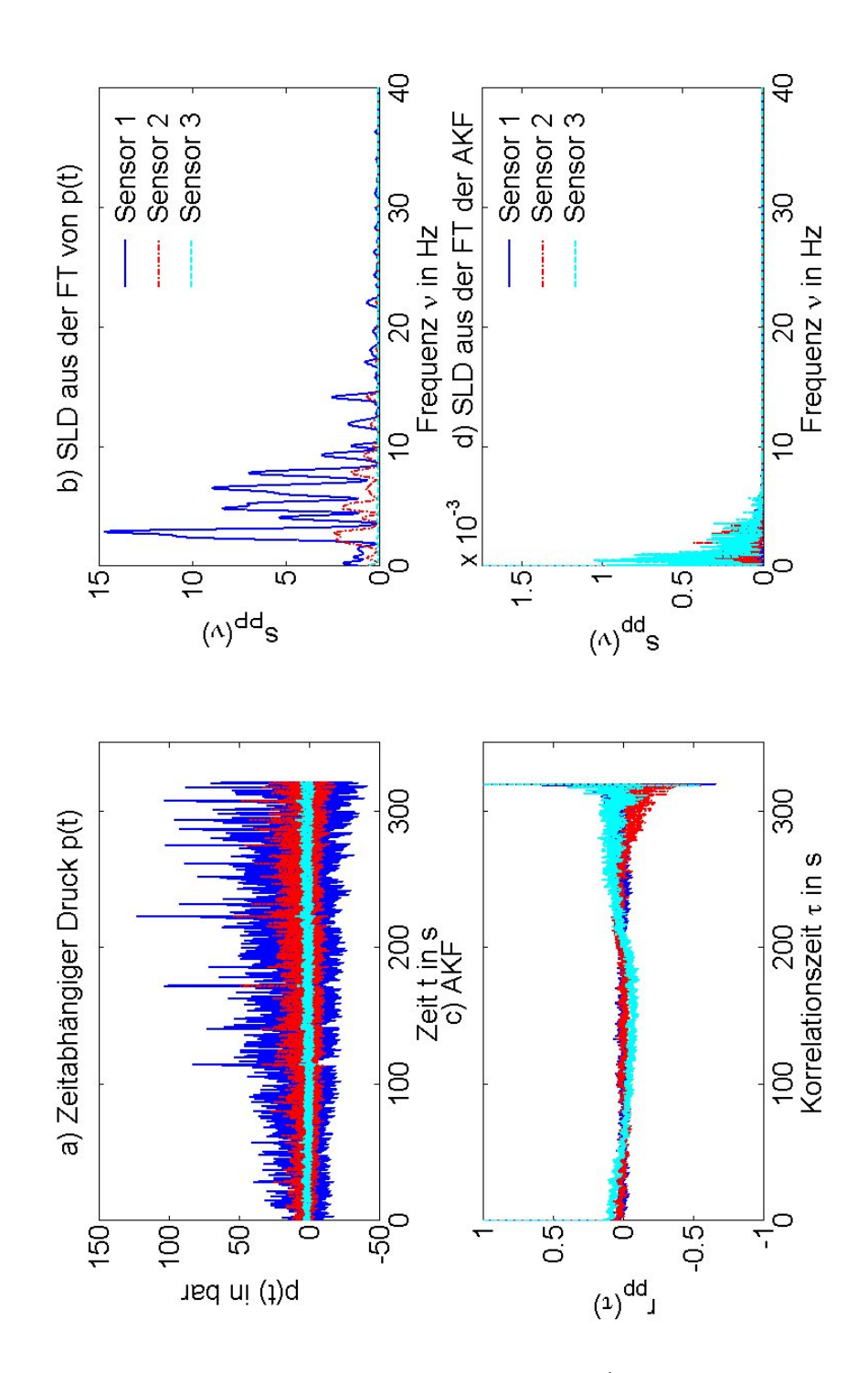

*Abbildung 4.11: PE-1 bei θ = 155 °C und*  $\dot{\gamma}_{ap}$  *= 1610 s<sup>−1</sup>: a) Druckkurven, b) SLD direkt aus dem Druck, c) AKF und d) SLD aus der AKF.*

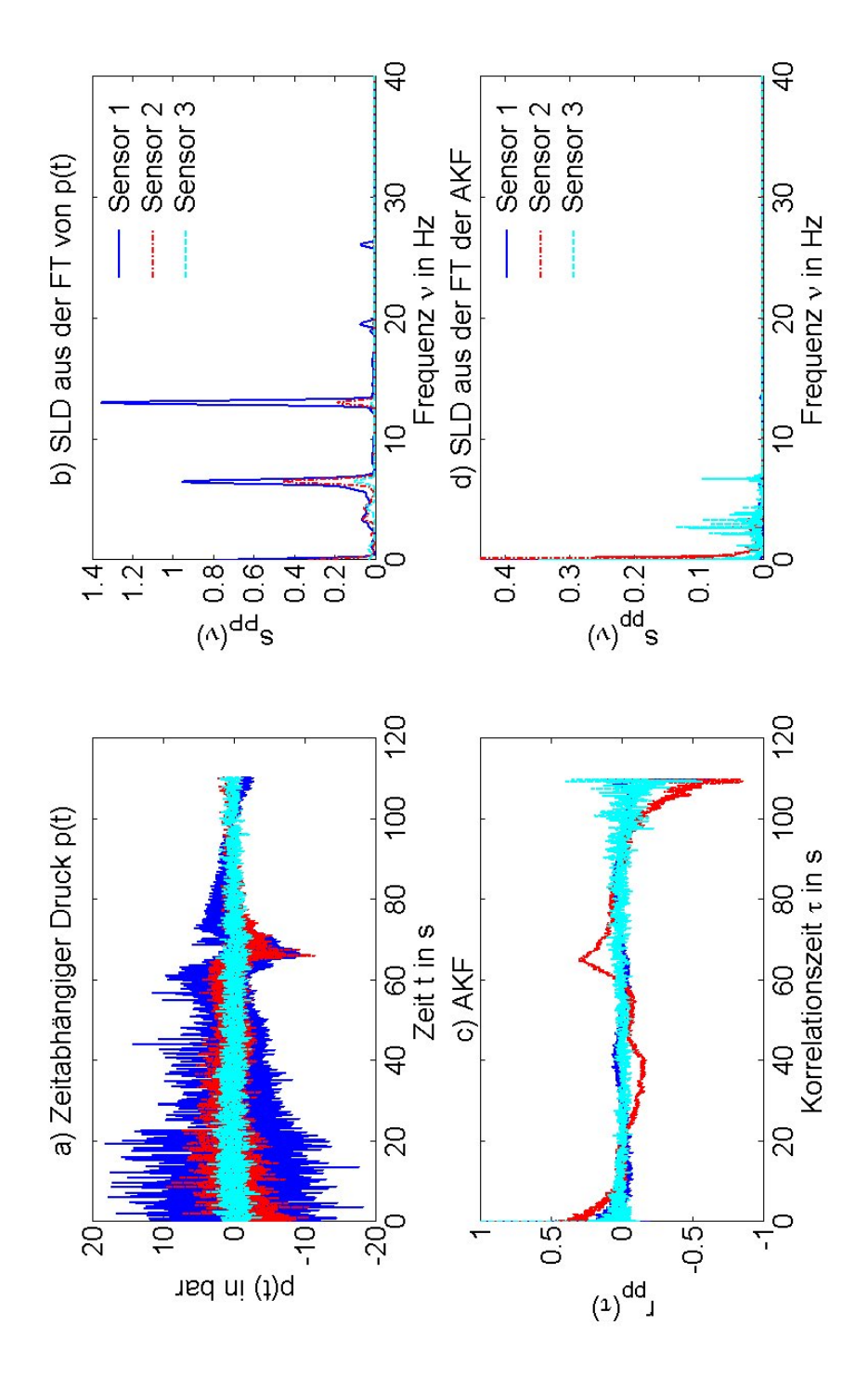

*Abbildung 4.12: PE-1 bei θ = 180°C und*  $\dot{\gamma}_{ap}$  *= 4712 s<sup>−1</sup>: a) Druckkurven, b) SLD direkt aus dem Druck, c) AKF und d) SLD aus der AKF.*

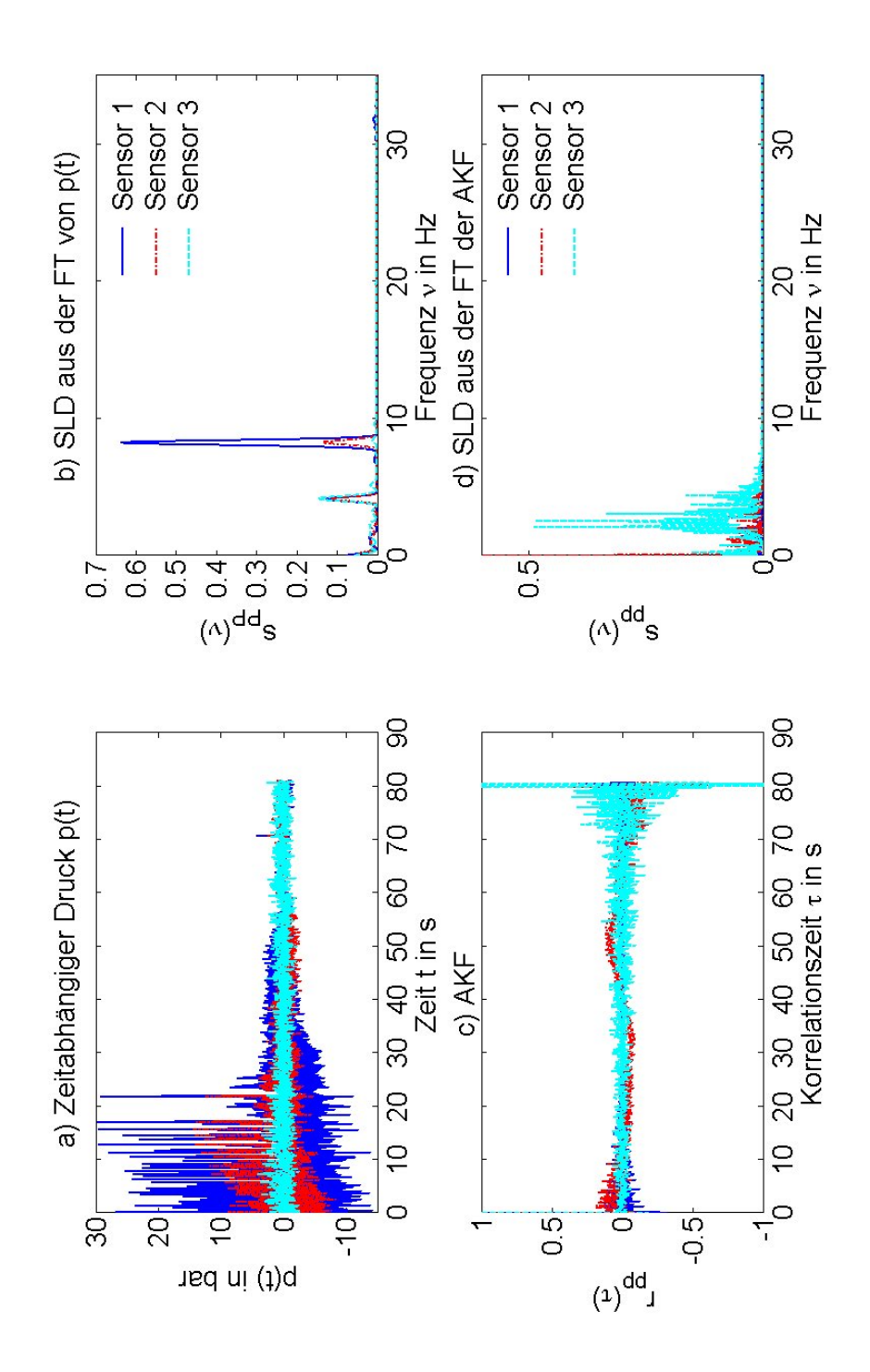

*Abbildung 4.13: PE-1 bei θ = 180°C und*  $\gamma_{ap}$  *= 5890 s<sup>−1</sup>: a) Druckkurven, b) SLD direkt aus dem Druck, c) AKF und d) SLD aus der AKF.*

#### **4.3 Verallgemeinerung auf andere Polymer Systeme**

Die Messreihe III dient zur Untersuchung von Fließanomalien bei weiteren Polymeren. Im Rahmen der durchgeführten Experimente zeigte sich nur Sharkskin und Schmelzbruch (Melt-Fracture). Für das Polymer PE-3 wurden

- a. Sharkskin bei 196 *s* <sup>−</sup><sup>1</sup> und
- b. Sharkskin für 1217 s<sup>−1</sup>

gefunden.

Die Versuche von a. charakterisieren sich durch eine starke periodische Oszillation des Druckes in Abb. 4.15.a und der AKF in Abb. 4.15.c. Diese beiden Argumente sprechen für Stick-Slip. In der SLD aus dem Druck in der Abb. 4.15.b zeigen sich Spitzen bei Frequenzen von ca. 1,5 Hz. Die SLD aus der AKF in Abb. 4.15.d zeigt keine Frequenzanteile. Optisch ist die Messung Sharkskin zu zuordnen (siehe Abb. 4.14.a).

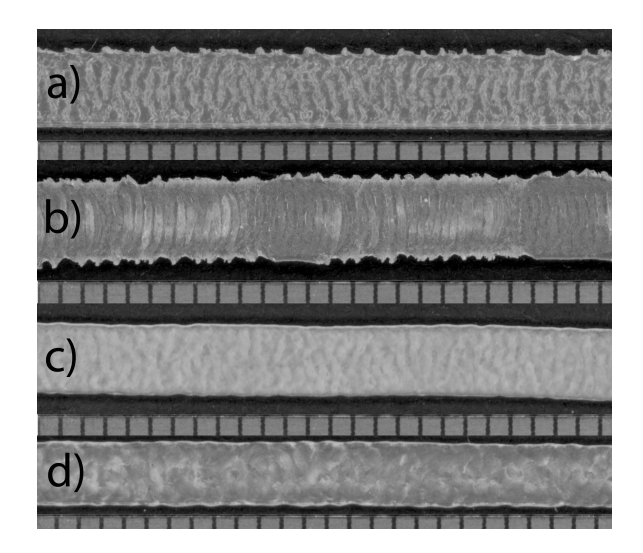

 $A$ bbildung 4.14: Extrudatprobe von a) PE-3 bei  $\vartheta = 160\,\,^{\circ}\mathrm{C}$  und  $\dot{\gamma}_{ap} = 196\,\mathrm{s}^{-1}$ , b) *PE-3 bei θ* = 160 °C und  $\dot{\gamma}_{ap}$  = 1217 *s*<sup>−1</sup>, c) *PE-4 bei θ* = 180 °C und  $\dot{\gamma}_{ap}$  = 1963 *s* <sup>−</sup><sup>1</sup> *und d) PE-2 bei ϑ* = 180 *°C und γ*˙ *ap* = 3534 *s* −1 *. Jeweils oben im Bild ist das Extrudat zu sehen, darunter jeweils ein Lineal mit 1 mm Strichabstand.*

Die Versuche in b. zeigen ein klares Sharkskin Verhalten. Dies ist an dem Extrudat in Abb.4.14.b mit bloßem Auge zu erkennen. In der SLD in Abb. 4.16.b und 4.16.d ist jeweils eine Spitze mit einer Frequenz von 1,5 Hz erkennbar. Diese Spitze zeigt sich in den beiden SLD und auch bei wiederholter Messung. In Abb. 4.16.c ist AKF aufgetragen. Sie verliert schnell (*τ*0,08 < 0, 015 s) an Korrelation. Danach bleibt sie in einem Band von 0,1 um die *τ*-Achse.

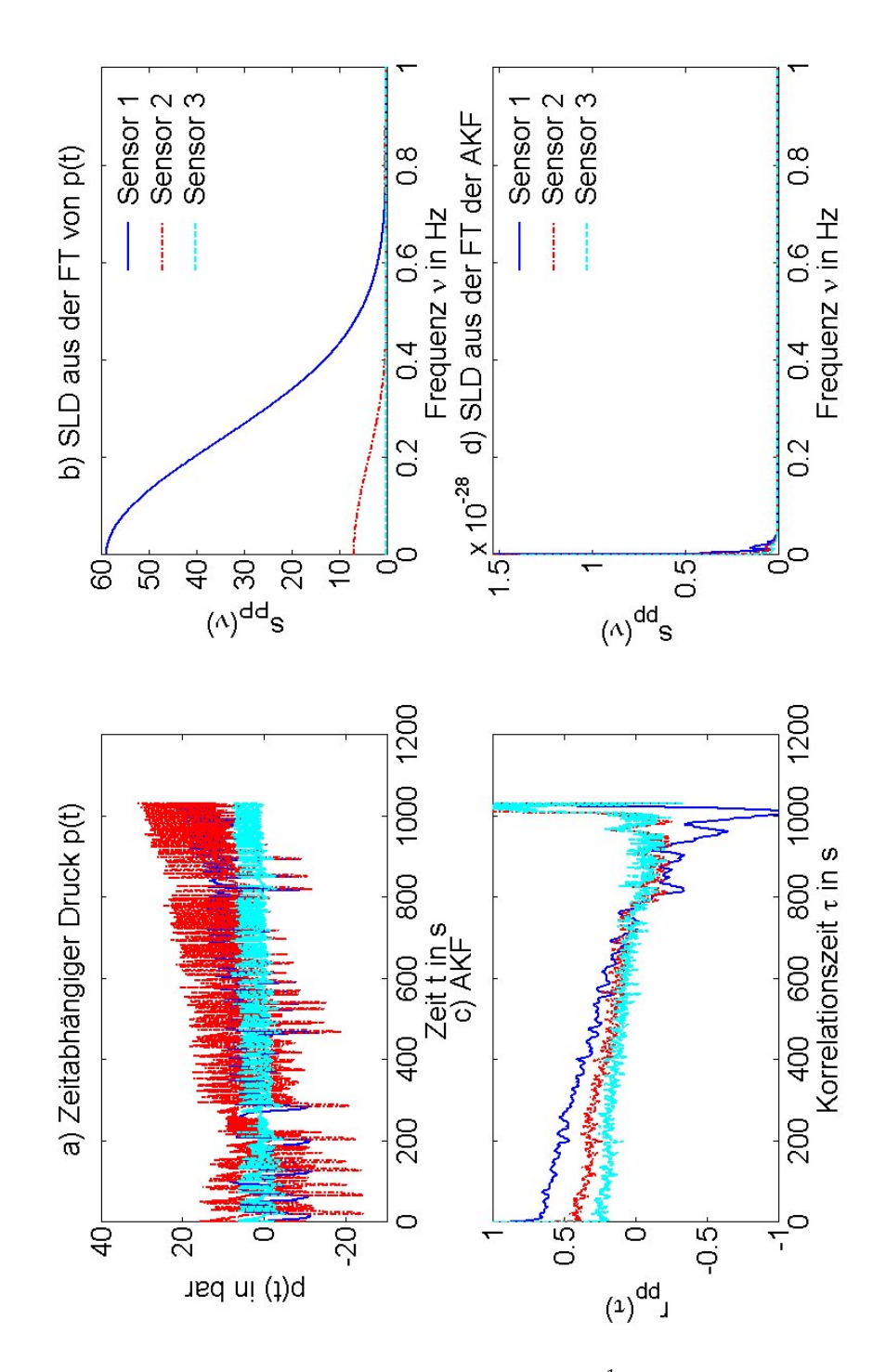

*Abbildung 4.15: PE-3 bei θ = 160 °C und*  $\dot{\gamma}_{ap}$  *= 196 s<sup>−1</sup>: a) Druckkurven, b) SLD direkt aus dem Druck, c) AKF und d) SLD aus der AKF.*
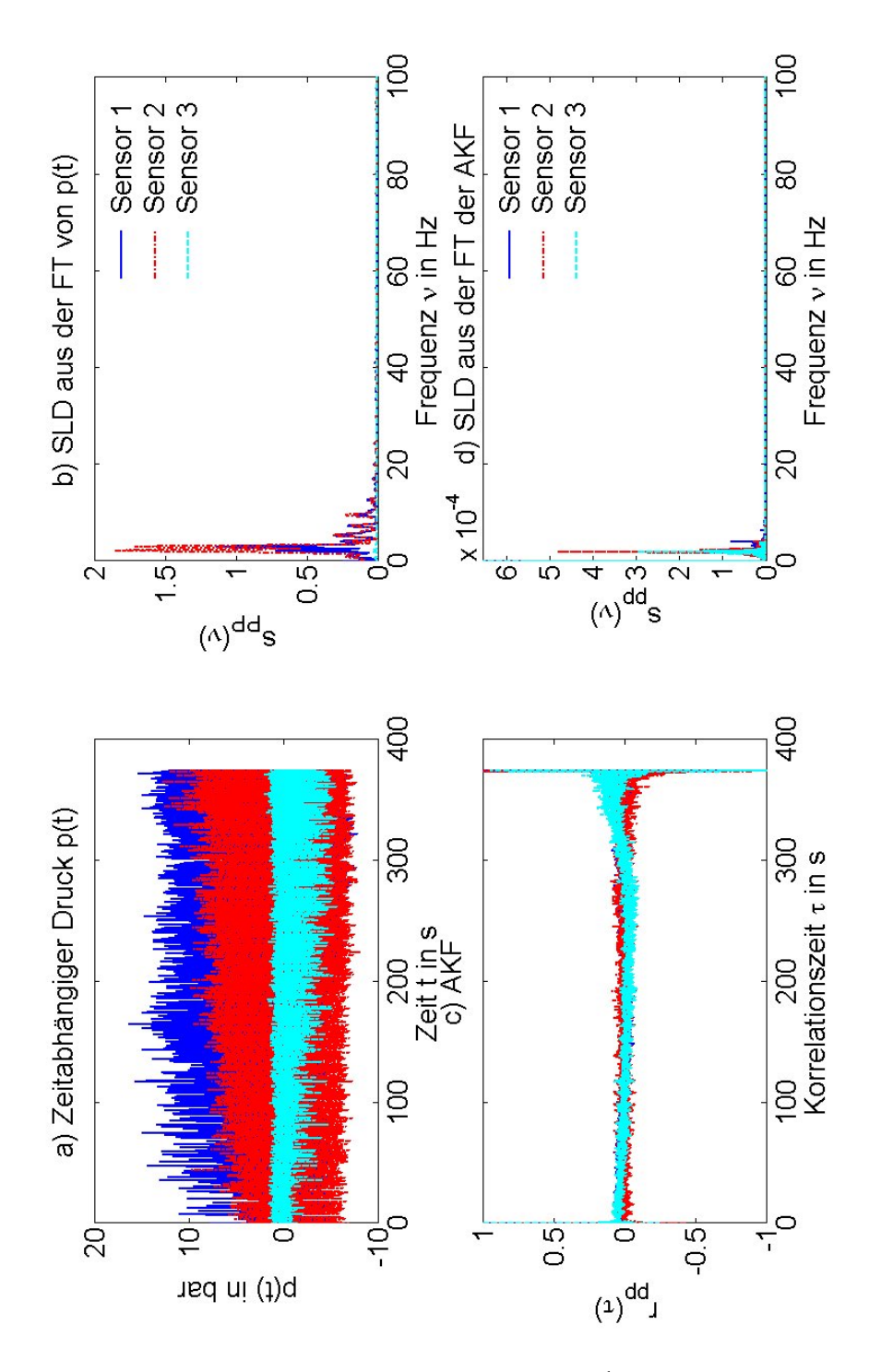

*Abbildung 4.16: PE-3 bei θ = 160 °C und*  $\dot{\gamma}_{ap}$  *= 1217 s<sup>−1</sup>: a) Druckkurven, b) SLD direkt aus dem Druck, c) AKF und d) SLD aus der AKF.*

Die folgenden Messungen wurden an PE-4 durchgeführt bei 180 °C mit den scheinbaren Scherraten von

- c. 1963 *s* <sup>−</sup><sup>1</sup> und
- d.  $3534 s^{-1}$ .

Das Extrudat der beiden Versuche c und d zeigt Melt Fracture. Dies ist in Abb. 4.14.c zu sehen. Beide Messungen zeigen qualitativ gleiches Verhalten. Die beiden SLD aus den Abb. 4.17.b und 4.17.d zeigen eine Spitze bei der Frequenz von 2 Hz. Die Spitze in den Abb. 4.17.b ist auf mehrere benachbarte Spitzen verteilt. Diese Verhalten ist durch das Gauß Fenster bedingt. Die AKF aus der Abb. 4.17.c nimmt schnell an Korrelation ab (*τ*0,8 < 0, 04 s). Im weiteren Verlauf fluktuiert sie in einem Band von ±0,15 um die *τ*-Achse.

Abschließend wurde noch PE-2 auf seine Schmelzbruch (Melt-Fracture) Fließanomalie (Abb.4.14.d) untersucht. Diese stellte sich bei 180°C und 1963 *s* −1 ein. Die Resultate in den Abb. 4.18 sind qualitativ denen von zuvor besprochenen PE-4 ähnlich. In Abb. 4.18.b und 4.18.d ist eine 1 Hz breite Spitze in der SLD zu sehen.Ein schneller Verlust der Korrrelation mit  $\tau_{0.8} \approx 0.07$  s ist in Abb. 4.18.c zu erkennen. Die AKF verbleibt in einem Band der Breite 0,15 um die *τ*-Achse. Innerhalb dieses Bandes ist eine langwellige ( $T \approx 500$  s) kosinusförmige Oszillation für den Sensor 3 zu beobachten.

Diese Resultate für den Schmelzbruch bei PE-2 sind qualitativ gleich denen von Schmelzbruch bei PE-4.

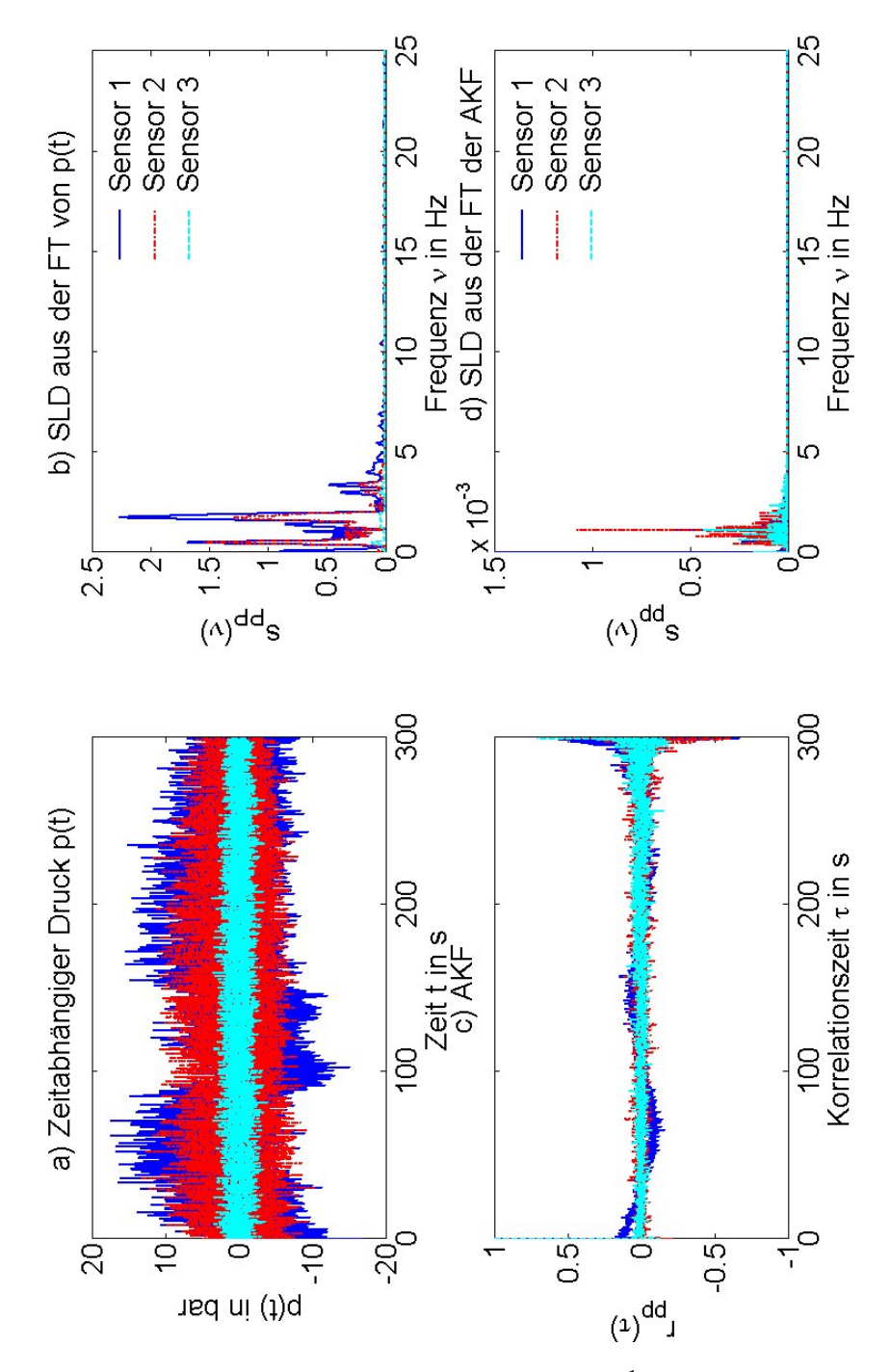

*Abbildung 4.17: PE-4 bei θ = 180 °C und*  $\dot{\gamma}_{ap}$  *= 1963 s<sup>−1</sup>: a) Druckkurven, b) SLD direkt aus dem Druck, c) AKF und d) SLD aus der AKF.*

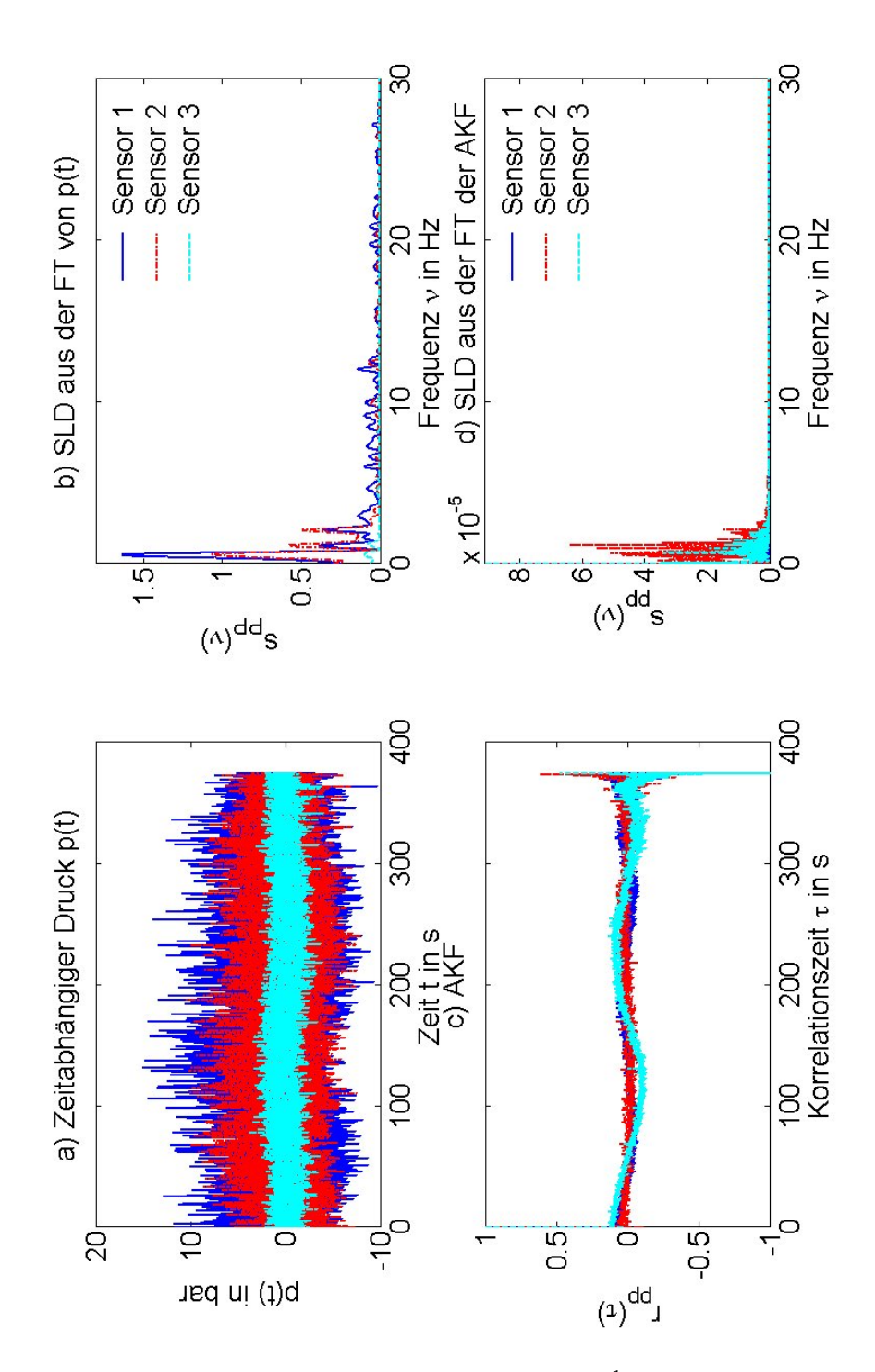

*Abbildung 4.18: PE-2 bei θ = 180 °C und*  $\dot{\gamma}_{ap}$  *= 1963 s<sup>−1</sup>: a) Druckkurven, b) SLD direkt aus dem Druck, c) AKF und d) SLD aus der AKF.*

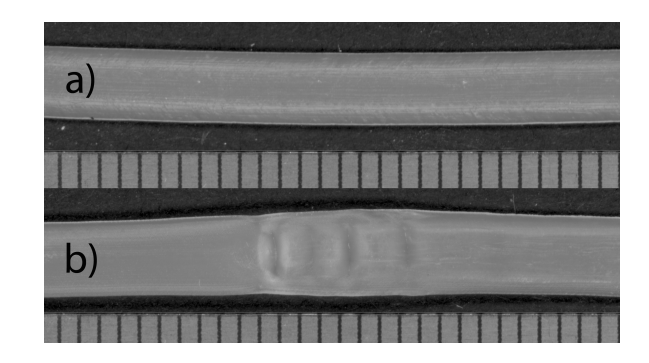

*Abbildung 4.19: Bilder der Extrudatprobe von PE-1 bei*  $\vartheta = 180$  °C und  $\dot{\gamma}_{ap}=$  314  $s^{-1}$  *mit a) Sharkskin und b) Sick-Slip. Oben im Bild ist jeweils das Extrudat zu sehen darunter jeweils ein Lineal mit 1 mm Strichabstand.*

#### **4.4 Stick-Slip Anomalie**

Für die Messungen des Polymers PE-1 bei θ = 180°C und  $\dot{\gamma}_{app}$  = 314 *s*<sup>−1</sup> lässt sich beobachten, dass die Stick-Slip Fließanomalie sich nicht bei allen Versuchen zeigt. Da zwischen den einzelnen Messungen mit anderen Polymeren stattfanden, stellt sich die Frage, ob Verunreinigungen durch andere Polyemere Einfluss auf das Fließverhalten haben. Es wurden zwei Arten von Versuchen gefahren:

- 1. Messungen bei denen zuvor mindestens 3 Messungen mit gleicher Sorte von Polymer stattfanden und
- 2. Messungen bei denen direkt vor der Messung mit PE-2 gemessen wurde.

Repräsentativ für die Ergebnisse der Messart 1 sind die Abb. 4.19.a und die Resultate aus Kap. 4.1. Das Extrudat zeigt klares Stick-Slip Verhalten, wie in Abb. 4.19.a zu sehen ist und es Kap. 4.1 beschreibt.

Die Resultate der Messart 2 sind in den Abb. 4.19.a und 4.20 zu sehen. An der Extrudatprobe in Abb. 4.19.a zeigt sich, dass der Typus der Fließanomalie dem Sharkskin zugeordnet ist. In der SLD (Abb. 4.20.b und 4.20.d) treten Spitzen bei 0,1 Hz auf und sind am stärksten an der Sensorposition 3. Die AKF in Abb. 4.20.c verliert langsamer die Korrelation, als die für Stick-Slip. Außerdem sind keine periodischen Oszillationen sichtbar.

Daraus folgt, dass eine kleine Verunreinigung durch fremde Polymere die Erscheinungsform des Extrudats und des Polymers beeinflusst.

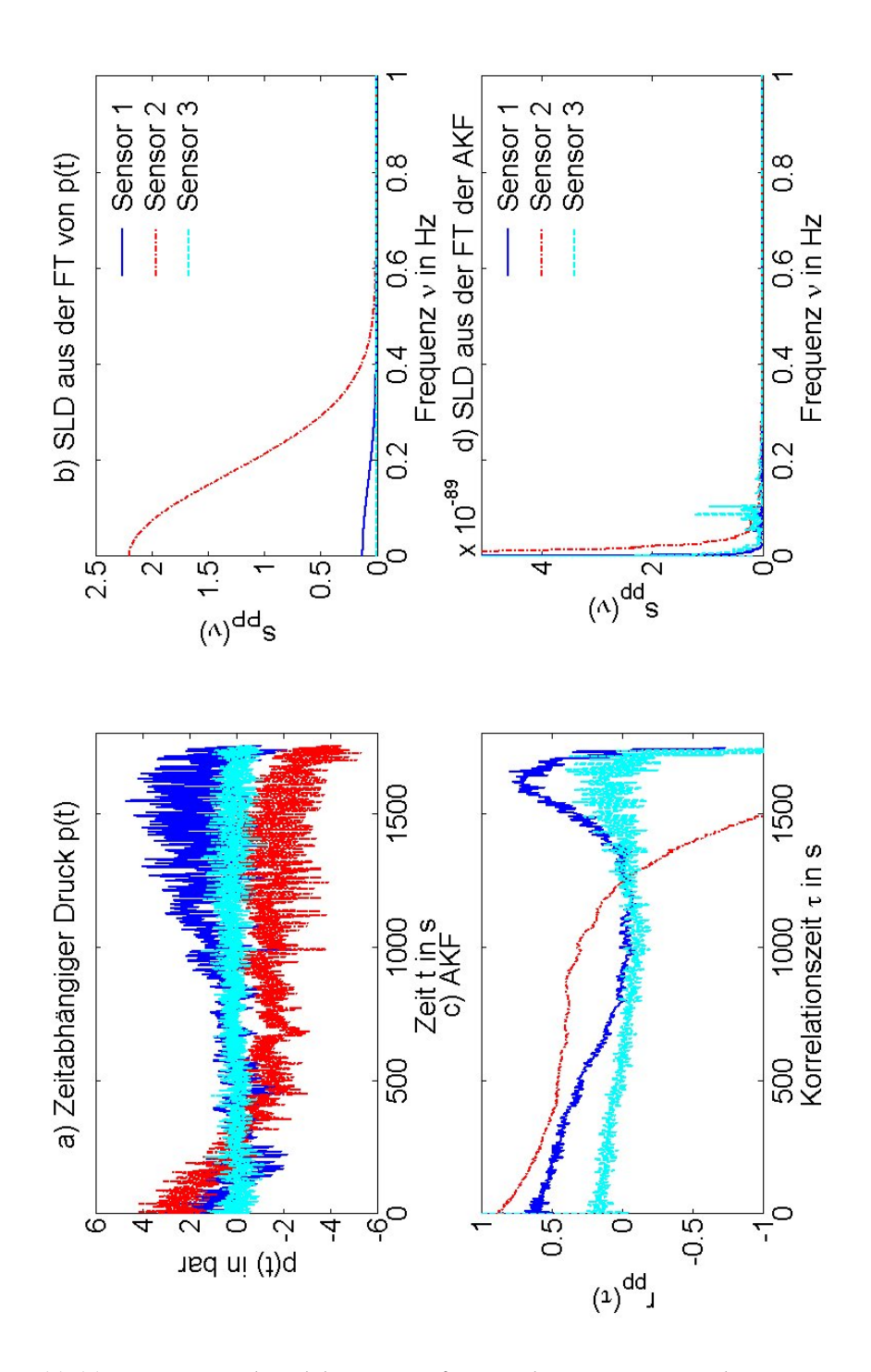

Abbildung 4.20: Druck und dessen SLD für PE-1 bei  $\vartheta = 180$  °C und  $\dot{\gamma}_{ap} = 314$  $s^{-1}$ .

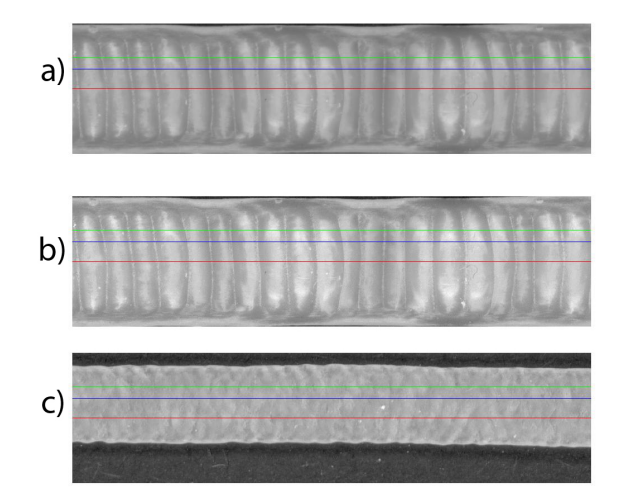

*Abbildung 4.21: Bild der Ausschnitte der Extrudate von a) PE-1 bei*  $\vartheta = 155$  °C *und*  $\dot{\gamma}_{ap}=$  393 *s* $^{-1}$  *ungefiltertes Bild, b) PE-1 bei*  $\vartheta=$  *155 °C und*  $\dot{\gamma}_{ap}=$  *393 s* $^{-1}$ *gefiltertes Bild und c) PE-4 bei ϑ* = 180 *°C und γ*˙ *ap* = 1963 *s* <sup>−</sup><sup>1</sup> *gefiltert. Die farbigen Linien ensprechen den Testzeilen, deren FT in Abb. 4.23 dargestellt ist.*

### **4.5 Optische Analyse der Instabilitäten**

Resultierend aus der Auflösung der Bilder ergab die Bildanalyse nur nennenswerte Resultate fur Proben mit deutlich sichtbaren Defekten an der ¨ Oberflache. Dabei waren Sharkskin und Melt-Fracture die einzigen, die der ¨ Analyse zur Verfugung standen, da bei dem gefundenen Stick-Slip die Be- ¨ reiche der Anomalien ca. 10 cm auseinander liegen. Dies ist für die verwendete Methode zur Bilderstellung zu groß.

Für Sharkskin für PE-1 bei  $\vartheta = 155$  °C und  $\dot{\gamma}_{app} = 393 \ s^{-1}$  ergab sich eine FFT wie in Abb. 4.22 zu sehen. Darin sind deutlich Spitzen über die gesamte Breite des Extrudats bei 50 und 100 Pixel zu sehen. Das ursprüngliche Bild des Extrudats ist in Abb. 4.21.a oben zu sehen und das gefilterte in Abb. 4.21.b unten. Die FFT Spektren und die Intesitätskurven für drei Testzeilen ist in Abb. 4.23 zu sehen.

Im Vergleich dazu ist eine Probe mit Melt-Fracture zu sehen. Die Abb. 4.21.c zeigt das gefilterte Bild von PE-4 bei  $\vartheta = 180^{\circ}\text{C}$  und  $\dot{\gamma}_{app} = 1610\, s^{-1}.$ In Abb. 4.24 ist die FFT aller Zeilen zu sehen. Hier sind keine charakteristischen Spitzen zu sehen.

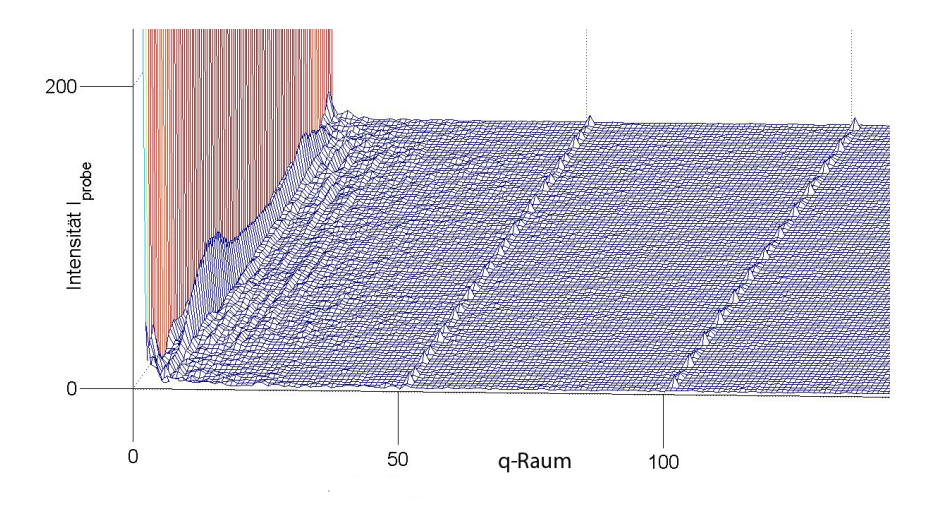

 $A$ bbildung 4.22: 3D-Plot der FFT für PE-1 bei  $\vartheta = 155^{\circ}$ C und  $\dot{\gamma}_{app} =$  393 s $^{-1}$ .

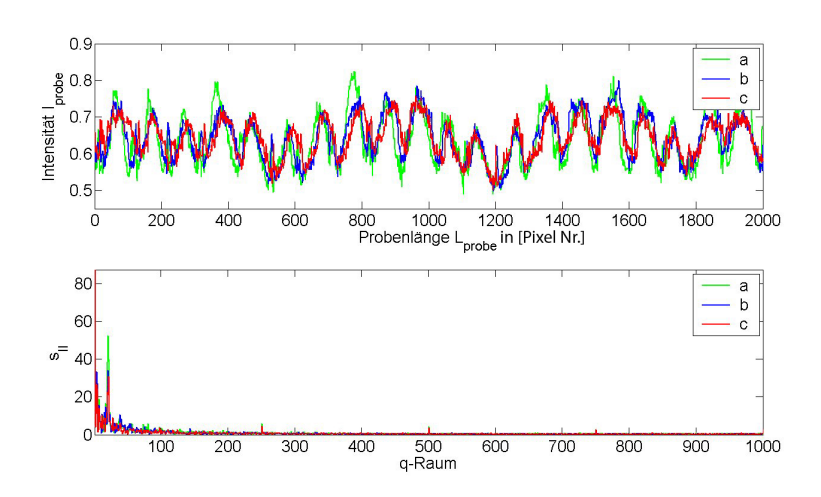

*Abbildung 4.23: Plot der Intensit¨at und der SLD f ¨ur die drei Testzeilen bei PE-1 bei*  $\vartheta =$  155°C und  $\dot{\gamma}_{app} =$  393 s<sup>−1</sup>. Die Farben sind analog zu denen aus Abb. 4.21

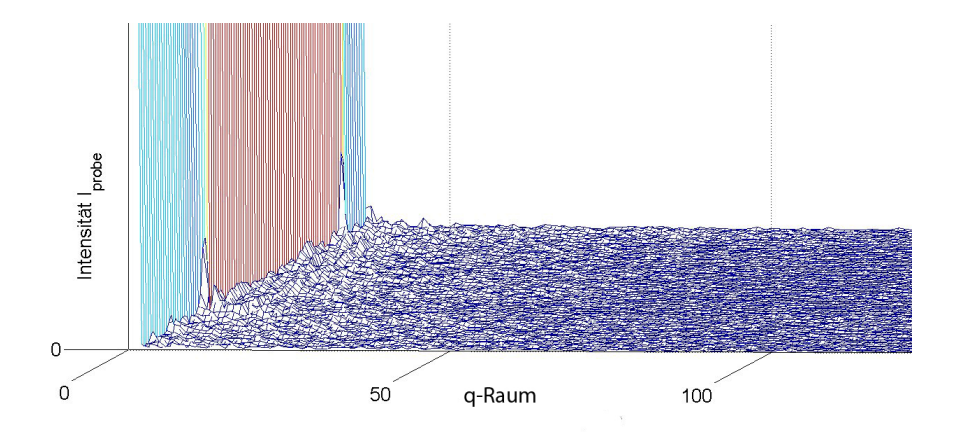

**Abbildung 4.24:** 3D-Plot der FFT für PE-4 bei  $\vartheta = 180^{\circ}$ C und  $\dot{\gamma}_{app} = 1963 s^{-1}$ .

#### **4.6 Zusammenfassung von Kapitel 4**

Aus den Resultate der in diesem Kapitel besprochenen Messungen hat sich ein Gesamtbild ergeben, dass sich wie folgt darstellt. Die Druckkurve des gemessenen Drucks liefert mit der Standardabweichung des Drucks eine einfache Große zur Klassifizierung der Fließanomalie. Dabei sprechen hohe ¨ Standardabweichungen für Stick-Slip und sehr kleine Standardabweichungen für glattes Extrudat. Dazwischen liegen Sharkskin und Melt-Fracture. Diese beiden liegen eng bei einander. Die Höhe der Standardabweichung des Drucks wird von der Temperatur und dem verwendeten Polymer beeinflusst. Es lassen sich keine absoluten Grenzen geben.

Die AKF liefert eine klare Trennlinie zwischen glattem Extrudat und allen anderen Fließanomalien. Dafür ist die Anfangssteigung der AKF die entscheidenden Größe. Glattes Extrudat verliert wesentlich langsamer an Korrelation, als die Fließanomalien. Im Weiteren, kann an der AKF Kurve Stick-Slip durch seine deutlichen Oszillationen erkannt werden. Die Sharkskin und Melt-Fracture Fließanomalie zeichnen sich durch ähnliches Verhalten aus. Schneller Verlust der Korrelation und verbleib der Kurve in einem engen Band um die τ-Achse. Die SLD gibt eine Möglichkeit Sharkskin von Melt-Fracture zu unterscheiden. Bei Sharkskin stellt sich in der SLD durch enge Spitzen dar. Während für Melt-Fracture breitere Spitzen typisch sind. Dabei spielt die Art und Wiese, wie die SLD berechnet wurde keine Rolle. Sowohl die direkt aus dem Druck bestimmte, als auch die aus der AKF bestimmte, SLD weisen das gleiche qualitative Verhalten auf. Der einzige Unterschied liegt in dem verrauschteren Spektrum und den aufgeweiteten Spitzen in der SLD aus der AKF.

Diese Charakteristiken ergaben sich, soweit vorhanden, für alle behandelten Polymere und auch bei verschiedenen Temperaturen.

Außerdem wurde noch beobachtet, dass Verunreinigungen durch andere Polymere, die Messung beeinflussen können. Es können somit Fließanomalien erzeugt werden, die nicht charakteristisch für das eigentliche Polymer sind.

# **Kapitel 5**

# **Diskussion**

In diesem Kapitel werden die Resultate aus dem Kap. 4 zusammengetragen und es wird versucht aus ihnen ein Schema zur Charakterisierung von Fließanomalien zu erstellen. Außerdem wird diskutiert, in wie weit die Beobachtungen der mathematischen Theorie entsprechen. Am Ende wird noch ein Ausblick auf potentielle zukünftige Arbeiten gegeben.

### **5.1 Charakteristika der Fließanomalien**

In dem beobachteten Spektrum an Versuchen ergab sich nur für PE-1 bei 180 °C bis zu  $\dot{\gamma}_{ap}$  = 196  $s^{-1}$  ein deutlich sichtbar glattes Extrudat. Da sich keine Veränderungen an der Oberfläche des Extrudats zeigen, ist eine geringe Standardabweichung des Drucks vom mittleren Druck die logische Konsequenz. Dies zeigten die Versuche der Messreihe I. Für den stationären Betrieb, bzw. stationäre Extrusion, sollte ein konstanter Druck herrschen. Dies konnte bis auf die Sensor spezifische Drift auch festgestellt werden. Damit ergibt sich für die stationäre Druckfunktion eine Konstante, wie dies in Abb. 5.1.a beispielhaft dargestellt ist. Die Autokorrelationsfunktion einer solchen Funktion müsste idealer Weise eins sein. In der realen Messung tritt einen Anderung des Drucks über lange Zeit auf, damit ist die Autokorrelationsfunktion nicht permanent eins. Es zeigt sich, dass sie langsam abfällt. Da nun die Theorie sowohl die Autokorrelationsfunktion als auch die Druckfunktion als konstant beschreibt, ergibt sich eine spektrale Leistungsdichte von ihnen, die außer dem 0 Hz Maximum keine andere Anteile aufweist. Dies zeigt sich sehr gut in den bestimmten spektrale Leistungsdichte. Damit lässt sich die Charakteristik von glattem Extrudat darstellen wie in Abb. 5.1.a.

Auch bei der Beobachtung der Stick-Slip Fließanomalie ergaben sich keine ausreichenden Vergleichsmöglichkeiten. Stick-Slip konnte nur für PE-1 gefunden werden. Stick-Slip ergab sich unter den Bedingungen 180 °C und  $\dot{\gamma}_{ap} = 314 \, s^{-1}$ . Erschwerend kommt hinzu, dass es zudem nur unter

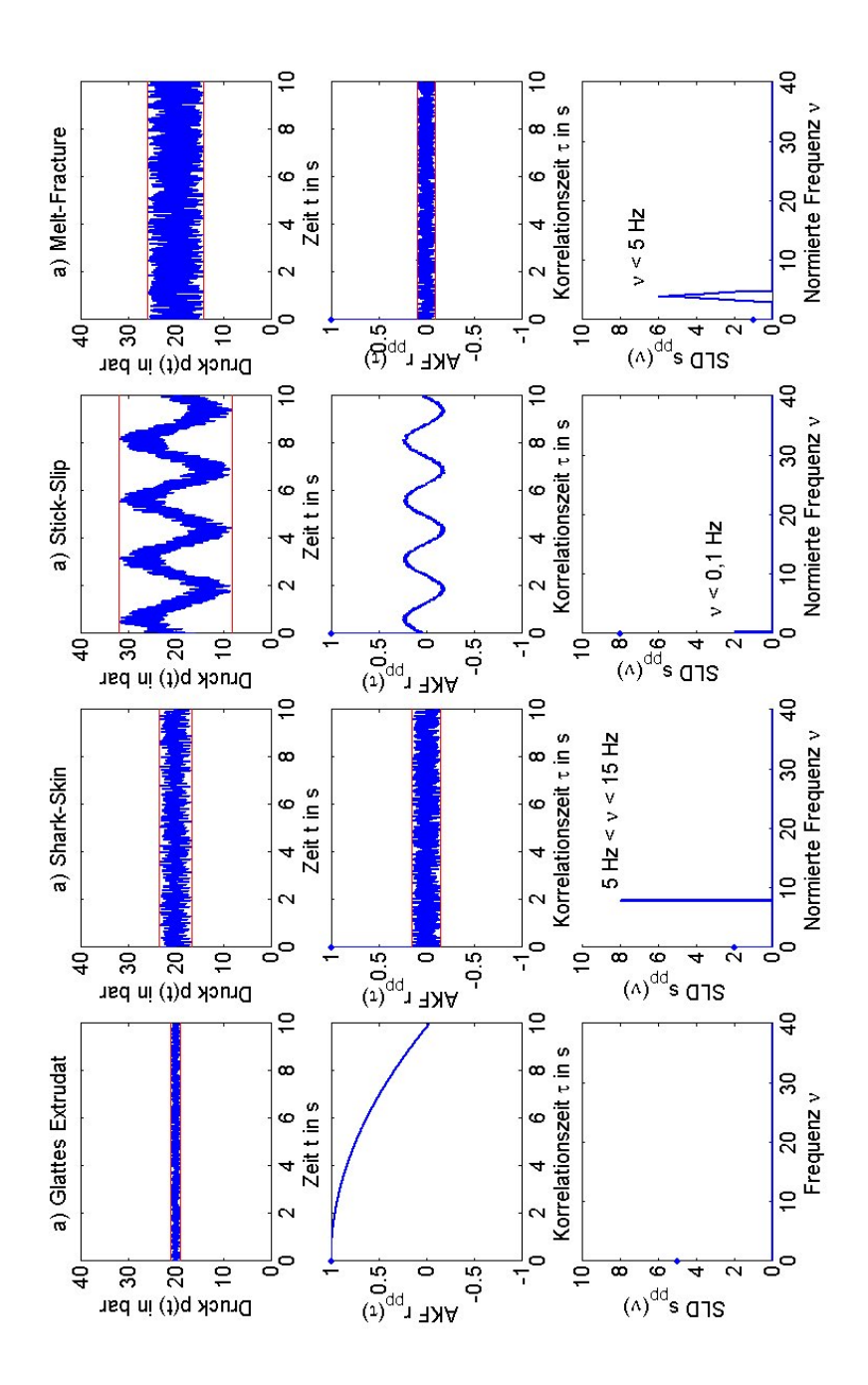

*Abbildung 5.1: Schema für den Druck, Autokorrelationsfunktion und spektrale* Leistungsdichte bei den verschiedenen Fließphänomenen. a) glattes Extrudat, b) *Sharkskin, c) Stick-Slip und d) Melt-Fracture. (Blau) Funktionskurve, (rot) einh ¨ullende Hilfskurve. In der Autokorrelationsfunktion und der spektralen Leistungsdichte sind die Anfangspunkte mit 'o' markiert.*

der Voraussetzung von Verunreinigungen entsteht. Dies ist auch die Erklärung für das vorzeitige Auftreten dieser Anomalie. Die Literatur [38], [35] und [11] beschreibt die Abfolge der Fließanomalien, bei Erhöhung der Scherrate:

- 1. Glatt,
- 2. Sharkskin,
- 3. Stick-Slip,
- 4. Schmelzbruch (Melt-Fracture).

Aus den beschriebenen Messungen ergab sich eine Vertauschung zwischen 2 und 3. Diese Vertauschung hat wahrscheinlich ihren Ursprung in der Beeinflussung des Versuchablaufs durch die Verunreinigungen. Die Charakteristik der Stick-Slip Fließanomalie zeigte sich wie folgt. Ihr Druckverlauf weißt große als periodisch zu erkennenden Oszillationen auf. Dies ist bedingt durch das sich abwechselnde Haften und Gleiten an der Wand (siehe [39]). In der Autokorrelation sollte sich diese auch zeigen. Ein einfaches Beispiel dafür ist die Sinusschwingung, welche sich als Kosinusfunktion in der Autokorrelationsfunktion darstellt. In der Autokorrelationsfunktion zeigte sich wieder eine Schwingung. Damit sollte die spektrale Leistungsdichte Frequenzanteile in Form von Spitzen aufweisen. Diese sollten bei niedrigen Frequenzen liegen. Dies zeigte sich bei Frequenzen kleiner als 0,1 Hz. Aber nur in der spektrale Leistungsdichte, die über die Autokorrelationsfunktion bestimmt wurde. Eine Serie an Musterkurven ist in Abb. 5.1.b gegeben.

Die Sharkskin Fließanomalie konnte für mehrere Polymere und Temperaturen gefunden werden. Ihr Extrudat zeigt schnelle periodische Defekte. Damit lässt sich folgern, dass der Druckverlauf Oszillationen unterliegt und damit in der spektralen Leistungsdichte diese sich in Form von Spitzen bei hohen Frequenzen zeigen.Von der Autokorrelationsfunktion lässt sich fordern, dass sie nur über kurze Zeiträume Korrelation aufweist. Die gemessenen Druckverläufe zeigen eine höhere Standardabweichung, als die von glattem Extrudat und eine deutlich niedrigere als die von Stick-Slip. Die spektrale Leistungsdichte kennzeichnet sich durch enge Spitzen, die sich mit höher werdender Extrusionsgeschwindigkeit nach links verschiebt. Die Autokorrelationsfunktion ist der von Schmelzbruch (Melt-Fracture) ähnlich. Sie weißt mit  $\tau_{0,8} << 1$  s eine kurze Korrelationszeit auf. Nach einem schnellen Abfall der Korrelation fluktuiert die Autokorrelationsfunktion in einen Band von ±0, 15 um die *τ*-Achse. Beispielhaft ist der zu erwartende Verlauf fur die Sharkskin Fließanomalie in Abb. 5.1.c ¨ dargestellt.

Schmelzbruch (Melt-Fracture) lies sich in verschiedenem Maß für verschiedene Polymere und Temperaturen finden. Die in der Literatur beschriebene Obeflächen-Charakteristik ist geprägt von starken Unregelmäßigkeiten. Das setzt voraus, das sich starke Druckfluktuationen zeigen, deren Korrelation gering ist. Die Druckfunktion erfüllt diese Erwartung auch. Die Standardabweichung ist die zweit höchste, nach Stick-Slip. Sie liegt aber noch nahe bei der von Sharkskin. Die Autokorrelationsfunktion zeigt einen schnellen Abfall der Korrelation, dem eine Fluktuation um die *τ*-Achse folgt. Darin sind sich Sharkskin und Schmelzbruch (Melt-Fracture) gleich. In der spektrale Leistungsdichte treten breite Spitzen auf. Die Leistung ist nicht konzentriert auf eine bestimmte Frequenz, wie bei Sharkskin. Dies ist auch die größte Differenz zwischen den beiden. Eine Serie an Musterkurven ist in Abb. 5.1.d gegeben.

#### **5.2 Ausblick**

Die in Abb. 5.1 zusammen gestellten Resultate zeigen, dass eine Unterscheidung der Fließanomalien anhand der Kombination aller drei Funktionen möglich ist. Im nächsten Schritt stellt sich damit die Herausforderung, zu überprüfen, ob eine technische Anwendung machbar ist. Ziel dabei ist es durch in die Düse eines Extruders integrierte Drucksensoren den Extrusionsprozess zu kontrollieren. Dabei ist nur eine Unterscheidung zwischen glattem Extrudat und verändertem Extrudat nötig. Dies macht den Entscheidungsprozess einfacher und die Umsetzung damit auch.

Ein weiteres Thema für folgende Arbeiten ist die genaue Erforschung der Beeinflussung durch Verunreinigungen. Fragestellung dabei könnten sein, welche Kombination an Material-Verunreinigung den Extrusionsprozess erleichtern können ohne die Eigenschaften des Endproduktes signifikant zu ändern. Dabei ist auch interessant, ob die Lokalisierung der Verunreinigungen eine Rolle spielt. Es wird zum Beispiel in [38] beschrieben, das nur der Endbereich der Düse einen Einfluss auf das Sharkskin Verhalten hat.

Während der Messreihe I lies sich bei der Sharkskin Fließanomalie neben der gesuchten Oberflächen Schuppung noch eine weitere Anomalie finden. Diese äußerte sich in einem schienenartigen Aussehen. Ursprung und Charakteristiken dieser Fließanomalien könnten ebenso Thema einer weiteren Arbeit sein.

Als letztes ist noch zu sagen, dass das Spektrum der in dieser Arbeit behandelten Polymere doch beschränkt war. Weitere Versuche mit anderen Polymeren könnten die Charakterisierung der Fließanomalien ergänzen. Ebenso wäre eine Erweiterung auf andere Testkanal- und Düsengeometrien wünschenswert, um diese mit dem hier gefundenen zu vergleichen und deren Einfluss zu bestimmen. Dabei kann eine bessere Bilderstellung der Extrudatproben die Klassifizierung der Fließanomalie helfen.

## **Anhang A**

# **Entwickelte Messausrüstung**

In diesem Abschnitt finden sich die wichtigsten technischen Daten der verwendeten Ausrüstung.

### **A.1 DMS Drucksensor**

Der im Kapillarrheometer eingebaute Dynesco DMS-Ducksensor ist in Abb. A.1 zu sehen und seine technische Daten sind in der Tab. A.1 aufgelistet.

| DMS-Drucksensor Typ: |       | HDA 2174-18-2000-15-1 |
|----------------------|-------|-----------------------|
| Artikelnr.:          |       | 8.81.168              |
| max. Arbeitstemp.:   | [°Cl] | 400                   |
| Messbereich:         | [bar] | $0 - 2000$            |
| Kalibrationsdruck:   | [bar] | 1595                  |

*Tabelle A.1: Technische Daten des DMS-Drucksensors.*

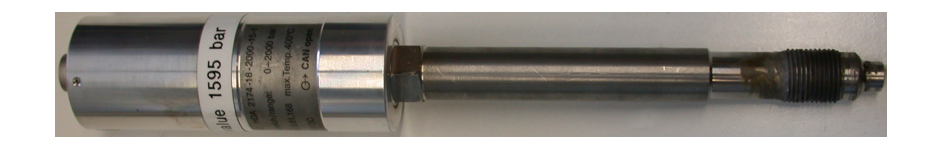

*Abbildung A.1: DMS-Drucksensor.*

### **A.2 Piezo Drucksensor**

Kistler Drucksensor 6182AE (Abb.A.2) (mit O-Ring Dichtung) Technische Daten sind in Tab. A.2 aufgelistet.

|          | Piezoelektrisch |
|----------|-----------------|
| [bar]    | 02000           |
| [pC/bar] | $\approx -2.5$  |
| [kHz]    | > 80            |
| [°C]     | < 450           |
|          |                 |

*Tabelle A.2: Technische Daten des Kistler Druckaufnehmers 6182AE.*

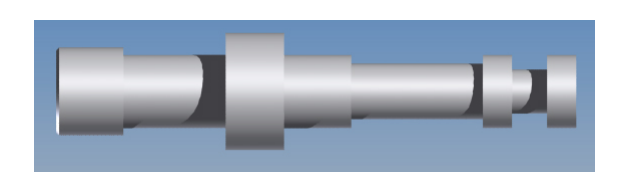

*Abbildung A.2: Kistler Drucksensor 6182AE.*

### **Anhang B**

# **Datenanalyse Software**

### **B.1 Matlab Programme zur Datenanalyse**

Alle in dieser Arbeit präsentierten Messkurven und Funktionsgraphen sind mit den folgenden beiden Programmen erzeugt worden. Für eine Einführung in MATLAB ist [15] hilfreich. Informationen zur Bildverarbeitung finden sich in [14].

#### **B.1.1 Bildanalyse mit Matlab**

```
1 % Bildanalyse %
2 clear all
3 Datei='D:\transfer060505\Skripte\Diplomarbeit\Diplomarbeit 2006
4 \ Bilder \ Test \3020 D180C090mms . jpg ';
5 Bild=imread (Datei);
6 \text{ N} = 0:
7 % Bild öffnen und anzeigen %
8 figure (1);
9 imshow (Bild);
10 S = size(Bild)11 \text{ h=S}(1,1);12 \text{ b}=S(1,2);13 \text{ y} = 1:1:b;14 \times = 1:1:2000;15
16 % Filterfunktion %
17 w1 = f\text{special('laplacian', 0)};
18 \text{ W } 2 = [1 \ 1 \ 1 \ 1 \ 1 \ -10 \ 1 \ 1 \ 1 \ 1 \ ];
19 \t f2 = \t im2double (Bild);20 g1 = \inf filter(f2, w1, 'replicate');21 g = f2 - g1;
2223 % FFT für jede Bildzeile%
24 for k = 1:1:h25 F = f f t (g (k, :));
26 S = sqrt((real(F)).^2+(imag(F)).^2);27 P(k, :)=S;28 end
29 hold off
30
```

```
31 % 2D - FFT und deren 3D - Plot %
32 figure (5);
33 \text{ G} = \text{fft2} (\text{Bild});
34 GX = f f t shift (G);35 SLD = sqrt((real(GX)).<sup>2</sup>+(imag(GX)).<sup>2</sup>);
36 mesh (SLD (1:5:500, 1:5:2000));
37
38 %Zeilen FFT als 3D Plot%
39 figure (2);
40 mesh (P(1:5:500, 1:5:2000));
41 xlabel ('Probenlänge L_{probe}');
42 ylabel ( ' Probenbreite B_ { probe } ' );
43 zlabel ('Intensität I_{probe}');
44 hold off
45
46 % Anzeige des gefilterten Bildes %
47 figure (3)
48 imshow(g, []);
49 hold on
50 plot (x ,250 , 'r ');
51 hold on
52 plot (x ,175 , 'b ');
53 hold on
54 plot (x ,130 , 'g ');
55 hold off
56
57 % Einfügen der Testzeilen in das Ursprungsbild%
58 figure (1);
59 hold on ;
60 plot (x ,250 , 'r ');
61 hold on
62 plot (x ,175 , 'b ');
63 hold on
64 plot (x ,130 , 'g ');
65 hold off
66
67 % FFT der Test Zeilen und 2 -D Plot %
68 figure (4)
69 MF = f f t (g (130, :));
70   MS = sqrt((real(MF)) .^2+(imag(MF)) .^2);
71 subplot (2 ,1 ,1)
72 plot (x , g (130 ,:) , 'g ' );
73 hold on
74 subplot (2 ,1 ,2)
75 plot (x , MS , 'g ' );
76 xlim ([1 1000]);
77 hold on
78 MF = f f t (g (175, :));
79 MS = sqrt (( real ( MF )).^2+( imag ( MF )).^2);
80 subplot(2,1,1)81 plot (x , g (175 ,:) , 'b ' );
82 hold on
83 subplot (2 ,1 ,2)
84 plot (x, MS, 'b');<br>85 xlim ([1 1000]);
   xlim([1 1000]);86 hold on
87 MF = fft(g(250, :));88 MS = sqrt((real(MF)).<sup>2</sup>+(imag(MF)).<sup>2</sup>2);
89 subplot(2,1,1)90 plot (x , g (250 ,:) , 'r ' );
91 xlabel('Probenlänge L_{probe}');
92 ylabel ('Intensität I_{probe}');
```

```
93 legend ('a', 'b', 'c');
94 hold on
95 subplot (2 ,1 ,2)
96 plot (x , MS , 'r ' );
97 xlim ([1 1000]);
98 hold on
99 xlabel ('Frequenz \nu_{probe}');
100 ylabel ('s_{[I]({\nu_{\text{probe}}})');
101 legend ('a','b','c');
102 hold off
```
*Listing B.1: MATLAB Bildanalyse Programm*

#### **B.1.2 SLD mit Matlab**

```
1 % Funktionsgraph des Druck und FFT der gemessenen Druckdaten %
2 clear all
3
4 % Darstellung und Analyse aller Dateien , die in
5 % DruckdateienListeMainTopic . txt aufgelistet sind %
6 fop = fopen ( ' DruckdateienListeMainTopic . txt ', 'r ');
\overline{7}8 % NumberofFiles gibt an wieviele Dateien analysiert werden sollen .%
9 NumberofFiles=19;
10
11 % Starten der Analyse für jede Datei.%
12 for AnalysisSet =1:1: NumberofFiles
13 figure (AnalysisSet);<br>14 DateiName=fgets (
       DateiName = fgets ( fop );15 Dsize = size ( DateiName );
16 DateiName (1, Dsize (1, 2) -1)=0;
17
18 % Darstellung des Druckverlaufs aller drei Sensoren %
19 % Sensor 1%
20 name1=sprintf('%sP1.txt', DateiName);
21 fid=fopen(name1);
22 X1 = f \, \text{scanf} \, (\text{fid}, \, \text{'\%g}', \, [1 \, \text{inf}]);
23 NumberX=size(X1):
24 NX = NumberX (1 ,2);
25 t = 0:1:NX - 1;26 HighestPressure=max(X1);
27 LowestPressure=min(X1);
28 fclose (fid):
29
30 % Bestimmung der Standardabweichung für 1%
31 \text{ pm1} = 1/NX * \text{sum} (X1(1,:))32 VX1 = (X1 - pm1).<sup>2</sup>;
33 signa_f1 = sqrt(1/(NX-1)*sum(VX1(1,:)));
34
35 % Sensor 2%
36 name1=sprintf('%sP2.txt', DateiName);
37 fid=fopen(name1);
38 X2=fscanf (fid, '%g', [1 inf]);
39 fclose(fid);
40
41 % Bestimmung der Standardabweichung für 2%
42 pm2 =1/ NX * sum ( X2 (1 ,:))
43 VX1 = (X2 - pm2).<sup>2</sup>;
44 signa_f2 = sqrt(1/(NX-1)*sum(VX1(1,:)))45
46 % Sensor 3%
47 name1 = sprintf ( '% sP3 . txt ' , DateiName );
```

```
48 fid=fopen(name1);
49 X3=fscanf (fid, '%g', [1 inf]);
50 fclose(fid);
51
52 % Bestimmung der Standardabweichung für 3%
53 pm3 =1/ NX * sum ( X3 (1 ,:))
54 \text{ V}X1 = (X3 - \text{pm}3). ^2;
55 signa_f3 = sqrt(1/(NX-1)*sum(VX1(1,:)));
56
57
58 % Darstellung in Graph 1%
59 subplot (4 ,1 ,1);
60 plot (t , X1 , ' -b ', ' LineWidth ' ,1.25);
61 hold on ;
62 plot (t , X2 , ' -. r ' ,' LineWidth ' ,1.25);
63 hold on ;
64 plot (t , X3 , ' --c ' ,' LineWidth ' ,1.25);
65
66 % Eigenschaften des Graphes %
67 xlabel ('Messpunkte');
68 ylabel ('Druck p(t) in bar');
69 TitelName=sprintf ('Druckfunktion von %s \n', name1 );
70 title ([TitelName, 'Standartabweichung: s_{f_1}] = ', num2str (sigma_{f_1}), '
71 , s_{-}f_{2} = ', num2str(sigma_{-}f_{2}), ', s_{-}f_{-}3 = ', num2str(sigma_{-}f_{3})]);
72 legend ( 'Sensor 1', 'Sensor 2', 'Sensor 3'); legend ( 'boxoff');
73 hold off ;
74
75 % Rechteck Fenster - - - - - - - - - - - - - - - - - - - - - - - - - - - - - - - - - - - - - - - - -%
76 % Fenster =1
77 % Gauss - Fenster - - - - - - - - - - - - - - - - - - - - - - - - - - - - - - - - - - - - - - - - - - - -%
78 sigma =100;
79 Fenster =1./ sqrt (2.* pi )./ sigma .* exp ( -(t - NX /2).^2./ sigma .^2/2);
80 % Hamming - Fenster - - - - - - - - - - - - - - - - - - - - - - - - - - - - - - - - - - - - - - - - - - -%
81 \text{ %} Podest=0.1;
82 % Fenster=Podest + (1 -Podest ). * (cos(pi. * (t - NX) / NX)). ^2;
83 % Blackmann Fenster - - - - - - - - - - - - - - - - - - - - - - - - - - - - - - - - - - - - - - - - -%
84 % Fenster =0.42 -0.5* cos (2* pi *( t - NX /2)/ max ( t ))+0.08* cos (4* pi / max (t )*( t - NX /2));
85
86 % FFT - - - - - - - - - - - - - - - - - - - - - - - - - - - - - - - - - - - - - - - - - - - - - - - - - - - - -%
87 % Berechnung der SLD mit Fensterfunktion für alle drei Sensoren/Dateien%
88 %FFT für Sensor 1%
89 Z = f f t (Fenster.* X1);90 Z1 = sqrt(rcal(Z) . ^2 + imag(Z) . ^2);
91 Z1 = Z1 \cdot 2;92
93 %FFT für Sensor 2
94 Z=fft (Fenster .* X2);
95 Z2=sqrt (real (Z).<sup>^</sup>2+ imag (Z).<sup>^</sup>2);
96 Z2 = Z2 \cdot 2;
97
98 % FFT für Sensor 3
99 Z=fft (Fenster .* X3);
100 Z3=sqrt (real (Z).<sup>^</sup>2+ imag (Z).<sup>^</sup>2);
101 Z3 = Z3 \cdot 2;
102
103 % Darstellung alle drei SLD in Graph 2
104 subplot (4 ,1 ,2);
105 plot (2*t/(NX+1), Z1, '-b', 'LineWidth', 1.25);
106 hold on
107 plot (2*t/(NX+1), Z2, '-.r', 'LineWidth', 1.25);108 hold on
109 plot (2* t /( NX +1) , Z3 , ' --c ', ' LineWidth ' ,1.25)
```

```
110
111 % Eigenschafeten von Graph 2%
112 xlim ([0 1])
113 % ylim ([0 HighestNumber ])
114 xlabel ('Normierte Frequenz \Omega');
115 ylabel ('s_{PP}\(\Omega)');
116 legend ( ' Sensor 1', ' Sensor 2', ' Sensor 3' ); legend ( ' boxoff' );
117 hold off
118
119 % ACF - plots and SLD - calculation and plotting %
120 % ACF is determined via ACF . exe %
121 % The name of all data files is listed in DruckdateienListeMainTopic.txt%
122 % Start reading the files from DruckdateienListeMainTopic . txt %
123 % Number of Files needs the amount of files to analyse and plot%
124 name=sprintf ('%s', DateiName);
125
126 % Reading the ACF data from file %
127 name1=sprintf('%sACFFOLD1.txt',name);
128 fid=fopen (name1,'r');
129 X1=fscanf (fid, \%g \%g', [2 inf]);
130 fclose(fid);
131 name1=sprintf('%sACFFOLD2.txt',name);
132 fid=fopen (name1,'r');
133 X2=fscanf(fid, '%g %g', [2 inf]);
134 fclose(fid);
135
136 name1=sprintf('%sACFFOLD3.txt', name);
137 fid=fopen (name1,'r');
138 X3=fscanf (fid, '%g %g', [2 inf]);
139 fclose (fid);
140
141 % Plotting the ACF of all 3 Sensors / Files in graph 3.%
142 subplot (4 ,1 ,3)
143 plot (X1(1,:), X1(2,:), '-b', 'LineWidth', 1.25)
144 hold on ;
145 plot (X2(1,:), X2(2,:), '-.r', 'LineWidth', 1.25)
146 hold on ;
147 plot (X3(1,:), X3(2,:), '--c', 'LineWidth', 1.25)
148
149 xlabel ('Korrelationszeit \tau in s')
150 ylabel ('r_{pp}(\tau)')
151 ylim([-1 1]);152 legend ('Sensor 1', 'Sensor 2', 'Sensor 3'); legend ('boxoff')
153 hold off ;
154
155 % SLD scaling .%
156 MaxX=max (X1 (1, :));
157 X4=2*X1(1,:)/MaxX;
158 t = max(X4);
159 NX = max (X1(1,:));
160
161 % Gauss - Window - - - - - - - - - - - - - - - - - - - - - - - - - - - - - - - - - - - - - - - - - - -%
162 sigma =60;
163 Fenster=1./sqrt (2.*pi)./sigma.*exp(-1/2*(X4(1,:)-NX/2).^2./sigma.^2);
164
165 % Hamming - Window - - - - - - - - - - - - - - - - - - - - - - - - - - - - - - - - - - - - - - - - - - -%
166 % Podest = 0.15; %
167 % Fenster=Podest + (1-Podest). * (cos (pi. * (X4 (1, : ) - NX / 2) / NX )). ^2;
168
169 % Calculation of the SLD via FFT. With Window function.%
170 Z=fft(X1(2,:).*Fenster);
171 Z1 = sqrt(rea1 (Z) . ^2 + imag (Z) . ^2);
```

```
172 Z1 = Z1 \cdot ^22;
173 HighestNumber=max(Z1)/3;
174 Z=fft(X2(2,:).*Fenster);
175 Z2 = sqrt(rcal(Z).^2+imag(Z).^2);176 \quad Z^2 = Z^2 \quad 2^2;
177 Z=fft (X3(2, :). * Fenster);
178 Z3=sqrt (real (Z).<sup>^2+</sup> imag (Z).^2);
179 \quad Z3 = Z3 \quad 2;180
181 % Plotting the SLD of all three files / Sensors in graph 4%
182 subplot (4 ,1 ,4);
183 plot (X4, Z1, '-b', 'LineWidth', 1.25);
184 hold on ;
185 plot (X4,Z2,'-.r','LineWidth',1.25)
186 hold on ;
187 plot (X4, Z3, '--c', 'LineWidth', 1.25)
188 xlim ([0 t /2]);
189 ylim ([0 HighestNumber]);
190 xlabel ('Normierte Frequenz \ Omega');
191 ylabel ('s_{pp}\(\Omega)mega)');
192 legend ( 'Sensor 1', 'Sensor 2', 'Sensor 3'); legend ( 'boxoff');
193 hold off ;
194
195 % Save all created figures for coming analysis .%
196 name1=sprintf ('G%s', DateiName);
197 saveas (gcf, name1, 'fig');
198 end
199
200 fclose(fop);
201
202 % Printing each figure with windows standard printer%
203 % for i = 1:1:60204 % figure (i );
205 % print -dwinc;
206 % close(i);
207 % end
```
*Listing B.2: MATLAB SLD Programm*

#### **B.2 Programmierets C-Programm zur Datenanalyse**

Bei der Erstellung der graphischen Elemente in C ist [29] hilfreich. Für eine Einführung in den allgemeinen Sprachumfang von C bietet sich [13] an.

```
1 /* *********************************************************
2 * ACF für Windows
3 * 12 -12 -2006 I .F .C . Naue
4 ********************************************************* */
                         /* eigenen Definitionen */
6 #include <windows.h>
7 # include < string .h >
8 #include <math.h>
9 #include <time.h>
10 #include <ctype.h>
11 #include <stdio.h>
12 # include < stdlib .h >
13 /* *********************************************************
14 * Deklaration von Window - Functions
15 ********************************************************* */
16 LRESULT CALLBACK W5_WinProc (HWND, UINT, WPARAM, LPARAM);
17 BOOL CALLBACK W2_DiaProc (HWND, UINT, WPARAM, LPARAM);
```

```
18 BOOL CALLBACK Beschneiden_DiaProc (HWND, UINT, WPARAM, LPARAM);<br>19 BOOL - CALLBACK TESTDATA DiaProc (HWND, UINT, WPARAM, LPARAM);
             CALLBACK TESTDATA_DiaProc (HWND, UINT, WPARAM, LPARAM);
20 BOOL 6 CALLBACK TESTNAME_DiaProc (HWND, UINT, WPARAM, LPARAM);<br>21 BOOL 6 CALLBACK TESTSPECIAL DiaProc (HWND, UINT, WPARAM, LPARA
21 BOOL CALLBACK TESTSPECIAL_DiaProc (HWND, UINT, WPARAM, LPARAM);<br>22 BOOL CALLBACK OR MATRIX DiaProc (HWND, UINT, WPARAM, LPARAM);
             CALLBACK QR_MATRIX_DiaProc (HWND, UINT, WPARAM, LPARAM);
23 /* *********************************************************
24 * externe Variable
25 ********************************************************* */
26 HINSTANCE hProgram;<br>27 HWND hWnd:
                hWnd;
28 HDC hDC;
2930 double x, y;31 double ixMin, ixMax, iyMin, iyMid, iyMax;<br>32 int iy;
32 int
33
34
35 int ixClient = 1300, iyClient = 800;
36 char druckfile [MAX_FILE] = " sinus " , druckfile1 [MAX_FILE] , headerstore [MAX_FILE] ;<br>37 int      NameLength :
37 int NameLength;<br>38 FILE *streamdruc.
                  *streamdruck, *streaminfo, *streamausgabed1, *streamausgabed2, *streamausgabed3;
39 FILE * streamacf1 , * streamacf2 , * streamacf3 ;
40 FILE * streamacov1 , * streamacov2 , * streamacov3 ;
41 FILE * streamlds1 , * streamlds2 , * streamlds3 ;
42 FILE * streamft1, * streamft2, * streamft3;<br>43 char * dausgabe1 [MAX FILE] dausgabe2 [MAX
                  dausgabe1 [ MAX_FILE ], dausgabe2 [ MAX_FILE ], dausgabe3 [ MAX_FILE ], infoausgabe [ MAX_FILE ];
44 char ausgabe1acf [ MAX_FILE ], ausgabe2acf [ MAX_FILE ] , ausgabe3acf [ MAX_FILE ];
45 char ausgabe1acov [MAX_FILE], ausgabe2acov [MAX_FILE], ausgabe3acov [MAX_FILE];<br>46 char ausgabe11ds [MAX_FILE], ausgabe21ds [MAX_FILE], ausgabe31ds [MAX_FILE]:
46 char ausgabe11ds [MAX_FILE], ausgabe21ds [MAX_FILE], ausgabe31ds [MAX_FILE];<br>47 char ausgabe1ft [MAX_FILE] ausgabe2ft [MAX_FILE] ausgabe3ft [MAX_FILE] .
                  ausgabe1ft [MAX_FILE], ausgabe2ft [MAX_FILE], ausgabe3ft [MAX_FILE];
48 char ch1 [MAX_EINGABE];
49 int j, k, l, n=1, z, i;
50 int ka, kappa;<br>51 int number di
                 number, difft, column;
52 unsigned long int tstart, tend;<br>53 double scanrate, oversampl
53 double scanrate, oversampling, nyquistfrequenz, t_{max}, delta_t;<br>54 double summe, tau_null, mean;
                  summe, tau null, mean:
55 double x1 [1500000];
56 double actualfreq, delta_f, fixed, lds, argum;
57 double highest , lowest , DeltaX , DeltaY ;
58 char text [ MAX_EINGABE] = "XXX", yAchse [ MAX_EINGABE] = "Druck [ Pa ] ";<br>59 double x Beschriftung [ 12]:
                  xBeschriftung [12];
60 char Beschriftung [20], AxisTyp;<br>61 char pAnfang [MAX_EINGABE], pEn
61 char pAnfang [MAX_EINGABE], pEnde [MAX_EINGABE];<br>62 int pAn, pEn;
                  pAn, pEn;
63 int FunctionTyp ;
64 char a_value [ MAX_EINGABE ] , b_value [ MAX_EINGABE ], c_value [ MAX_EINGABE ];
65 char FunctionName [ MAX_EINGABE ];
66 double FirstPar, SecondPar, ThirdPar;<br>67 char       Sscanrate MAX EINGABE1, Sscanf
67 char Sscanrate [MAX_EINGABE], Sscanfrequency [MAX_EINGABE], Snumber [MAX_EINGABE];<br>68 double scanfrequency, TruePoints, TotalTime:
68 double scanfrequency, TruePoints, TotalTime;<br>69 FILE *streamtestdata:
                  * streamtestdata;
70 char TestData [MAX_FILE];
71 FILE * streamlcf1, * streamlcf2, * streamlcf3;
72 char dausgabelcf1 [MAX_FILE], dausgabelcf2 [MAX_FILE], dausgabelcf3 [MAX_FILE];
73 double meanX , meanY , ConstA , ConstB ;
74 double QRx1, QRx2, QRx3;<br>75 double QR1 [15000001]31:
75 double QR1 [1500000][3];
76 double U1 [1500000], bQR [1500000];<br>77 int signQR;
                  signQR;78 double BetragQR , AbsValQR , betaQR , SkalarQR [5] , NennerQR ;
79 char textQR [MAX_EINGABE], matrixname [MAX_EINGABE], vektorname [MAX_EINGABE];
```

```
80 char ausgabe1acff [MAX_FILE], ausgabe2acff [MAX_FILE], ausgabe3acff [MAX_FILE];<br>81 FILE *streamacff1, *streamacff2, *streamacff3;
                *streamacff1, *streamacff2, *streamacff3;
82 char InfoNamen [2* MAX_EINGABE] [50], InfoWerte [2* MAX_EINGABE] [50];
83
84
85 void MbAlert (char text1 [MAX_EINGABE])
86 {
87 MessageBox (NULL, "File not open!", text1, MB_OK | MB_ICONHAND);
88 }
89
90 void MbInfo ( char text1 [ MAX_EINGABE ], char text2 [ MAX_EINGABE ])
91 \{ 92
       MessageBox (NULL, text1, text2, MB_OK | MB_ICONINFORMATION);
93 \quad \frac{1}{2}94
95 /* *********************************************
96 * Diese Funktion erzeugt alle Dateinamen , anhand
97 * des Namens der Ursprungsdatei
98 ********************************************** */
99 void Eingabe ( void )
100 {
101 strcpy (druckfile1, druckfile);<br>102 strcat (druckfile1, ".txt");
           strcat (druckfile1,".txt");
103
104 strcpy (dausgabe1, druckfile);<br>105 strcat (dausgabe1, "P1.txt");
            strcat (dausgabe1, "P1. txt");
106
107 strcpy (dausgabe2, druckfile);<br>108 strcat (dausgabe2, "P2.txt");
            strcat ( dausgabe 2, " P2 . txt" );
109
110 strcpy (dausgabe3, druckfile);
111 strcat (dausgabe3, "P3.txt");
112
113 strcpy (dausgabelcf1, druckfile);
114 strcat (dausgabelcf1, "LCF1.txt");
115
116 strcpy (dausgabelcf2, druckfile);
117 strcat (dausgabelcf2, "LCF2.txt");
118
119 strcpy (dausgabelcf3, druckfile);
120 strcat (dausgabelcf3, "LCF3.txt");
121
122 strcpy (infoausgabe, druckfile);<br>123 strcat (infoausgabe, "INFO.txt")
            strcat (infoausgabe, "INFO. txt");
124
125 strcpy (ausgabe1acf, druckfile);
126 strcat (ausgabe1acf, "ACF1.txt");
127
128 strcpy (ausgabe2acf, druckfile);<br>129 strcat (ausgabe2acf, "ACF2.txt")
            strcat (augabe2act, "ACF2.txt");130
131 strcpy (ausgabe3acf, druckfile);
132 strcat (ausgabe3acf, "ACF3.txt");
133
134 strcpy (ausgabe1acff, druckfile);
135 strcat (ausgabe1acff, "ACFFOLD1.txt");
136
137 strcpy (ausgabe2acff, druckfile);
138 strcat (ausgabe2acff, "ACFFOLD2.txt");
139
140 strcpy ( ausgabe3acff , druckfile );
141 strcat ( ausgabe3acff ," ACFFOLD3 . txt " );
```

```
142
143 strcpy (ausgabe1acov, druckfile);
144 strcat (ausgabe1acov, "ACOV1.txt");
145
146 strcpy (ausgabe2acov, druckfile);
147 strcat (ausgabe2acov, "ACOV2.txt");
148
149 strcpy (ausgabe3acov, druckfile);
150 strcat ( ausgabe3acov ," ACOV3 . txt " );
151
152 strcpy ( ausgabe1lds , druckfile );
153 strcat (ausgabe11ds, "1SPD.txt");
154
155 strcpy (ausgabe21ds, druckfile);<br>156 strcat (ausgabe21ds, "2SPD.txt")
            strcat ( ausgabe21ds, "2 SPD . txt" );
157
158 strcpy (ausgabe31ds, druckfile);
159 strcat ( ausgabe3lds , "3 SPD . txt " );
160
161 strcpy (ausgabe1ft, druckfile);
162 strcat ( ausgabe1ft, "1FT. txt");
163
164 strcpy (ausgabe2ft, druckfile);
165 strcat (ausgabe2ft, "2FT.txt");
166
167 strcpy (ausgabe3ft, druckfile);
168 strcat ( ausgabe 3ft, " 3 FT . txt" );<br>169 }
169 }
170
171 /* ************************************************
172 * Öffnet die Messdatei und überträgt die einzelnen
173 * Spalten in jeweils eine separate Datei . Die Header -
174 * informatinen werden in eine weiter separate Datei
175 * geschrieben .
176 ************************************************ */
177 void Separate ( FILE * streamein , FILE * streamaus1 ,
178 FILE * streamaus2 , FILE * streamaus3 )
\begin{matrix} 179 & \texttt{\{}}\\ & 180 & \end{matrix}if ((streamein=fopen (druckfile1, "r")) == NULL){
181 MbAlert ("Eingabe");
182 exit (1);<br>183 h
183 }
184 if ((\text{streamaus1=fopen}(dausgabel, "w")) == NULL)<br>
185 MbAlert ("Eingabe"):
185 MbAlert ("Eingabe");<br>186 exit (1);
            exit(1);187 }
188 if ((\text{streamaus2}=\text{fopen}( \text{dausgabe2}, "w")) == NULL )189 MbAlert ("Eingabe");
190 ext{(1)};<br>191 }
191 }
192 if ((\text{streamaus3} = \text{fopen}(\text{dausgabe3}, "w")) == \text{NULL}){<br>193 MbAlert ("Eingabe"):
            MbAlert ("Eingabe");
194 exit (1);
105 }
196
197 /* ************************************************ */
198 /*Reading the file Header (first row)*/<br>199 fgets(ch1.MAX EINGABE.streamein):
       fgets ( ch1 , MAX_EINGABE , streamein );
200
201 /*FirstColumn scan rate in [pts/s]*/
202
203 for (i=0; ch1[i] ! = ' ' ; i++)
```

```
204
205 if (ch1[j] == ', ')206 ch1 [ j ] = '. ';<br>
207 }
207 }
{\tt headers}{\tt tore[j]=ch1[j];}209 }
210 scanrate=atof (headerstore);
211
212 while ( ch1 [ j ] = = ' ') {<br>
213 i + :
               j ++;
214 }
215 /*Second column Abtastfrequenz */<br>216 k=0:
            k = 0;217 while (\text{ch1} [j] != ' '){218
219 if ( ch1 [ j ] == ', ') {
220 ch1 [j] = '.';
221 }222 headerstore [k] = ch1[j];<br>223 k++;
223 k + +;<br>224 i + +;
                    j<sup>++;</sup>
225 }226 headerstore [k] = ' \ 0';227 oversampling=atof (headerstore);
228
229 /* Third column Nyquistfrequency */
230 while (ch1 [ j ] = \frac{1}{2} ' ) {<br>231 \frac{1}{1} + + ;
231 j ++;<br>232 j232 }
233 k = 0;<br>234
                        while (\text{ch1}[j] != '\n') {
235
236 if (\text{ch1}[j] == '') \<br>
237 ch1[i] = ' \cdot ';
237 ch1 [j] = ''. ';<br>238 }
238 }
239
240 headerstore [k] = ch1 [j];241 k + j<br>242 j + j{\rm j} ++ ;
243 }
244 headerstore [k] = ' \ 0';<br>245 nyquistfrequenz=atof
                nyquistfrequenz=atof (headerstore);
246
247
248 /* Reading the pressure values */
249
250 fgets ( ch1 , MAX_EINGABE , streamein );
251
252 number=0;<br>253 while(!fe
      while (! feof (streamein)) {
254
255 for (j=0; ch1[j] != ('') ; j++){
256
257 if (ch1[j] == '') ( ch [|j] == '') :
                    ch1 [ j ] = '.';
259 }
260
261 fprintf (streamaus1, "%c", ch1 [j]);
262 }
263
264
265 for (k = j + 1; ch1 [k] ! = ( ? ); k + + ) {
```

```
266
267 if ( ch1 [ k ] == ', ')268 ch1 [k] = '. ';<br>269 }
269 }
270
271 fprintf (streamaus2, "\frac{1}{272} )
272 }
273
274 for (l = k + 1; ch1 [1] != ' \n\times j l++){
275
276 \text{if } (\text{ch1} [1] == ' , ')\{277} \text{ch1} [1] == ' , ';277 ch1 [1] = '.';<br>278 }
278 }
279
280 fprintf ( streamaus 3, " C", ch1 [1] );
281 }
282
283 fprintf (streamaus1, "\n");
284 fprintf (streamaus2,"\n");
285 fprintf (streamaus3,"\n");
286 fgets ( ch1 , MAX_EINGABE , streamein );
287 number ++;
288 }
289
290 number=number;<br>291 fclose(streame
      fclose (streamein);
292 fclose (streamaus1);<br>293 fclose (streamaus2);
293 fclose (streamaus2);<br>294 fclose (streamaus3):
      fclose (streamaus3);
295 }
296
297 /* ************************************************
298 * Öffnet die Messdatei, damit diese im Programm weiter
299 * bearbeitet werden kann , z .B . auf dem Bildschirm
300 * angezeigt . Außerdem werden die Header Informationen
301 * und die Zeilenzahl gelesen .
302 ************************************************ */
303 void LookFile ( FILE * streamein )
304 {
305 if ((streamein=fopen(drutthile1, "r")) == NULL){
306 MbAlert ("Eingabe");<br>307 exit (1);
           \begin{matrix} \text{exit}(1); \\ \text{y} \end{matrix}308 }
309
310 /* Reading the file Header ( first row ) */
311 fgets ( ch1 , MAX_EINGABE , streamein );
312
313 /*FirstColumn scan rate in [pts/s]*/314
315 for (i=0; ch1[i] ! = ' ' ; i++)316
317 if (ch1[j]=-',')318 ch1 [j] = '.';
319 }
320 headerstore [j] = ch1 [j];
321 }
322 scanrate = atof ( headerstore );
323<br>324
324 while (\text{ch1} [j] == '') {\<br>325 j++;j + + ;
326 }
327 /* Second column Abtastfrequenz */
```

```
328
                 k=0:
                 while(ch1[j]!=' '){
329
330
                                if (\text{ch1}[j] == ', ')331
                                     ch1[j] = \cdot \cdot \cdot;
332
                                     \mathbf{r}333334
                           headerstore[k]=ch1[j];
                           k++;335
336
                           j++;337
                                ่ น
                  headerstore \left[\mathbf{k}\,\right] = \prime \,\backslash 0 ';
338
339
        oversampling=atof(headerstore);
340
341 /*Third column Nyquistfrequency*/
342
                 while(ch1[j] == ''){
343
                                     j++;344
                      k=0;
345
                                while(ch1[j] != \langle \rangle \langle n \rangle){
346347
                                     if (\text{ch1}[j] == ', ')348
                                          ch1[j] = '.';
349
350
                                          \mathcal{F}351
                                headerstore [k] = ch1[j];352
353
                      k++;
354
                      \mathtt{j} ++ ;
355
                           \mathcal{F}356
                      headerstore [k] = \{0\};
                      nyquistfrequenz=atof(headerstore);
357
358
359 /*Reading the pressure values*/
360
        fgets(ch1, MAX_EINGABE, streamein);
361
362
363
        number=0;while(!feof(streamein))
364
365
             \mathbf{r}366
            fgets(ch1, MAX_EINGABE, streamein);
367
368
             number++;\mathcal{F}369
370
371
        number=number;
372
        fclose(streamein);
373 }
374
376 *Funktion, die die Dateien für die ACF öffnet und die
377 *drei Druckdateien öffnet.
379 void OpenDruckACF (void)
380 \text{ } f\verb|if ((streamacf1=fopen(ausgabelacf, "w")) == NULL) {\label{eq:1} }381
382
             MbAlert ("Eingabe");
383
             exit(1);384
             \mathcal{L}385
        if ((streamacf2=fopen(ausgabe2acf, "w")) == NULL)386
387
             MbAlert ("Eingabe");
             exit(1);388
             \mathbf{r}389
```

```
390
391 if ((\text{stream}af3 = \text{fopen}(\text{ausgabe}3 \text{act}, "w")) == \text{NULL})392 MbAlert ("Eingabe");<br>393 exit (1);
              \begin{align*}\n\text{exit}(1); \\
\text{)}\n\end{align*}394 }
395
396 if (( streamausgabed1 = fopen ( dausgabe1 , " r" ))== NULL ){
397 MbAlert ("Eingabe");
398 exit (1);<br>399 }
399 }
400 if ((\text{streamausgaded2=fopen}(dausgabe2, "r")) == NULL) {\n401} MbAlert ("Eingabe");
              MbAlert ("Eingabe");
402 exit (1);
403 }<br>404 if ((s)
         if ((streamausgabeled3 = fopen ( dausgabe3, "r")) == NULL){
405 MbAlert ("Eingabe");
406 ext{(1)};<br>407 }
407 }
408
409 }
410 void OpenDruckACOV ( void )
\begin{array}{cc} 411 & \texttt{\textsterling} \\ 412 & \end{array}if ((streamacov1=fopen(ausgabe1acov, "w")) == NULL){
413 MbAlert ("Eingabe");
414 exit (1);<br>415 h
415 }
416
417 if ((\text{streamacy2=fopen(ausgabe2acov, "w")) == NULL) {\n418 MbAlert ("Eingabe"):
              MbAlert ("Eingabe");
419 ext{(1)};<br>420 }
420 }
421
422 if ((\text{streamacy3=fopen(ausgabe3acov, "w")) == NULL) {\n423} MbAlert ("Eingabe");
423 MbAlert ("Eingabe");<br>424 exit (1):
              \begin{matrix} 1 \\ 2 \end{matrix}425 }
426
427 if ((\text{streamausgaded1=fopen}(dausgabel, "r")) == NULL) {\n428 MbAlert ("Eingabe");
              MbAlert ("Eingabe");
429 exit (1);
430 }
         if ((\text{streamausgaded2=fopen} ( \text{dausgabe2 }, "r")) == NULL )432 MbAlert ("Eingabe");<br>433 exit (1):
              exit(1);434 }
435 if ((streamausgabed3=fopen(dausgabe3,"r"))==NULL){<br>436 MbAlert("Eingabe");
              MbAlert ("Eingabe");
437 exit (1);
438 }
439
440 }
441
442 /* ***************************************************
443 * Diese Funktion bestimmt die Gesamte Messdauer anhand
444 * der Anzahl der Datenpunkte und die Zeitdifferenz
445 * zwischen zwei Messpunkten .
446 **************************************************** */
447 void Messzeit ( void )
448 {
         delta_f=nyquistfrequenz/(number-1);
450 fixed =2* PI / nyquistfrequenz /2;
451 t_max = number /2/ nyquistfrequenz ;
```

```
452delta_t = 1/(2 * n y q u is t frequency);453 }
454
455
457 *Diese Funktion schreibt die Werte eines vorher
458 *geöffneten Datei in die Zellen des Arrays
459 *x1[] und schließt die Datei danach wieder.
461 void Transducer (FILE *stream)
462 \quad463
      i = 0fgets(ch1, MAX_EINGABE, stream);
464mean = 0:
465
466
      while(!feof(stream))
467
          \uparrow468
               x1[i] = \text{atof}(ch1);fgets(ch1, MAX_EINGABE, stream);
469
470\frac{1}{2} + \frac{1}{2} + \frac{1}{2}471
          \rightarrowfclose(stream);
472
473 - 1474
476 *Funktion die den Algorithmus enthält, um die
477 *Autokorrelation einer Datei zu berechnen.
478 *Das Arbeitsarray x1[] liefert dabei die Daten.
479 *Die Werte der ACF und die zugehörige Korrela-
480 *tionszeit werden in die übergebene Datei ge-
481 *schrieben
482 *************
                483 void ACF (FILE *stream)
484 \sqrt{5}485
       time (&tstart);
      for (kappa=0: kappa < number-1: kappa++)486
487
          \mathcal{L}summe = 0;488
489490
               for (ka=0 ; ka < (number-1-kappa) ; ka++)491
                  \{492
                       summe = summe + x1[ka] * x1[ka + kappa];493
                   \rightarrowsumme = summe / (number - 1 - kappa);494
495
               if(kappa==0)
                  \uparrow496
                       tau_null=summe;
AQ7498
                  \mathcal{F}\verb|summe=summ@/(tau_null)| ;
499
               fprintf(stream, "%.6f %.6f\n", kappa*delta_t, summe);
500
501
          \mathcal{F}502time(ktend):
503
       difft = (tend - tstart);fclose(stream);
504
505
       \mathbf{L}506
507
509 *Funktion die den Algorithmus enthält, um die
510 *Autkovarianz einer Datei zu berechnen.
511 *Das Arbeitsarray x1[] liefert dabei die Daten.
512 *Die Werte der ACOV und die zugehörige Korrela-
513 *tionszeit werden in die übergebene Datei ge-
```
#### 96

```
514 *schrieben
516 void ACOV (FILE *stream)
517 \quad \{time(ktextart):
518
      for (kappa=0; kappa < number-1; kappa++)519
520
         \uparrowsumme = 0:
521
522
523
             for (ka=0 ; ka < (number-1-kappa) ; ka++)524
                 \{525
                     summe = summe + x1[ka] * x1[ka + kappa]-mean*mean;
                 \mathcal{F}526
              summe = summe / (number - 1 - kappa);527
528
             if (kappa == 0)529
                 \{530
                     tau_null = summe;\mathbf{B}531
              summe = summe / (tau_null);532
             fprintf(stream, "%.6f %.6f\n", kappa*delta_t, summe);
533
         \}534
535
     time (& tend);
      difft = (tend - tstart);536
     fclose(stream);
537
538
      \rightarrow539
540
541
542
544 *Erzeugung der Datein mit den Daten für die FT Berechnung
546 void OpenLDS (void)
547 {
             if ((streamids1=fopen(auxgeabel1ds, "w")) == NULL)548
549
                 MbAlert ("Eingabe");
                 exit(1);550
551
                 \mathbf{L}552
             if ((streamlds2=fopen(ausgabe2lds, "w")) == NULL)553
554
                 MbAlert ("Eingabe");
                 exit(1);555
556
                 \mathbf{L}557
558
              if ((streamlds3 = fopen (ausgabe3lds, "w")) == NULL)MbAlert ("Eingabe");
550
                 exit(1);560
                 \mathcal{F}561
562
563
         \mathcal{F}564
566 *This function opens the before calculated ACF Files takes
567 *its values and puts them into a new file.
568 *Then it takes the values into an array x1[] for further calculations.
570 void Extract (FILE *stream1, FILE *stream2,
   char ausgabe1[MAX_FILE], char ausgabe2[MAX_FILE])
571
572 \quad573
         /*FT der ACF von Transducer 1*/
574
              if ((stream1=fopen(ausgabe1, "r")) == NULL)575
```

```
576
                     MbAlert ("Eingabe");
577
                     exit(1);578
                     J.
579
                fgets(ch1, MAX_EINGABE, stream1);
580
581
582
                while(!feof(stream1)) {
                         for (j=0; ch1[j] !=' ' ; j++)
583
                     \mathbf{f}584
585
                          /*Die erste Spalte, mit der Zeilennr., ueberspringen.*/
586
                     \mathcal{F}587
                         for (k = j + 1; ch1[k] != ' \n', k++)588
580
590
                              fprintf (\text{stream2}, "\c", \text{ch1[k]});591
                              ጉ
592
593
                     fprintf (\text{stream2}, "\n");
                     fgets (ch1, MAX_EINGABE, stream1);
504
595
                     \mathbf{r}596
597
                     fclose(stream1);598
                     fclose(stream2);
599
            /*Schreiben der Werte der Sources Files in ein Array*/
600
601
                if ((\text{stream2=fopen}(\text{augabe2}, "r")) == \text{NULL}){
602
603
                     MbAlert ("Eingabe");
                     exit(1);604
605
                     \mathbf{r}z=0;
                                    /*Zeilenzaehler*/
606
                fgets(ch1, MAX_EINGABE, stream2);
607
608
                while(!feof(stream2))
609
                     \left\{ \right.x1[z]=atof(ch1):
610
611
                         z++;fgets(ch1, MAX_EINGABE, stream2);
612
                     \mathbf{r}613
614
            fclose(strean2);\mathcal{P}615
616
617
619 *This function calculates the real part FT of an array x1[].
621 void RFT (FILE *stream, char ausgabe [MAX_FILE])
622 {
623 /*FT der AKOVF der ersten Datenspalte in der Ursprungsdatei*/
            if ((\text{stream=fore}(\text{augabe}, "w")) == \text{NULL})624MbAlert ("Eingabe");
625
                     ext(1):
626
627
                     \mathbf{r}actualfreq = 0;628
629time (&tstart);
630
631
            /*Frequency wechsel*/632
            for (j=0; j<number; j++)633
                \mathcal{L}1ds = 0:
634
635
                actualfreq = delta_f * j;argum = fixed * (actualfreq);636
637
```

```
638
               /* SIIMMF * /for (k=1; k<number; k++)
639
640
               \{641
                   lds = Ids + x1[k] * cos(k * argum);642
                   \mathcal{F}1ds = x1[0]+2*1ds:
643
644
               if (lds < 0){
                   1ds = -1ds:
645
646
                   \mathcal{F}fprintf(stream, "%.61f %.61f\n", actualfreq, lds);
647
648
649
               \mathbf{r}650
               time(ktend);651
652
               difft = (tend - tstart);653
               fclose(stream);
       \mathcal{F}654
655
656
657
659 *Öffenen der separierten Druckdaten und schreiben der Werte
660 *in das Array x1[]
662 void OpenP (FILE *streamp, char DruckName [MAX_FILE])
663 \quad \{if ((\text{stream=fore}(DruckName, "r")) == NULL)664
665
                   MbAlert ("Eingabe");
                   exit(1);666
                   \mathbf{r}667
668
               z=0;669
               fgets(ch1, MAX_EINGABE, streamp);
670
               while (!feof (streamp))
671
672
                   \mathcal{L}673
                       x1[z] = \text{atof}(ch1);674
                       z++:
                       fgets(ch1, MAX_EINGABE, streamp);
675676
                   \overline{\mathbf{a}}677
678
      number = z:
679
      fclose(streamp);
680
      \overline{1}681
683 *Öffnen der separierten Druckdaten zum Schreiben der neu
684 * definierten Werte.
686 void WriteP(FILE *streamp, char DruckName[MAX_FILE])
687 {
688
      if ((stream=fopen(DruckName, "w")) == NULL)689
                   MbAlert ("Eingabe");
                   exit(1);690
601J.
692
       for (k = pAn; k < pEn; k++)693
          \mathcal{A}fprintf (streamp, "\, 41f \n", x1[k]);
694
695
               \mathcal{P}fclose(streamp);
696
697
      \mathbf{r}698
699
```

```
701 *Erzeugt eine zweispaltige Datei, in der die erste Spalte
702 *die Zeit ist und die zweit die Funktionswerte aus dem x1[]
703 *Vektor enthält.
705 void WriteACF (FILE *streamp, char DruckName [MAX_FILE])
706 \quad 5\verb|if ((streamp=fopen(DruckName, "w") ) == NULL )\{707
708
                  MbAlert ("Eingabe");
709
                  exit(1);710
                  \mathbf{r}711
      for (k = pAn; k < pEn; k++)712
          \left\{ \right.fprintf(streamp, "%.41f %.41f\n", k*delta_t, x1[k]);
713
714\mathcal{F}715
       fclose(streamp);
716
       J.
717
719 *Öffnen der separierten ACF-Werte zum weiterem Bearbeiten.
721 void OpenACF (FILE *stream, char ACFName [MAX_FILE])
722 {
      FILE *streamProxy;
723
      char NameProxy [MAX_FILE] = "proxy.txt";
724
725
                  if ((\text{streamProxy} = \text{fopen}(\text{NameProxy}, "w")) == \text{NULL})726
727
                  MbAlert ("Eingabe");
                  exit(1);728
729\mathbf{r}if ((stream=fopen(ACFName, "r")) == NULL)730
                  MbAlert ("Eingabe");
731
732
                  exit(1);733
                  \mathbf{r}734
735
      fgets(ch1, MAX_EINGABE, stream);
736
737
738
      while(!feof(stream))
739
          \mathcal{A}for (j=0; ch1[j] != ' ' ; j++)740
741
                  \mathcal{F}/*Die erste Spalte, mit der Zeilennr., ueberspringen.*/
742
743
744
              for (k = j + 1; ch1 [k] != ' \n', k++)745
746
                  \left\{ \right.fprint(f(\texttt{streamProxy},\texttt{"%c",ch1[k]});747
748
                      ٦,
              fprintf(streamProxy,"\n");
749
              fgets (ch1, MAX_EINGABE, stream);
750
751
                  \mathcal{F}fclose(streamProxy);
752
753
      fclose(stream);
754
      OpenP(streamProxy, NameProxy);
      remove ("\\proxy.txt");
755
756
757
      \mathcal{P}758
760 *Funktionen um den minimalen/maximalen Wertebereich der Daten
761 *zu erfassen
```
100

```
762 ********************************************************* */
763 void MinSearch ( void )
764 {<br>765765 lowest = x1 [0];<br>766 for (z=1: z < nu)for (z=1; z < number; z++)767 {
768
769 if (x1 [z] < lowest)
770 {
                             lowest = x1 [z];
772 }
773 }
774 }
775
776 void MaxSearch ( void )
777 {
778 highest=x1[0];<br>779 for(z=1; z<num)
        for (z=1; z < number ; z++)\begin{array}{ccc} 780 & \hspace{1.5cm} & \textbf{\{}\\ 781 & \hspace{1.5cm} & \end{array}781 if (x1 [z] > highest)<br>
782 f
                      \mathcal{F}783 highest=x1 [z];<br>
784 }
784 }
785 }
786
787 }
788 /* **************************************
789 * Erzeugt die Achsenbeschriftung .
790 *************************************** */
791 void AchsenBeschriftung ( void )
792 {
793 switch ( AxisTyp )
794 {<br>795 ca
             case 't':
796 \qquad \qquad \qquad \qquad \qquad \qquad \qquad \qquad \qquad \qquad \qquad \qquad \qquad \qquad \qquad \qquad \qquad \qquad \qquad \qquad \qquad \qquad \qquad \qquad \qquad \qquad \qquad \qquad \qquad \qquad \qquad \qquad \qquad \qquad \qquad \qquad \797 f \circ r (k=0; k<=10; k++)<br>798 f798 {
799 xBeschriftung [k] = number / 10* k* delta_t;<br>300 }
800 }
801 break:
802 }
803
804 case 'f':<br>805 {
\begin{array}{c} 805 \\ 806 \end{array}for (k=0; k \le 10; k++)807 \{808 xBeschriftung [k] = nyquistfrequenz / 10* k;
809 }
810 break;<br>811 }
811<br>812\begin{array}{c} \texttt{case} \\ \texttt{if} \end{array}813 {
814 for (k=0; k<=10; k++)815 \{816 x E
                        xBeschriftung [ k ] = number /10*k;817 }
818 break;<br>819 }
819<br>820 }
820 }
821 }
822
823
```

```
825 *Funktion um den physikalischen Messbereich
826 *auf die Bildschirmgröße zu transformieren
828 void LimitsX (void)
829 - 5830
          Delta X = (ixMax - ixMin) / number;\mathcal{L}831
832
833 void LimitsY (void)
834 \quad 5835 DeltaY=(iyMax-iyMin)/(highest-lowest);
836
      for(z=0; z <number;z++)
837838
         \uparrow839
              x1[z] = (x1[z] - lowest)*DeltaY;840
              L
841
      \rightarrow843 * Diese Funktion ruft alle Funktionen auf die für die
844 * Autoskalierung des Messdatenbereichs auf den Bildschirm-
845 *bereich nötig sind und lässt dann die Daten zeichnen.
847 void CallToPaint (void)
848 {
849
          Messzeit();
         MinSearch():
850
851
         MaxSearch();
852
          LimitsX();
         I.\texttt{imitsY}()853
         AchsenBeschriftung();
854
         InvalidateRect (hWnd, NULL, TRUE);
855
      \mathcal{F}856
857
858 void CreateName (void)
859 {
      oversampling=scanrate/scanfrequency;
860
      TruePoints=oversampling*number;
861862
      TotalTime=TruePoints/scanrate;
      delta_t=TotalTime/number;
863
864
      strcpy (TestData, druckfile);
      strcat (TestData, ".txt");
865
      \mathbf{r}866
867
869 *The implemented testfunctions.
870 ****
           871 void SineCalc(void)
872 \quadf
      double zeit;
873
874
      for (k=0; k<sub>number</sub>; k++)875
      \left\{ \right.zeit=delta_t*k;
876
          x1[k]=FirstPar*sin(2*PI*SecondPar*zeit);
877
878
          \mathbf{r}879
      \rightarrow880
881 void DiracCalc (void)
882 \quad 5883
      double zeit;
     x1[0]=FirstPar;<br>for(k=1; k<number; k++)
884
885
```
 $102$
```
886 {
              zeit=delta_t * k;
888 x1 [k] = 0;<br>889 }
889<br>890 }
890 }
891
892 void ParabolaCalc (void)
893 {
894 double zeit;<br>895 for (k=0; k \le n)for ( k = 0; k < number; k++)896 {
              zeit=delta_t*k;
898 x1 [k] = FirstPart+SecondPar*zeit+ThirdPar*zeit*zeit;899 }
899<br>900 }
900 }
901
902 void ExpCalc (void)
903 {
904 double zeit;<br>905 for (k=0; k \le n)for (k=0; k<number; k++)
906 {
907 \text{zeit} = \text{delta_t * k};<br>908 \text{xf[k]} = \text{FirstPar*}x1 [ k ] =FirstPar * exp (-zeit/SecondPar);
909 }<br>910 }
910 }
911
912 void RandCalc (void)
913 \{<br>914
         srand(1);915 int RandNumb;<br>916 RandNumb=rand
        RandNumb=rand ();
917 for (k=1; k<number; k=k+3)918 {
              x1 [ k ] = \text{FirstPar} * (\text{rand}() - \text{RandNumb})/10000;920 }
921 srand (2);
922 for (k=0; k<number; k=k+3)923 {
              x1 [ k ] = FirstPar * (rand () - RandNumb) / 10000;925 }
926 srand (3);<br>927 for (k)
        for (k=2; k k mumber; k=k+3)<br>{
928<br>929
              x1 [ k ] = FirstPar * (rand () - RandNumb) / 10000;930 \frac{930}{931}031932
933 void ExpFold (void)
934 {
        double tau_exp;
936 \begin{array}{r} 2.76 \text{ km} \\ -2.5; \\ 937 \text{ for } (k=0; k < \text{number}; k+1) \end{array}for (k=0; k <number ; k++)
938 {
939 x1 [k] = x1 [k] * exp(-k/tau_{exp});<br>940 }
940<br>941 }
941 }
942
943 void WriteDataFile (void)
944 {
         \verb|if ((streamtestdata=fopen(TestData, "w")) == NULL) {\textcolor{red}{\big(}}946 MbAlert ("Eingabe");
947 exit (1);
```

```
948 }
949 fprintf ( streamtestdata ,
950 \frac{1}{6}.21f \frac{2}{16} \frac{21f}{n}, scanrate, scanfrequency, scanfrequency /2);<br>951 for (k=0; k < number; k++)
        for ( k = 0; k < number; k++)952 {
953 fprintf (streamtestdata,<br>954 "%.81f %.81f %.81f\n
             \sqrt[n]{.81f} %.81f %.81f \n",10*x1[k],5*x1[k],1*x1[k]);
955 }
956 fclose(streamtestdata);<br>957 }
957 }
958
959
960 /* ************************************************
961 * Funktionen , um eine Regressionskurve zu bestimmen .
962 ************************************************* */
963
964 /* ***************************************
965 *Funktionen, um die nötigen Mittelwerte
966 * zu Berechnen .
967 *************************************** */
968 void CalcMean (void)
969 {
        pAn = 0;
971 pEn=number;
972 for (k=0; k < number; k++)<br>973 \{973 {
974 meanX=meanX+k;<br>975 }
975 }
        for ( k = 0; k < number; k++)977 {
978 meanY = meanY + x1 [k];
 979 }
980 meanX=meanX/number;<br>981 meanY=meanY/number;
        meanY = meanY / number;982 }
983
984 /* ***************************************
985 * Funktionen, um die Konstanten a, b für eine
986 * Regressionsgerade zu bestimmen .
987 *************************************** */
988 void CalcParameterLin (void)
989 {
990 ConstA=0;<br>991 ConstB=0;
991 ConstB=0;<br>992 double Ne
        double Nenner=0, Zaehler=0;
993 for (k=0; k < number; k++)<br>994 \{994 {
995 Zaehler = Zaehler + (k - meanX) * (x1[k] - meanY);996 Nenner = Nenner + (k-meanX) * (k-meanX);<br>997 }
 997 }
998 ConstB=Zaehler/Nenner;<br>999 ConstA=meanY-ConstB*me
        ConstA = meanY - ConstB * meanX;1000 }
1001
1002 void QRMatrix ( char matrix A [MAX_EINGABE], char vectorb [MAX_EINGABE] )
1003 \quad 51004 FILE *streamA, *streamb;<br>1005 if ((streamA=fopen(matrix
        if ((streamA = fopen(matrixA, "r") ) == NULL )1006 \{<br>1007MbAlert ("Eingabe");
1008 exit (1);
1009 }
```

```
1010 if ((\text{stream}=fopen(\text{vector}b, "r")') == \text{NULL})<br>
1011 MbAlert ("Eingabe");
                      MbAlert ("Eingabe");
1012 ext{(1)};<br>
1013 }1013 }
1014 for (k=0; k<3; k++)1015 \{<br>1016 \mathbf{f} s
                  fscanf (streamA, "% s", text);
1017 QR1 [0] [k] = \text{atof} (\text{text});1018    }<br>1019    i=1;
           i = 1;1020 while (!feof (streamA))<br>1021 {
1021<br>1022for ( k = 0; k < 3; k++)1023 \{<br>1024 f sfscanf (streamA, "% s", text);
1025 QR1 [j] [k] = a \text{tof} ( \text{text} );1026 }
                 j^{++};
1028 }
1029 fscant ( streamb, "%s", text);<br>
1030 bQR[0] = atof (text);bQR[0] = atof(text);1031 k = 1;<br>1032 whilwhile (! feof (streamb))
1033 {
1034 fscanf (streamb, "\%s", text);<br>1035 bQR [k] = atof (text);
                 bQR[k] = \text{atof} (text);\begin{matrix} & & & \\ 1036 & & & \\ 1037 & & & \end{matrix} \bigg\}1037 }
           number = k;1039 fclose (stream A);<br>1040 fclose (streamb);
           fclose (streamb);
1041 }
1042
1043 void QRSolve ( char QRname [ MAX_EINGABE ])
\begin{matrix} 1044 & \texttt{\{} \\ 1045 & \end{matrix}1045 FILE *stream;<br>1046 stream=fopen(
           stream=fopen ( QRname, "a" );
1047 fprintf ( stream , "\n - - - - - - - - - - - - - - - - - - - - - - - - - - - -\ n
            y = % .41f + % .41f * x + % .41f * x^2 \ \ln, QRx1, QRx2, QRx3);1049 fclose (stream);
1050 }
1051
1052 void QuadProblem ( void )
\begin{matrix} 1053 & \texttt{f} \\ 1054 & \end{matrix}for ( k = 0; k < number ; k++)1055 {
                        QR1 [ k ] [0] = 1;1057 QR1 [ k ] [ 1 ] = k ;1058 QR1 [k] [2] = k*k ;<br>
1059 bQR [k] = x1 [k];bQR [ k ] = x1 [ k ];
\begin{matrix} 1060\\ 1061 \end{matrix} \qquad \qquad \}1061 }
1062
1063
1064 void QuadFit ( void )
1065 {
1066 FILE *streamtest;<br>
1067 for(j=0; j<3; j++))
           for (j=0; j < 3; j++)1068<br>1069
                        signQR = 1;1070 \overrightarrow{AbsValQR} = QR1[j][j];1071 if (QR1 [j] [j] < 0)
```
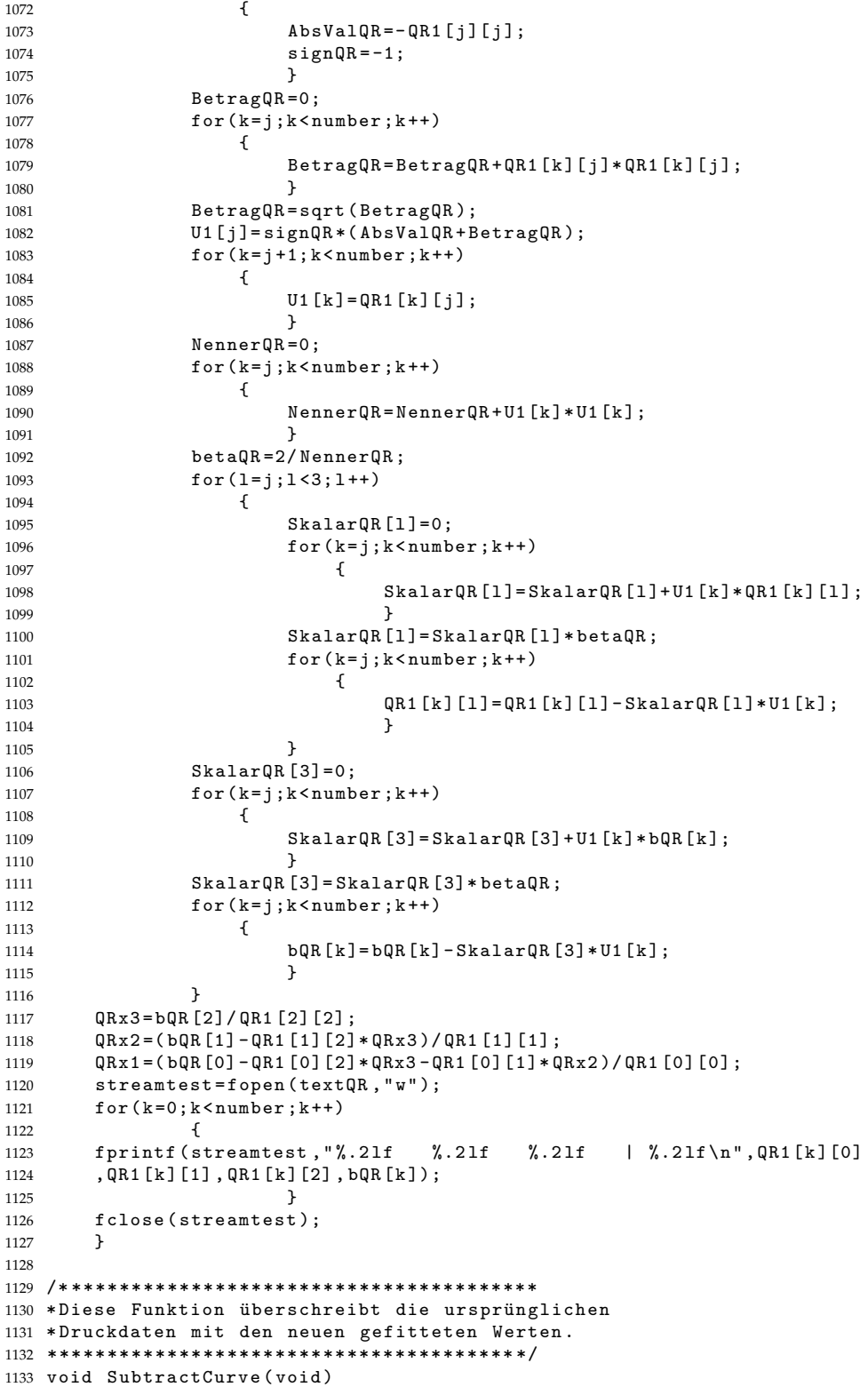

```
1134 {
1135 for (k=0; k < number; k++)1136 \{<br>1137
                   x1 [k] = x1 [k] - ConstA - ConstB*k;\begin{array}{c} 1138 \\ 1139 \end{array} }
1139 }
1140
1141 void SubtractQuad (void)
1142 \quad {\text{1}}<br>1143
         for ( k = 0; k < number; k++)1144 {
1145 x1 [k] = x1 [k] - QRx1 - QRx2*k - QRx3*k*k;1146 }
1147 }
1148
1149 /* ********************************************************
1150 *Diese Funktion öffnet die Datei zum speichern von zusätz-
1151 * lichen Informationen . Wie Berechnungsdauer , Mittelwerte ,
1152 * 2001153 ******************************************************** */
1154 void OpenInfo ( void )
1155 {
1156 if ((streaminfo=fopen (infoausgabe, "w")) == NULL) {
1157 MbAlert ("Eingabe");
1158 ext{ext}(1);<br>1159 }
1159
1160
1161 for (k=0; k<30; k++)1162 {
1163 fprintf (streaminfo, "%s" \s\n", InfoNamen [k], InfoWerte [k]);
1164 }
1165 fclose (streaminfo);
1166 }
1167
1168 void InfoHeader ( void )
\begin{array}{cc} 1169 & \textbf{\textsterling} \\ 1170 & \end{array}sprintf (InfoWerte [0], "%s", druckfile1);
1171 sprintf (InfoWerte [1], "%.41f", scanrate);
1172 sprintf ( InfoWerte [2] , " %.4 lf " , oversampling );
1173 sprintf ( InfoWerte [3] , " %.4 lf " , nyquistfrequenz );
1174 sprintf (InfoWerte [4], "%i", number);<br>1175 sprintf (InfoWerte [24], "%.41f", delt
1175 sprintf ( InfoWerte [24] , " %.4 lf " , delta_f );
1176 sprintf ( InfoWerte [25] , " %.4 lf " , t_max );
1177 sprintf (InfoWerte [26], "%.41f", delta_t);<br>1178 }
1178
1179
1180 void NamenInfo ( void )
1181 {
1182 sprintf ( InfoNamen [0] , " %s " ," Dateiname : " );
1183 sprintf (InfoNamen [1], "%s", "\nScanrate [pts/s]: ");
1184 sprintf ( InfoNamen [2] , " %s " ," Oversampling [ pts ]: " );
1185 sprintf ( InfoNamen [3] , " %s " ," Nyquistfrequency [1/ s ]: " );
1186 sprintf ( InfoNamen [4] , " %s " ," Initialy Measured Data points [ pts ]: " );
1187 sprintf ( InfoNamen [5] , " %s " ,"\ nFor analysis used starting point : " );
1188 sprintf ( InfoNamen [6] , " %s " ," For analysis used ending point : " );
1189 sprintf (InfoNamen \overline{7}], "%s", "For analysis used amount of points [pts]: ");<br>1190 sprintf (InfoNamen [8]. "%s", "\n0rder of polynom fitted: ");
1190 sprintf (InfoNamen [8], "%s", "\nOrder of polynom fitted:
1191 sprintf ( InfoNamen [9] , " %s " ," Equation of polynom (1): " );
1192 sprintf ( InfoNamen [10] , "% s" ," Equation of polynom (2): " );
1193 sprintf ( InfoNamen [11] , "% s" ," Equation of polynom (3): " );
1194 sprintf ( InfoNamen [12] , "% s" ," \ nAutocorrelationtime (1)[ s ]: " );
1195 sprintf (InfoNamen [13], "%s", "Autocorrelationtime (2) [s]: ");
```

```
1196 sprintf (InfoNamen [14], "%s", "Autocorrelationtime (3) [s]: ");
1197 sprintf (InfoNamen [15], "%s", "\nAutocovariationtime (1) [s]:
1198 sprintf (InfoNamen [16], "%s", "Autocovariationtime (2) [s]: ");
1199 sprintf (InfoNamen [17], "%s", "Autocovariationtime (3) [s]: ");
1200 sprintf ( InfoNamen [18] , "% s" ," \ nSpectral Power Density time (1)[ s ]: " );
1201 sprintf (InfoNamen [19], "%s", "Spectral Power Density time (2) [s]: ");
1202 sprintf (InfoNamen [20], "%s", "Spectral Power Density time (3) [s]: ");
1203 sprintf ( InfoNamen [21] , "% s" ," \ nFT time (1)[ s ]: " );
1204 sprintf ( InfoNamen [22] , "% s" ," FT time (2)[ s ]: " );
1205 sprintf ( InfoNamen [23] , "% s" ," FT time (3)[ s ]: " );
1206 sprintf (InfoNamen [24], "%s", "\ndelta f [1/s]: ");
1207 sprintf (InfoNamen [25], "% s", "delta t [s]: " );
1208 sprintf (InfoNamen [26], "%s", "Maximum Measuring time [s]: ");
1209 sprintf ( InfoNamen [27] , "% s" ," \ nStandartdeviation (1): " );
1210 sprintf (InfoNamen [28], "<sup>%</sup> s", "Standartdeviation (2): ");
1211 sprintf (InfoNamen [29], "%s", "Standartdeviation (3): ");
1212 }
1213
1214 /* *********************************************************
1215 * Hauptprogramm mit Message - Loop
1216 ********************************************************* */
1217 int WINAPI WinMain ( HINSTANCE hInstance ,
1218 HINSTANCE hPrevInstance,
1219 PSTR szCmdLine, int iCmdShow)
1220 \quad 51221 extern HINSTANCE hProgram ;
1222 extern HWND hWnd;<br>1223 extern int ixCli
                      ixClient, iyClient;
1224 MSG<br>1225 WNDCLASSEX
                     msg;<br>wndclass;
1226 char capname [4];
1227 /* ---------------------------------------------------------
1228 * Window registrieren<br>1229 *---------------------
                           1229 * -- -- -- -- -- -- -- -- -- -- -- -- - -- -- -- -- -- -- -- -- -- -- -- - -- -- -- -- */
1230 hProgram= hInstance;
1231
1232 strcpy (capname, "ACF");
1233
1234 wndclass . cbSize = sizeof ( wndclass );
1235 wndclass.style = CS_HREDRAW | CS_VREDRAW;
1236 wndclass \nIm WndProc = W5_WinProc;1237 wndclass.cbClsExtra = 0;1238 wndclass.cbWndExtra = 0;
1239 wndclass.hInstance = hProgram;<br>1240 wndclass.hIcon = LoadIcon(
                             = LoadIcon (hProgram ,<br>MAKEINTRESOURCE (ICO_ACF));
1241 MAKEINTRESOURCE (ICO_ACF));
1242 wndclass.hCursor = LoadCursor (NULL, IDC_ARROW);
1243 wndclass . hbrBackground = CreateSolidBrush (
1244 RGB (255, 255, 255));
1245 wndclass . lpszMenuName = capname ;
1246 wndclass . 1pszClassName = capname;<br>
1247 wndclass . hIconSm = NULL;
1247 wndclass.hlconSm
1248 RegisterClassEx (& wndclass );
1249 /* -------------------------------------------------
1250 * Window erzeugen
1251 * -- -- -- -- -- -- -- -- -- -- -- -- - -- -- -- -- -- -- -- -- -- -- -- - - */
1252 hWnd = CreateWindow (capname, 1253
                          " Pressure Data Analyser",
^{1254} WS_OVERLAPPEDWINDOW,<br>^{1255} 50.10.
                          50, 10,1256 ixClient, iyClient,
1257 NULL, NULL, hProgram, NULL);
```

```
1258
1259 /* ---------------------------------------------------------
1260 * Window darstellen und updaten
1261 * -- -- -- -- -- -- -- -- -- -- -- - -- -- -- -- -- -- -- -- -- -- -- - -- -- -- -- -- */
1262 ShowWindow ( hWnd , iCmdShow );
1263 UpdateWindow ( hWnd );
1264
1265 /* ---------------------------------------------------------
1266 * Message - Loop : Ereigneisse abfangen
1267 * -- -- -- -- -- -- -- -- -- -- -- - -- -- -- -- -- -- -- -- -- -- -- - -- -- -- -- -- */
1268 while ( GetMessage ( kmsg, NULL, 0, 0))
1269 {<br>1270 Tr
     TranslateMessage (& msg);
1270 11 and 1200 1271 DispatchMessage (& msg);
1272 }
1273 return msg . wParam ;
1274 }
1275
1276 /* *********************************************************
1277 * Main Window Procedure : Das eigentliche Steuerprogramm
1278 ********************************************************* */
1279 LRESULT CALLBACK W5_WinProc ( HWND hWnd , UINT Message ,
1280 WPARAM wParam, LPARAM 1Param)
1281 \quad 51282 extern HDC hDC;<br>1283 extern int ixCl
                        ixClient, iyClient;
1284 PAINTSTRUCT ps;
1285<br>1286 HPEN
                        hpen_linie, hpen_function;
1287
1288 /* ---------------------------------------------------------
1289 * Los gehts - je nach Message verzweigen
1290 * -- -- -- -- -- -- -- -- -- -- -- -- - -- -- -- -- -- -- -- -- -- -- -- - -- -- -- -- */
1291
1292 switch ( Message )
1293 {
1294 /* =========================================================
1295 * WM_COMMAND : Wenn Befehle aus dem Menue kommen , dann
1296 *======================================================== */
1297 case WM_COMMAND :
1298 switch (LOWORD (wParam))<br>1299 f
         \mathcal{L}1300 case IDM_LOAD:<br>1301 DialogBox(hP
1301 DialogBox (hProgram, "Eingabe", hWnd, W2_DiaProc);<br>1302 MbInfo (druckfile, "Load");
             MbInfo (druckfile, "Load");
1303 Eingabe ();
1304 LookFile (streamdruck);
1305 Messzeit ();
1306 InfoHeader ();<br>1307 return 0:
             return 0;
1308
1309 case IDM_CREATE :
1310 DialogBox ( hProgram ," Eingabe " ,hWnd , W2_DiaProc );
1311 MbInfo (druckfile, "Create");<br>
1312 Eingabe ();
             Eingabe ();
1313 Separate ( streamdruck , streamausgabed1 , streamausgabed2 , streamausgabed3 );
1314 Messzeit ();<br>1315 InfoHeader (
             InfoHeader ();
1316 return 0;
1317
1318 case IDM_CHANGE:
1319 A x i s T y p = 'n';
```

```
1320 sprintf (Beschriftung, "number [pts]");<br>1321 MbInfo ("Plotting Pressure Data 1", "Ch
               nt<br>MbInfo ("Plotting Pressure Data 1", "Change Range");
1322 OpenP (streamausgabed1, dausgabe1);<br>1323 CallToPaint ();
1323 CallToPaint ();<br>1324 compaint f (pAnfan
               sprintf ( pAnfang, "0" );
1325 sprintf (pEnde, "%i", number);<br>1326 DialogBox (hProgram, "Beschne
               n.<br>DialogBox (hProgram, "Beschneide", hWnd, Beschneiden_DiaProc);
1327 OpenP (streamausgabed1, dausgabe1);
1328 WriteP (streamausgabed1, dausgabe1);<br>1329 0penP (streamausgabed2, dausgabe2);
               OpenP (streamausgabed2, dausgabe2);
1330 WriteP (streamausgabed2, dausgabe2);
1331 OpenP (streamausgabed3, dausgabe3);<br>1332 WriteP (streamausgabed3, dausgabe3)
               v<sub>riteP</sub> ( streamausgabed3, dausgabe3 );
1333 OpenP (streamausgabed1, dausgabe1);<br>1334 CallToPaint ():
               CallToPaint ();
1335 sprintf ( InfoWerte [5] , " %i " , pAn );
1336 sprintf ( InfoWerte [6] , " %i " , pEn );
1337 sprintf (InfoWerte [7], "%i", pEn-pAn);
1338 return 0:1339
1340 case IDM_CURVE :
1341 MbInfo ("Fitting the data with a linear function", "Curve Fit");
1342 OpenP (streamausgabed1, dausgabe1);
1343 CalcMean ();
1344 CalcParameterLin ();<br>1345 SubtractCurve ();
               SubtractCurve ();
1346 WriteP (streamausgabed1, dausgabe1);<br>1347 WriteP (stream1cf1, dausgabe1cf1):
1347 WriteP (streamlcf1, dausgabelcf1);<br>1348 sprintf (text. "v(t)=%.4lf + (%.4l
               sprintf (text, "y(t)=%.4lf + (\% .41f)*t", ConstA, ConstB);
1349 sprintf (InfoWerte [9], "%s", text);
1350
1351 OpenP (streamausgabed2, dausgabe2);
1352 CalcMean ();<br>1353 CalcParamet
1353 CalcParameterLin ();<br>1354 SubtractCurve ():
1354 SubtractCurve ();<br>1355 WriteP (streamaus
1355 WriteP (streamausgabed2, dausgabe2);<br>1356 WriteP (streamlcf2, dausgabelcf2):
               WriteP (streamlcf2, dausgabelcf2);
1357 sprintf (text, "y(t)=%.41f + (\frac{M}{N}.41f)*t", ConstA, ConstB);
1358 sprintf (InfoWerte [10], "%s", text);
1359 OpenP ( streamausgabed3 , dausgabe3 );
1360 CalcMean ();<br>1361 CalcParamet
               CalcParameterLin();
1362 SubtractCurve ();<br>1363 WriteP (streamaus
1363 WriteP (streamausgabed3, dausgabe3);<br>1364 WriteP (streamlcf3, dausgabelcf3);
               WriteP (streamlcf3, dausgabelcf3);
1365 sprintf (text, "y(t)=%.41f + (%.41f)*t", ConstA, ConstB);
1366 sprintf (InfoWerte [11], "%s", text);
1367 MbInfo ("Operation finished", "Curve Fit");
1368 return 0;
1369<br>1370
1370 case IDM_QUADF:<br>
1371 DAn=0:
               pAn = 0;
1372 pEn=number;
1373 MbInfo ("Fitting the data with a parabola", "Quadratic Fit");<br>1374 0DenP (streamausgabed1, dausgabe1);
               OpenP (streamausgabed1, dausgabe1);
1375 sprintf (textQR, "% s", druckfile);
1376 \frac{1}{377} strcat (textQR, "QR1 . txt");<br>1377 \frac{1}{377} \frac{1}{377} \frac{1}{377} \frac{1}{377} \frac{1}{377} \frac{1}{377} \frac{1}{377} \frac{1}{377} \frac{1}{377} \frac{1}{377} \frac{1}{377} \frac{1}{377} \frac{1}{377} \frac{1}{377} QuadProblem ();
1378 \qquad \qquad QuadFit ();<br>1379 0RSolve (te
               QRSolve (textQR);
1380 SubtractQuad ();
1381 WriteP (streamausgabed1, dausgabe1);
```
### B.2. PROGRAMMIERETS C-PROGRAMM ZUR DATENANALYSE 111

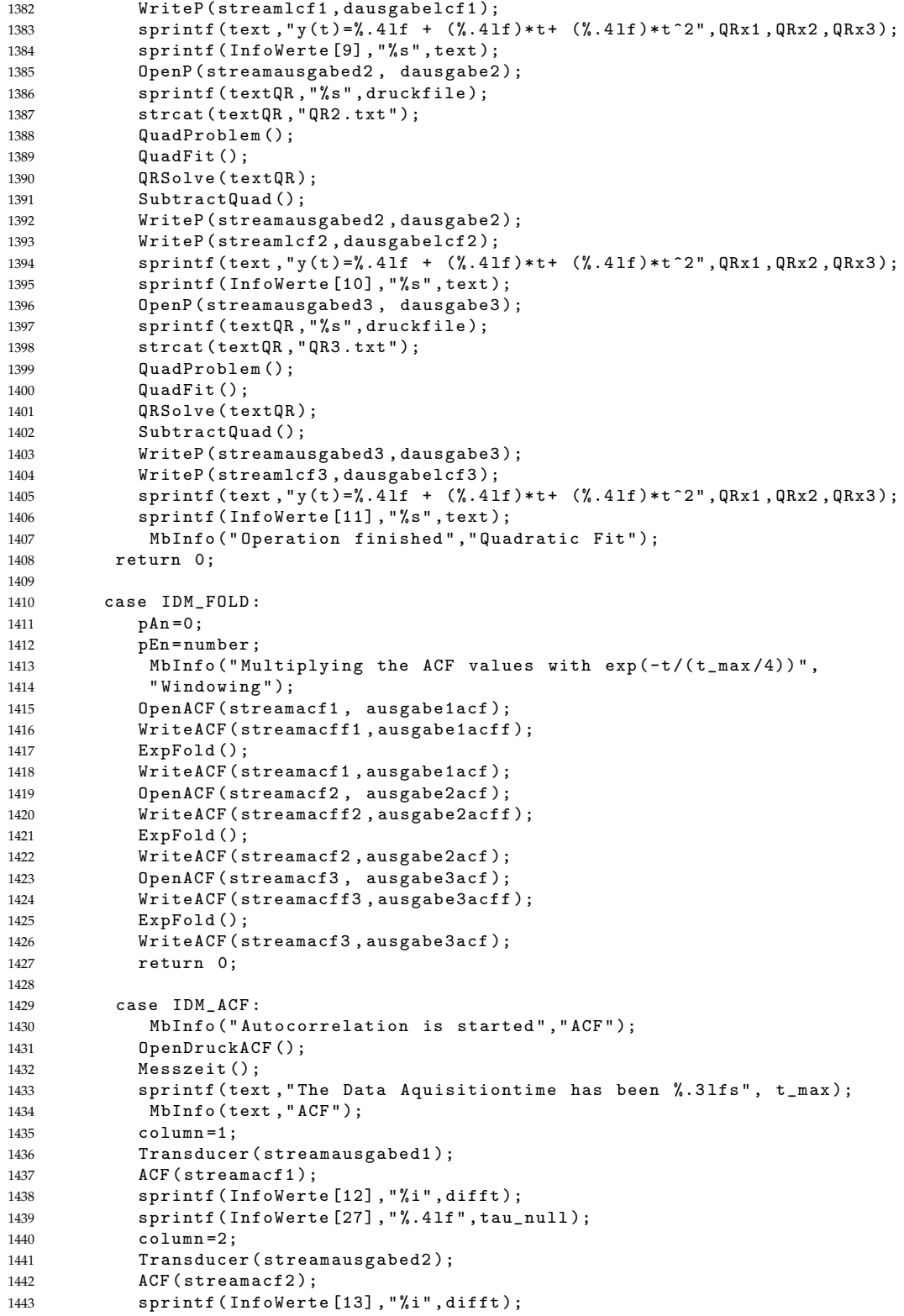

```
1444 sprintf (InfoWerte [28], "%.41f", tau_null);<br>1445 column=3;
             colum = 3;1446 Transducer (streamausgabed3);<br>1447 ACF (streamacf3);
             ACF (streamacf3);
1448 sprintf (InfoWerte [14], "%i", difft);
1449 sprintf ( InfoWerte [29] , " %.4 lf " , tau_null );
1450 MbInfo (" Autocorrelation finished", "ACF");
1451 fclose (streamausgabed1);
1452 fclose (streamausgabed2);<br>1453 fclose (streamausgabed3);
             fclose (streamausgabed3);
1454 return 0;
1455
1456 case IDM_ACOV :
1457 MbInfo ("Autocovariation is started", "ACOV");<br>1458 0penDruckACOV():
              OpenDruckACOV();
1459 Messzeit ();
1460 sprintf (text, "The Data Aquisitiontime has been %.31fs", t_max);
1461 MbInfo (text, "ACOV");
1462 column=1;<br>1463 Transduce
1463 Transducer (streamausgabed1);<br>1464 ACOV (streamacov1);
             ACOV (streamacov1);
1465 sprintf (InfoWerte [15], "%i", difft);
1466 fclose (streamacov1);
1467 column = 2;
1468 Transducer (streamausgabed2);<br>1469 1460 MCDV (streamacov2) ·
             ACOV (streamacov2);
1470 sprintf (InfoWerte [16], "%i", difft);<br>1471 fclose (streamacov2);
1471 fclose (streamacov2);<br>
1472 column=3;
             column = 3;1473 Transducer (streamausgabed3);
1474 ACOV (streamacov3);
1475 sprintf (InfoWerte [17], "%i", difft);
1476 fclose (streamacov3);<br>1477 MbInfo ("Autocovariat
             MbInfo ("Autocovariation finished", "ACOV");
1478 fclose (streamausgabed1);<br>1479 fclose (streamausgabed2);
1479 fclose (streamausgabed2);<br>1480 fclose (streamausgabed3):
             fclose (streamausgabed3);
1481 return 0;
1482
1483 case IDM_SPD :
1484 MbInfo ("Spectral Power Density is started (SPD)", "SPD");<br>1485 0penLDS():
              OpenLDS();
1486 column=1;<br>1487 Extract (s
1487 Extract ( streamacf1, streamlds1, ausgabe1acf, ausgabe1lds );<br>1488 RFT ( streamlds1, ausgabe1lds );
             RFT (streamlds1, ausgabe1lds);
1489 sprintf (InfoWerte [18], "%i", difft);
1490
1491 column = 2;
1492 Extract ( streamacf 2 , streamlds 2 , ausgabe 2acf , ausgabe 21ds );<br>1493 RFT ( streamlds 2 . ausgabe 21ds ) :
             RFT (streamlds2, ausgabe2lds);
1494 sprintf (InfoWerte [19], "%i", difft);
1495
1496 column = 3;
1497 Extract ( streamacf3 , streamlds3 , ausgabe3acf , ausgabe3lds );
1498 RFT ( streamlds3 , ausgabe3lds );
1499 sprintf (InfoWerte [20], "%i", difft);
1500
1501 MbInfo (" Spectral Power Density finished", "SPD");<br>1502 return 0:
           return 0:
1503
1504 case IDM_PLOTDRUCK :
1505 A \times i \text{ sType} = 't';
```
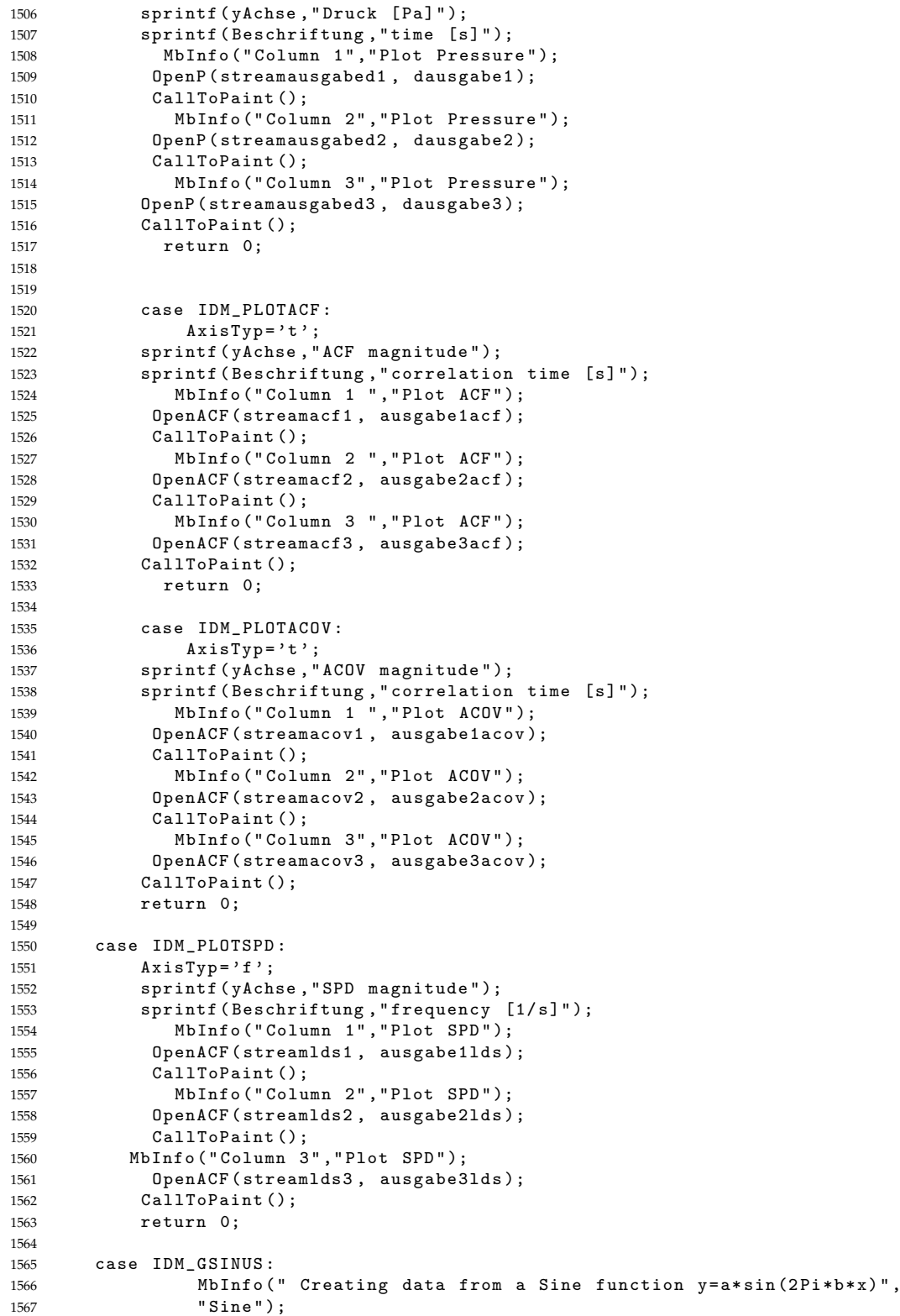

```
1568 FunctionTyp=2;<br>1569 sprintf (Functi
              sprintf (FunctionName, "Sine");
1570 sprintf (druckfile, "sinus");<br>1571 DialogBox (hProgram : "DataAqu
1571 DialogBox (hProgram , " DataAquisition " , hWnd , TESTDATA_DiaProc );<br>1572 DialogBox (hProgram , "Eingabe" , hWnd , W2 DiaProc ) :
              DialogBox (hProgram, "Eingabe", hWnd, W2_DiaProc);
1573 sprintf (a_value, "Magnitude");<br>1574 sprintf (b value . "Frequency [1
              sprintf (b_value, "Frequency [1/s]");
1575 DialogBox (hProgram, "Quadratic", hWnd, TESTSPECIAL_DiaProc);
1576 CreateName ();<br>1577 SineCalc ();
              SineCalc();
1578 WriteDataFile ();
1579 return 0;
1580
1581 case IDM_GPARABOLA :<br>1582 MbInfo("Creatin
               MbInfo (" Creating data from a Parabola y = a + b * x + c * x ^ 2", " Parabola");
1583 FunctionTyp=3;
1584 sprintf ( Function Name, " Parabola " );<br>1585 DialogBox ( hProgram, " Data Aquisitio
              DialogBox (hProgram, "DataAquisition", hWnd, TESTDATA_DiaProc);
1586 sprintf (druckfile, "parabola");<br>1587 DialogBox (hProgram. "Eingabe".h
1587 DialogBox (hProgram, "Eingabe", hWnd, W2_DiaProc);<br>1588 sprintf (a value, "Off-Set"):
              sprintf(a_value, "Off-Set");
1589 sprintf (b_value, "Slope");
1590 sprintf (c_value, "Curvature");
1591 DialogBox (hProgram, "Kubic", hWnd, TESTSPECIAL_DiaProc);
1592 CreateName ();<br>1593 ParabolaCalc (
              ParabolaCalc();
1594 WriteDataFile ();<br>1595 return 0:
              return 0;
1596
1597 case IDM_GDIRAC :
1598 MbInfo (" Creating data from a Dirac function", "Dirac");
1599 FunctionTyp=1;
1600 sprintf ( Function Name, " Dirac - Impuls " );<br>1601 DialogBox (hProgram, " Data Aquisition ", h
1601 DialogBox ( hProgram ," DataAquisition " , hWnd , TESTDATA_DiaProc );
1602 sprintf (druckfile, "dirac");
1603 DialogBox (hProgram, "Eingabe", hWnd, W2_DiaProc);<br>1604 sprintf (a value, "Magnitude"):
              sprintf (a_value, "Magnitude");
1605 DialogBox (hProgram, "Linear", hWnd, TESTSPECIAL_DiaProc);
1606 CreateName ();
1607 DiracCalc ();
1608 WriteDataFile ();<br>1609 return 0:
              return 0;
1610
1611 case IDM_GEXPONENTIAL<br>1612 MbInfo("Creating
               MbInfo (" Creating data from a Exponential function y = a * exp(-b/x)",
1613 "Exponential");
1614 FunctionTyp=2;
1615 sprintf (FunctionName, "exp");
1616 DialogBox ( hProgram ," DataAquisition " , hWnd , TESTDATA_DiaProc );
              sprintf (druckfile, " exponential ");
1618 DialogBox (hProgram, "Eingabe", hWnd, W2_DiaProc);<br>1619 sprintf (a value . "Magnitude"):
              sprintf (a_value, "Magnitude");
1620 sprintf (b_value, "Decay");
1621 DialogBox ( hProgram , " Quadratic " , hWnd , TESTSPECIAL_DiaProc );<br>1622 CreateName ();
              CreateName ();
1623 ExpCalc ();
1624 WriteDataFile ();<br>1625 return 0:
              return 0;
1626
1627 case IDM_GRANDOM :
1628 MbInfo (" Creating data from a Random", "Random");
1629 FunctionTyp=1;
```
#### B.2. PROGRAMMIERETS C-PROGRAMM ZUR DATENANALYSE 115

```
1630 sprintf (FunctionName, "rand");
1631 DialogBox (hProgram, "DataAquisition", hWnd, TESTDATA_DiaProc);
1632 sprintf (druckfile, "random");<br>1633 DialogBox (hProgram, "Eingabe"
             DialogBox (hProgram, "Eingabe", hWnd, W2_DiaProc);
1634 sprintf (a_value, "Magnitude");
1635 DialogBox (hProgram, "linear", hWnd, TESTSPECIAL_DiaProc);<br>1636 CreateName ():
             CreateName ();
1637 RandCalc ();
1638 WriteDataFile ();<br>1639 return 0;
            return 0;
1640
1641 case IDM_QR_TRANS :
1642 sprintf ( matrixname ," MATRIX -A " );
1643 sprintf ( vektorname ," VECTOR -b " );
1644 DialogBox (hProgram, "Matrixeingabe", hWnd, QR_MATRIX_DiaProc);
1645 sprintf ( textQR , " %s " , matrixname );
1646 strcat ( textQR ," QR - TRANS . txt " );
1647 strcat (matrixname, ".txt");
1648 strcat (vektorname,".txt");
1649 QRMatrix (matrixname, vektorname);<br>1650 QuadFit():
             QuadFit ();
1651 QRSolve (textQR);<br>1652 return 0;
            return 0;
1653
1654 case IDM_INFO:<br>1655 NamenInfo (
             NamenInfo();
1656 OpenInfo ();<br>1657 return 0;
            return 0;
1658
1659 case IDM_CLOSE :
1660 PostQuitMessage (0);
1661 return 0;
1662
1663 }
1664
1665 /* =========================================================
1666 * WM_PAINT : Wenn das Window neu gezeichnet werden soll , dann
1667 *======================================================== */
1668 case WM_PAINT :
1669 hDC= BeginPaint (hWnd, & ps);
1670 hpen_linie= CreatePen (PS_SOLID, 1, RGB (0, 55, 55));<br>1671 hpen function= CreatePen (PS_SOLID, 1, RGB (255, 0, 0)
        1<sub>n</sub>pen_function = CreatePen (PS_SOLID, 1, RGB (255, 0, 0));
1672 i x Min = 50;<br>1673 i x Max = i x C1673 ixMax = ixClient -20;<br>1674 iyMin = 20;iyMin = 20;
1675 iyMax= iyClient-50;
1676 SelectObject (hDC, hpen_linie);
1677
1678 // -----------------------------------------------------------
1679 // Y - Achse
1680 // -----------------------------------------------------------
        MoveToEx (hDC, ixMin, iyMin, NULL);
1682 LineTo (hDC, ixMin, iyMax);
1683
1684 // -----------------------------------------------------------
1685 // X - Achse
1686 // -----------------------------------------------------------
        MoveToEx (hDC, ixMin, iyMax, NULL);
1688 LineTo (hDC, ixMax, iyMax);
1689
1690 // -----------------------------------------------------------
1691 // Achsenunterteilung
```

```
1692 // -----------------------------------------------------------
1693 int iyDelta=(iyMax-iyMin)/10;
1694 int ixDelta=(ixMax-ixMin)/10;
1695 // -----------------------------------------------------------
1696 // Beschriftung der y - Achse
1697 // -----------------------------------------------------------
        for (k=0; k<=10; k++)1699 {
1700 MoveToEx (hDC, ixMin, iyMax - k* iyDelta, NULL);<br>1701 101 LineTo (hDC, ixMin-20, iyMax - k* iyDelta);
                   LineTo (hDC, ixMin-20, iyMax-k* iyDelta);
1702 sprintf (text, "%.11f", lowest+(highest-lowest)*k/10);
1703 TextOut (hDC, ixMin-45, iyMax-k*iyDelta+5, text, strlen (text));<br>1704
1704 }
1705
1706 // -----------------------------------------------------------
1707 // Beschriftung der x - Achse
1708 // -----------------------------------------------------------
        for ( k = 0; k < = 10; k++)1710 \{<br>1711
1711 MoveToEx (hDC, ixMin + k* ixDelta, iyMax, NULL);<br>1712 LineTo (hDC, ixMin + k* ixDelta, iyMax + 20);
                  LineTo (hDC, ixMin + k* ixDelta, iyMax + 20);
1713 sprintf (text, "%.21f", xBeschriftung [k]);
1714 TextOut (hDC, ixMin+k*ixDelta-15-k, iyMax+20, text, strlen (text));
1715 }
1716 TextOut (hDC, ixMax -90, iyMax -30, Beschriftung, strlen (Beschriftung));<br>1717 TextOut (hDC, ixMin -20, iyMin -20, yAchse, strlen (yAchse));
        TextOut (hDC, ixMin-20, iyMin-20, yAchse, strlen ( yAchse ));
1718 // -----------------------------------------------------------
1719 // Graph zeichnen
1720 // -----------------------------------------------------------
1721 SelectObject (hDC, hpen_function);
1722 x = i x Min + DeltaX *0;1723 y = i y Max - x1 [0];1723 y - 1y \cdot 4A + 1y \cdot 5A<br>
1724 MoveToEx (hDC, x, y, NULL);<br>
1725 for (i=1 · i < number · i++)
       for ( i = 1; i < number; i++)1726 {
1727 x = i x Min + DeltaX * i;<br>
1728 y = i y Max - x1[i];y = iyMax -x1[i];1729 LineTo (hDC, x, y);
1730 MoveToEx (hDC, x, y, NULL);
1731 }
1732 DeleteObject (hpen_linie);<br>1733 DeleteObiect (hpen_functio
        DeleteObject (hpen_function);
1734
1735 EndPaint (hWnd, kps);<br>1736 return 0;
     return 0;
1737
1738 /* =========================================================
1739 * WM_SIZE : Wenn das Window veraendert wird , dann
1740 *======================================================== */
1741 case WM_SIZE :
1742 iyClient= HIWORD (1Param);<br>1743 ixClient= LOWORD (1Param);
        ixClient= LOWORD (1Param);
1744 return 0;
1745
1746 /* =========================================================
1747 * WM_DESTROY : Wenn das Window zerstoert werden soll , dann
1748 *======================================================== */
    case WM_DESTROY:
1750 PostQuitMessage (0);
1751 return 0;
1752
1753 /* =========================================================
```

```
1754 * Wenn keine der obigen Cases zutrifft , dann
1755 *======================================================== */
1756 default:<br>1757 return
     return DefWindowProc ( hWnd , Message , wParam , lParam );<br>}
1758 }
1759 }
1760
1761 /* *********************************************************
1762 * Function W2_DiaProc zeigt Dialog- Box an
1763 ********************************************************* */
1764 BOOL CALLBACK W2_DiaProc ( HWND hDlg , UINT message ,
1765 WPARAM wParam , LPARAM lParam )
1766 {
1767 /* ---------------------------------------------------------
1768 * Dialog aufbauen
1769 * -- -- -- -- -- -- -- -- -- -- -- - -- -- -- -- -- -- -- -- -- -- -- -- - -- -- -- -- */
1770 switch ( message )
1771 {
1772 case WM_INITDIALOG:<br>1773 SetDlgItemText(hD)
       SetDlgItemText (hDlg, IDD_EINGABE, druckfile);
1774 return TRUE;
1775
1776 case WM_COMMAND :
1777 switch (LOWORD (wParam))
1778 {
         case ID_INORDNUNG:
1780 GetDlgItemText(hDlg, IDD_EINGABE, druckfile, MAX_FILE);<br>1781 EndDialog(hDlg, 0);
1781 EndDialog (hDlg, 0);<br>1782 return TRUE:
          return TRUE;
1783 case ID_UEBERGEHEN :
1784 EndDialog (hDlg, 0);
1785 return TRUE;
1786 }<br>1787 }
1787 }
1788 return FALSE ;
1789 }
1790
1791 /* *********************************************************
1792 * Function Beschneiden_DiaProc zeigt Dialog- Box an
1793 ********************************************************* */
1794 BOOL CALLBACK Beschneiden_DiaProc ( HWND hDlg , UINT message ,
                                WPARAM wParam, LPARAM lParam)
1796 {
1797 /* ---------------------------------------------------------
1798 * Dialog aufbauen
1799 * -- -- -- -- -- -- -- -- -- -- -- -- - -- -- -- -- -- -- -- -- -- -- -- - -- -- -- -- */
1800 switch ( message )
1801 {
1802 case WM_INITDIALOG:<br>1803 SetDlgItemText(hD
      SetDlgItemText (hDlg, IDD_ANFANG, pAnfang);
1804 SetDlgItemText (hDlg, IDD_ENDE, pEnde);<br>1805 return TRUE ;
    return TRUE ;
1806 case WM_COMMAND :
1807 switch (LOWORD (wParam))
1808 {
1809 case ID_INORDNUNG :
1810 GetDlgItemText (hDlg, IDD_ANFANG, pAnfang, 30);<br>1811 GetDlgItemText (hDlg. IDD ENDE. pEnde. 30):
             GetDlgItemText (hDlg, IDD_ENDE, pEnde, 30);
1812 EndDialog ( hDlg ,0);
            pAn=atoi (pAnfang);
1814 pEn=atoi (pEnde);
1815 if ( pEnde [0] == '0')
```

```
\begin{matrix} 1816 \\ 1817 \end{matrix}pEn=number;
\begin{array}{cc}\n 1818 & & \\\n 1819 & & \textbf{return}\n\end{array}return TRUE;
1820 case ID UEBERGEHEN:
1821 EndDialog (hDlg, 0);<br>1822 return TRUE;
            return TRUE;
1823 }<br>1824 }
1824 }
1825
1826 return FALSE ;
1827 }
1828
1829 /* *********************************************************
1830 * Function TESTDATA_DiaProc zeigt Dialog- Box an
1831 ********************************************************* */
1832 BOOL CALLBACK TESTDATA_DiaProc ( HWND hDlg , UINT message ,
                                     WPARAM wParam, LPARAM lParam)
1834 \quad \text{J}1835 /* ---------------------------------------------------------
1836 * Dialog aufbauen
1837 * -- -- -- -- -- -- -- -- -- -- -- -- - -- -- -- -- -- -- -- -- -- -- -- - -- -- -- -- */
1838 switch ( message )
1839 {
1840 case WM_INITDIALOG:<br>1841 SetDlgItemText(hD
        SetDlgItemText (hDlg, IDD_SCANRATE, Sscanrate);
1842 SetDlgItemText(hDlg, IDD_SCANFREQUENCY, Sscanfrequency);<br>1843 SetDlgItemText(hDlg, IDD_POINTS, Snumber);
1843 SetDlgItemText(hDlg, IDD_POINTS, Snumber);<br>1844 return TRUE:
1844 return TRUE ;
1845 case WM_COMMAND :
1846 switch (LOWORD (wParam))
1847 {
1848 case ID_INORDNUNG:<br>1849 GetDlgItemText(h
             1849 GetDlgItemText ( hDlg , IDD_SCANRATE , Sscanrate ,30);
1850 GetDlgItemText (hDlg, IDD_SCANFREQUENCY, Sscanfrequency, 30);<br>1851 GetDlgItemText (hDlg, IDD_POINTS, Snumber, 30);
1851 GetDlgItemText (hDlg, IDD_POINTS, Snumber, 30);<br>1852 EndDialog(hDlg.0);
             EndDialog (hDlg, 0);
1853 scanrate=atof (Sscanrate);<br>1854 scanfrequency=atof (Sscanf
              scanfrequency=atof (Sscanfrequency);
1855 number=atoi (Snumber);
1856 return TRUE;<br>1857 case ID UEBE
           case ID_UEBERGEHEN:
1858 EndDialog (hDlg, 0);<br>1859 return TRUE:
            return TRUE;<br>}
\begin{array}{c} 1860 \\ 1861 \end{array} }
1861 }
1862 return FALSE ;
1863 }
1864
1865 /* *********************************************************
1866 * Function TESTSPECIAL_DiaProc zeigt Dialog- Box an
1867 ********************************************************* */
1868 BOOL CALLBACK TESTSPECIAL_DiaProc ( HWND hDlg , UINT message ,
1869 WPARAM wParam , LPARAM lParam )
1870 {
1871 /* ---------------------------------------------------------
1872 * Dialog aufbauen<br>1873 *----------------
               1873 * -- -- -- -- -- -- -- -- -- -- -- -- - -- -- -- -- -- -- -- -- -- -- -- - -- -- -- -- */
1874 switch ( message )
1875 {
1876 case WM_INITDIALOG :
1877 SetDlgItemText (hDlg, IDD_A, a_value);
```

```
1878 if ( FunctionTyp >1)
1879 {
1880 SetDlgItemText (hDlg, IDD_B, b_value);<br>1881 1f (FunctionTyp>2)
              if (FunctionTyp >2)
1882 \{1883 SetDlgItemText (hDlg, IDD_C, c_value);<br>1884 }
1884 }
1885 }
1886 return TRUE;<br>1887 case WM_COMM
      case WM_COMMAND:
1888 switch (LOWORD (wParam))
1889 {
1890 case ID_INORDNUNG:
1891 GetDlgItemText (hDlg, IDD_A, a_value, MAX_FILE);<br>1892 FirstPar=atof (a value):
              FirstPar=atof(a_value);1893 if (FunctionTyp >1)
\begin{matrix} 1894 \\ 1895 \end{matrix} \qquad \qquad \begin{matrix} \textbf{\textit{I}}\\ \textbf{\textit{I}} \end{matrix}GetDlgItemText (hDlg, IDD_B, b_value, MAX_FILE);
1896 \text{SecondPar} = \text{atof} (\mathbf{b\_value});<br>1897 \text{if} (\text{FunctionType} > 2)1897 if (FunctionType > 2)<br>1898 f1898 \{1899 GetDlgItemText (hDlg, IDD_C, c_value, MAX_FILE);
1900 ThirdPar=atof (c_value);
1901    }
1902 }
             EndDialog(hDlg,0);1904 return TRUE;<br>1905 case ID UEBEI
1905 case ID_UEBERGEHEN :
              EndDialog (hDlg, 0);
1907 return TRUE;
1908 }
1909 }
1910 return FALSE ;
1911 }
1912
1913 /* ********************************************************
1914 * Function QR_MATRIX_DiaProc zeigt Eingabe-Box für die
1915 * Eingabe einerin einer Datei gespeicherten Matrix und
1916 * eines Vektors .
1917 ********************************************************* */
1918 BOOL CALLBACK QR_MATRIX_DiaProc (HWND hDlg, UINT message, 1919
                                   WPARAM wParam, LPARAM lParam)
1920 \quad 51921 /* ---------------------------------------------------------
1922 * Dialog aufbauen<br>1923 *----------------
               1923 * -- -- -- -- -- -- -- -- -- -- -- -- - -- -- -- -- -- -- -- -- -- -- -- - -- -- -- -- */
1924 switch ( message )
1925 {
1926 case WM_INITDIALOG:<br>1927 SetDlgItemText(hD
        SetDlgItemText (hDlg, IDD_MATRIX, matrixname);
1928 SetDlgItemText (hDlg, IDD_VEKTOR, vektorname);<br>1929 return TRUE :
      return TRUE ;
1930 case WM_COMMAND :
1931 switch (LOWORD (wParam))
1932 {
1933 case ID_INORDNUNG :
1934 GetDlgItemText (hDlg, IDD_MATRIX, matrixname, MAX_EINGABE);<br>1935 GetDlgItemText (hDlg. IDD VEKTOR. vektorname. MAX_EINGABE):
              GetDlgItemText (hDlg, IDD_VEKTOR, vektorname, MAX_EINGABE);
1936 EndDialog (hDlg, 0);<br>1937 return TRUE:
           return TRUE;
1938 case ID_UEBERGEHEN :
1939 EndDialog (hDlg, 0);
```

```
1940 return TRUE;
1941 }
1942 }
1943 return FALSE ;
1944 }
     Listing B.3: ACF.c
```
1 /\* \*\*\*\*\*\*\*\*\*\*\*\*\*\*\*\*\*\*\*\*\*\*\*\*\*\*\*\*\*\*\*\*\*\*\*\*\*\*\*\*\*\*\*\*\*\*\*\*\*\*\*\*\*\*\*\*\* 2 \* ACF .h 3 \* 03.03.2007 I. F. C. Naue 4 \*\*\*\*\*\*\*\*\*\*\*\*\*\*\*\*\*\*\*\*\*\*\*\*\*\*\*\*\*\*\*\*\*\*\*\*\*\*\*\*\*\*\*\*\*\*\*\*\*\*\*\*\*\*\*\*\* \*/ 5 # define MAX\_EINGABE 100 6 # define MAX\_FILE 67 7 # define PI 3.1415926535897932384626433832795 8 9 # define ICO ACF 10 10 11 # define IDM\_CREATE 100 12 # define IDM\_ENDE 10<br>110 13 # define IDM\_WERISTS 120 13 # define IDM\_WERISTS 14 # define IDM\_LOAD 130 15 # define IDM\_CHANGE 140 16 # define IDM\_CLOSE 150<br>17 # define IDM CURVE 160  $17$  # define  $IDM$ <sup>-CURVE</sup> 18 19 # define IDM\_ACF 170 20 # define IDM\_ACOV 10 180<br>21 # define IDM\_SPD 180 21 # define IDM\_SPD<br>22 # define IDM\_PLOTDRUCK 210 22 #define IDM\_PLOTDRUCK 23 # define IDM\_PLOTACF 220<br>24 # define IDM\_PLOTSPD 230 24 # define IDM\_PLOTSPD 230<br>25 # define IDM\_PLOTACOV 240  $25$  #define IDM\_PLOTACOV 26 # define IDM\_QUADF 260<br>27 # define IDM\_QR\_TRANS 270 27 # define IDM\_QR\_TRANS 270<br>28 # define IDM\_FOLD 280 28 # define IDM\_FOLD 280<br>29 # define IDM\_INFO 290 29 # define IDM\_INFO 290 30 31 # define IDD\_ANFANG 400 32 # define IDD\_ENDE 410 33 34 # define IDD\_EINGABE 420<br>35 # define ID\_UEBERGEHEN 430 35 # define ID\_UEBERGEHEN 430 36 # define ID\_INORDNUNG 37 38 # define IDM\_GSINUS 600 39 # define IDM\_GDIRAC 610<br>40 # define IDM\_GEXPONENTIAL 620 40 # define IDM\_GEXPONENTIAL 620<br>41 # define IDM\_GPARABOLA 630 40  $\mu$  + define IDM\_GPARABOLA 42 # define IDM\_GRANDOM 640 43 44 # define IDD\_A 700<br>45 # define IDD\_B 710 45 # define IDD\_B 710<br>46 # define IDD\_C 720 46 # define IDD\_C 720 47 # define IDD\_SCANRATE 730 48 # define IDD\_SCANFREQUENCY 740 49 # define IDD\_POINTS 750 50 # define IDD\_MATRIX 760 51 # define IDD\_VEKTOR 770

*Listing B.4: ACF.h*

```
1 /* *********************************************************
2 * ACF . RC
3 * 12 -12 -2006 Naue
4 ********************************************************* */
5 # include < ACF .h >
6 #include <windows.h>
 7
8 ICO_ACF ICON ACFLDS01 . ICO
\overline{9}10 /* ********************************
11 * Popup Menu definition .
12 ********************************* */
13
14 ACF MENU
15 {
16 POPUP " & Raw Data"
17 {
18 MENUITEM "&Load", IDM_LOAD
19 MENUITEM "& Create", The COMMENTER " IDM_CREATE
20
21 MENUITEM "& Close", Sand TRACLOSE
\begin{array}{ccc}\n 22 & & & \text{\bf{}} \\
 23 & & & \text{\bf{PO}}\n \end{array}POPUP "& Makeup"
24 {
25 MENUITEM " & Change Range " , IDM_CHANGE
26 MENUITEM "&Curve Fit", Noted that the set of the set of the set of the set of the set of the set of the set o
27 MENUITEM "&Quadratic Fit",                    IDM_QUADF
28 MENUITEM "& ACF with e-Fct.", IDM_FOLD29 }
30
31 POPUP "& Analyse "
32 {
33
34 MENUITEM "&ACF",                IDM_ACF<br>35 MENUITEM "&ACOV",              IDM_ACOV<br>36 MENUITEM "&SPD",              IDM_SPD
35 MENUITEM " & ACOV " , IDM_ACOV
36 MENUITEM " & SPD " , IDM_SPD
37 }
38 POPUP "& View "
39 {
40 MENUITEM "& Pressure View " IDM_PLOTDRUCK
41 MENUITEM "& ACF View " IDM_PLOTACF
42 MENUITEM "& ACOV View " IDM_PLOTACOV
43 MENUITEM "& SPD View " IDM_PLOTSPD
44 }<br>45 P
      POPUP "& Testdata"
46 \overline{6} \overline{47} ME
     MENUITEM "& Sine " IDM_GSINUS<br>MENUITEM "& Dirac " IDM_GDIRAC<br>MENUITEM "& Exponential " IDM_GEXPONENTIAL
48 MENUITEM "& Dirac " IDM_GDIRAC
49 MENUITEM "& Exponential " IDM_GEXPONENTIAL
50 MENUITEM "& Parabola" IDM_GPARABOLA<br>51 MENUITEM "& Random "IDM_GRANDOM
      MENUITEM " & Random "<br>}
52 }
53 POPUP " & Matrix OP 's "
54 {
55 MENUITEM "& QR - Transformation " IDM_QR_TRANS
56 }
57 POPUP " & Info File "
58 {
     MENUITEM "& Create Info" IDM_INFO<br>}
60 }
61 }
62 // -----------------------------------------
```

```
63 //
64 // Dialogbox for entering the sourcefiles name .
65 //
66 // -----------------------------------------
67 Eingabe DIALOG DISCARDABLE 50 , 50 , 160 , 110
68
69 STYLE DS_MODALFRAME | WS_MINIMIZEBOX | WS_MAXIMIZEBOX |
70 WS_CAPTION | WS_SYSMENU
71
72 CAPTION " Source File "
73
74 FONT 10 , " Arial "
75
76 BEGIN<br>77 LTEXT
                    "Please enter the name of the source file .", -1, 10, 10, 140,10
78 LTEXT "file name:", -1, 11, 23, 30, 10
79
80 EDITTEXT IDD_EINGABE , 43 , 21 , 70 , 12 , ES_AUTOHSCROLL
81
82 DEFPUSHBUTTON "OK", ID_INORDNUNG, 33,80, 44,14
83 PUSHBUTTON "Cancel", ID_UEBERGEHEN, 88,80, 44,14
84 END
85
86 // -----------------------------------------
87 //
88 //Dialogbox for entering the range of interest.
89 //
90 // -----------------------------------------
91 Beschneide DIALOG DISCARDABLE 50, 50, 160, 140
92
93 STYLE DS_MODALFRAME | WS_MINIMIZEBOX | WS_MAXIMIZEBOX |
94 WS_CAPTION | WS_SYSMENU
95
96 CAPTION " Changing Range "
97
98 FONT 10 , " Arial "
99
100 BEGIN
101 LTEXT "Cuting the begin and the end of the source file data.\ln102 If \langle 0 \rangle is entered for the end the true end will be taken.", -1, 10,10,150,40
103 LTEXT " New begin ( >0): " , -1, 10 , 60 , 50 , 10
104 LTEXT "New end:", -1, 10, 80, 50, 10
105 EDITTEXT IDD_ANFANG , 80 , 60 , 70 , 10 , ES_AUTOHSCROLL
106 EDITTEXT IDD_ENDE, 80, 80, 70, 10, ES_AUTOHSCROLL<br>107 DEFPUSHBUTTON "OK", ID_INORDNUNG, 10,100, 50,15
      DEFPUSHBUTTON " OK ", ID_INORDNUNG, 10,100, 50,15
107 DEFIVENCE CAN UNITY ON A CANCEL TO THE PUSHBUTTON "Cancel", ID_UEBERGEHEN, 80,100, 50,15
109 END
110
111 // -----------------------------------------
112 //
113 // Dialogbox for the functiongenerators header
114 //
115 // -----------------------------------------
116 DataAquisition DIALOG DISCARDABLE 50 , 50 , 160 , 140
117
118 STYLE DS_MODALFRAME | WS_MINIMIZEBOX | WS_MAXIMIZEBOX | WS_CAPTION | WS_SYSMENU
119 WS_CAPTION | WS_SYSMENU
120
121 CAPTION "Data aquisition Parameters"
122
123 FONT 10, "Arial"
124
```

```
125 BEGIN<br>126 LTEXT
                      "Scanrate [pts/s]:", -1, 10, 20, 70, 10<br>"Scanfrequency [1/s]:", -1, 10, 40, 70, 10<br>"Amount of Points", -1, 10, 60, 70, 10
127 LTEXT " Scanfrequency [1/s]: ",<br>
128 LTEXT " Amount of Points",
128 LTEXT " Amount of Points " , -1, 10 , 60 , 70 , 10
129 EDITTEXT IDD_SCANRATE, 90, 20, 60, 10, ES_AUTOHSCROLL<br>130 EDITTEXT IDD_SCANFREQUENCY, 90, 40, 60, 10, ES_AUTOHSCROLL
130 EDITTEXT IDD_SCANFREQUENCY , 90 , 40 , 60 , 10 , ES_AUTOHSCROLL
131 EDITTEXT IDD_POINTS , 90 , 60 , 60 , 10 , ES_AUTOHSCROLL
132 DEFPUSHBUTTON " OK ", ID_INORDNUNG, 10,100, 50,15<br>133 PUSHBUTTON " Cancel". ID UEBERGEHEN. 80.100 54
      PUSHBUTTON " Cancel", ID_UEBERGEHEN, 80,100, 50,15
134 END
135
136 //
137 // Dialogbox for special function Properties 3
138 //
139 // -----------------------------------------
140 Kubic DIALOG DISCARDABLE 50 , 50 , 160 , 140
141
142 STYLE DS_MODALFRAME | WS_MINIMIZEBOX | WS_MAXIMIZEBOX |
143 WS_CAPTION | WS_SYSMENU
144
145 CAPTION " Function Parameter List "
146
147 FONT 10, "Arial"
148
149 BEGIN<br>150 LTEXT
150 LTEXT " 1. st Parameter " , -1, 10 , 20 , 60 , 10
151 LTEXT 12.nd Parameter", -1, 10, 40, 60, 10
152 LTEXT "3.rd Parameter", -1, 10, 60, 60, 10<br>
153 EDITTEXT IDD_A, 80, 20, 70, 10, ES<br>
154 EDITTEXT IDD_B, 80, 40, 70, 10, ES_AUT
153 EDITTEXT IDD_A , 80 , 20 , 70 , 10 , ES_AUTOHSCROLL
154 EDITTEXT IDD_B , 80 , 40 , 70 , 10 , ES_AUTOHSCROLL
155 EDITTEXT IDD_C, 80, 60, 70, 10, ES_AUTOHSCROLL
156 DEFPUSHBUTTON " OK " , ID_INORDNUNG , 10 ,100 , 50 ,15
157 PUSHBUTTON " Cancel " , ID_UEBERGEHEN , 80 ,100 , 50 ,15
158 END
159
160 /* ********************************************
161 * Dialog for two parameter functions
162 ********************************************* */
163 Quadratic DIALOG DISCARDABLE 50, 50, 160, 140
164
165 STYLE DS_MODALFRAME | WS_MINIMIZEBOX | WS_MAXIMIZEBOX | WS_CAPTION | WS_SYSMENU
                       | WS_SYSMENU
167
168 CAPTION "Function Parameter List"
169
170 FONT 10 , " Arial "
171
172 BEGIN
173 LTEXT "1.st Parameter", -1, 10, 20, 60, 10<br>174 LTEXT "2.nd Parameter", -1, 10, 40, 60, 10
       174 LTEXT " 2. nd Parameter " , -1, 10 , 40 , 60 , 10
175 EDITTEXT IDD_A, 80, 20, 70, 10, ES_AUTOHSCROLL
176 EDITTEXT IDD_B , 80 , 40 , 70 , 10 , ES_AUTOHSCROLL
177 DEFPUSHBUTTON "OK", ID_INORDNUNG, 10,100, 50,15<br>178 PUSHBUTTON "Cancel", ID UEBERGEHEN, 80,100, 50
178 PUSHBUTTON " Cancel " , ID_UEBERGEHEN , 80 ,100 , 50 ,15
179 END
180
181
182 /* ********************************************
183 * Dialog for one parameter functions
184 ********************************************* */
185 Linear DIALOG DISCARDABLE 50, 50, 160, 140
186
```

```
187 STYLE DS_MODALFRAME | WS_MINIMIZEBOX | WS_MAXIMIZEBOX |
188 WS_CAPTION | WS_SYSMENU
189
190 CAPTION "Function Parameter List"
191
192 FONT 10 , " Arial "
193
194 BEGIN
195 LTEXT "1.st Parameter", -1, 10, 20, 60, 10
196 EDITTEXT IDD_A, 80, 20, 70, 10, ES_AUTOHSCROLL
197 DEFPUSHBUTTON " OK " , ID_INORDNUNG , 10 ,100 , 50 ,15
198 PUSHBUTTON "Cancel", ID_UEBERGEHEN, 80,100, 50,15
199 END
200
201 // -----------------------------------------
202 //
203 // Dialogbox for entering the matrix and the vectors .
204 //
205 // -----------------------------------------
206 Matrixeingabe DIALOG DISCARDABLE 50, 50, 160, 140
207
208 STYLE DS_MODALFRAME | WS_MINIMIZEBOX | WS_MAXIMIZEBOX | WS_CAPTION | WS_SYSMENU
        WS_CAPTION | WS_SYSMENU
210
211 CAPTION " Matrix and Vector "
212
213 FONT 10 , " Arial "
214
215 BEGIN
216 LTEXT "This will calculate the solution vector x of the system Ax = b \cdot \n\cdot217 Please enter the Matrix - and vectorname. ", -1, 10, 10, 150, 40<br>218 LTEXT "Matrix name:", -1, 10, 60, 50. 10
218 LTEXT "Matrix name:", -1, 10, 60, 50, 10
219 LTEXT " Vector name : " , -1 , 10 , 80 , 50 , 10
220 EDITTEXT IDD_MATRIX , 80 , 60 , 70 , 10 , ES_AUTOHSCROLL
221 EDITTEXT IDD_VEKTOR , 80 , 80 , 70 , 10 , ES_AUTOHSCROLL
222 DEFPUSHBUTTON " OK " , ID_INORDNUNG , 10 ,100 , 50 ,15
223 PUSHBUTTON "Cancel", ID_UEBERGEHEN, 80,100, 50,15
224 END
```
*Listing B.5: ACF.rc*

# **Literaturverzeichnis**

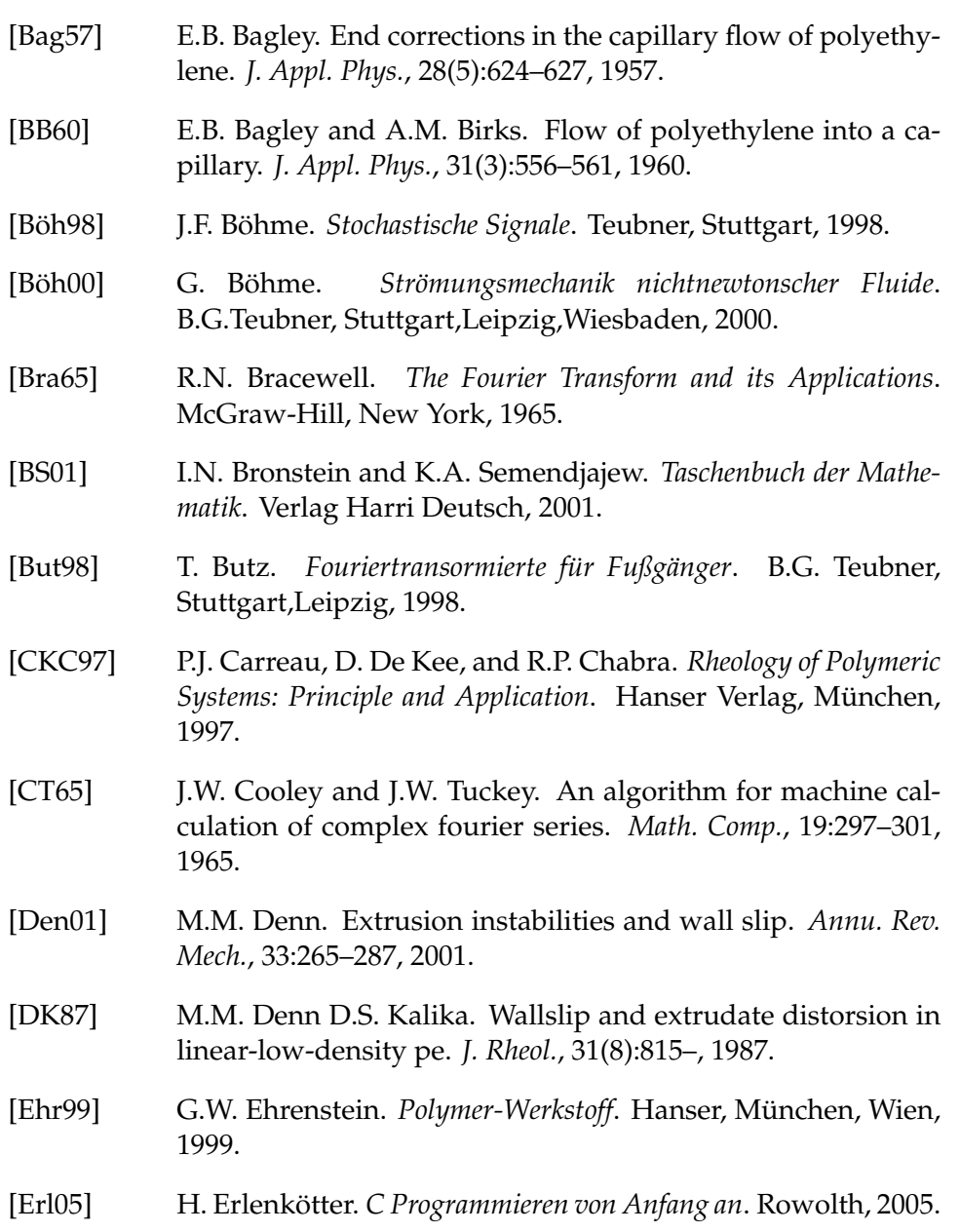

- [GWE04] R.C. Gonzales, R.E. Woods, and S.L. Eddins. *Digital Image Processing using MATLAB*. Prentice Hall, 2004.
- [HH05] D.J. Higham and N.J. Higham. *MATLAB Guide*. SIAM, 2005.
- [Hän97] E. Hänsler. *Statistische Signale*. Springer, Berlin, 1997.
- [Hoh94] J. Hohnerkamp. *Stochastic Dynamical Systems: Concepts, Numerical Methods, Data Analysis*. VCH Wiley, New York, 1994.
- [HvDM+04] L. Hilliou, D. van Dusschoten, M.Wilhelm, H. Burkin, and E.R. Rodger. Increasing the force torque transducer sensitivity of a rpa 2000 by a factor of 5:10 via advanced data acquisition. *Rubber chem. and techn.*, 77:192–200, 2004.
- [Jam02] J.F. James. *A Student's Guide to Fourier Transform*. Cambridge University Press, 2002.
- [KK06] K.K. Kammeyer and K. Kroschek. *Digitale Signalverarbeitung*. B.G. Teubner, Wiesbaden, 2006.
- [Lar99] R.G. Larson. *The Structure and Rheology of Complex Fluids*. Oxford, New York, 1999.
- [LGN03] M. D. Lechner, K. Gehrke, and E. H. Nordmeier. *Makromolekulare Chemie*. 2003.
- [Mac94] C. Macosko. *Rheology, Principles, Measurements and Applications*. VCH Wiley, New York, 1994.
- [Mün79] H. Münstedt. Viskositätsdaten von kunststoffschmelzen. *Kunststoffe*, 68(2):92–98, 1979.
- [MSW00] H. Münstedt, M. Schmidt, and E. Wassner. Stick and slip phenomena during extrusion of polyethylene melts as investigated by lase-doppler velocimetry. *J. Rheol.*, 44:413–427, 2000.
- [Ost25] W. Ostwald. Ueber die geschwindigkeitsfunktion der viskosität disperser systeme. i. Kolloid Zeitschrift, 36:99-117, 1925.
- [Rab27] B. Rabinowitsch. Über die viskosität und elastizität von solen. *Z. physikal. Chemie*, 145(1):1–26, 1927.
- [Ram85] R.W. Ramirez. *The FFT Fundamentals and Concepts*. Prentice-Hall, Engelwood Cliffs, 1985.
- [Rie05] F. Rieg. *Grafikprogrammierung für Windows*. Fachbuchverlag Leipzig, 2005.

#### LITERATURVERZEICHNIS 127

- [Rob01] L. Robert. *Instabilite oscillante de polyethylenes lineaires: observations et interpretations*. Nizza, 2001. Doktorarbeit. [Sch00] G. Schramm. *Einführung in die Rheologie und Rheometrie*. Gebrüder Haake GmbH, Karlsruhe, 2000. 2.Auflage. [Spu04] J.H. Spurk. *Strömungslehre*. Springer, Berlin, Heidelberg, 2004. [Sto05] J. Stoer. *Numerische Mathematik 1*. Springer, Berlin, Heidelberg, New York, 2005. [SWM99] M. Schmidt, E. Wassner, and H. Münstedt. Setup and test of a laser doppler velocimeter for investigation of flow behaviour of polymer melts. *Mech. Time-Dependent Mat.*, 3:371–393, 1999. [Uhl79] E. Uhland. Das anomale fließverhalten von polyäthylen hoher dichte. *Rheol. Acta*, 18(1):1–23, 1979. [vDW01] D. van Dusschoten and M. Wilhelm. Increased torque transducer sensitivity via oversampling. *Rheol. Acta*, 40(4):395–399, 2001. [vFLSW00] K. von Finkenstein, J. Lehn, H. Schellhaas, and H. Wegmann. *Arbeitsbuch der Mathematik f ¨ur Ingenieure I*. B.G. Teubner, Stuttgart, Leipzig, Wiesbaden, 2000. [Wan99] Shi-Qi Wang. Molecular transition and dynamics at polymer/wall interfaces: Origins of flow instabilities and wall slip. *Adv. Polymer Scien.*, 138:228–275, 1999. [WDI96] S.Q. Wang, P.A. Drda, and Y.W. Inn. Exploring the molecular origin of sharkskin, partial slip and slope change in flow curves of linear low density pe i. *J. Rheol.*, 40(8):875–898, 1996. [Wil02] M. Wilhelm. Fourier transform rheology. *Macromol. Mater. Eng.*, 287:83–105, 2002.
- [WRO99] M. Wilhelm, P. Reinheimer, and M. Ortseifer. High sensitivity fourier-transform rheology. *Rheol. Acta*, 38:349–356, 1999.

## **Index**

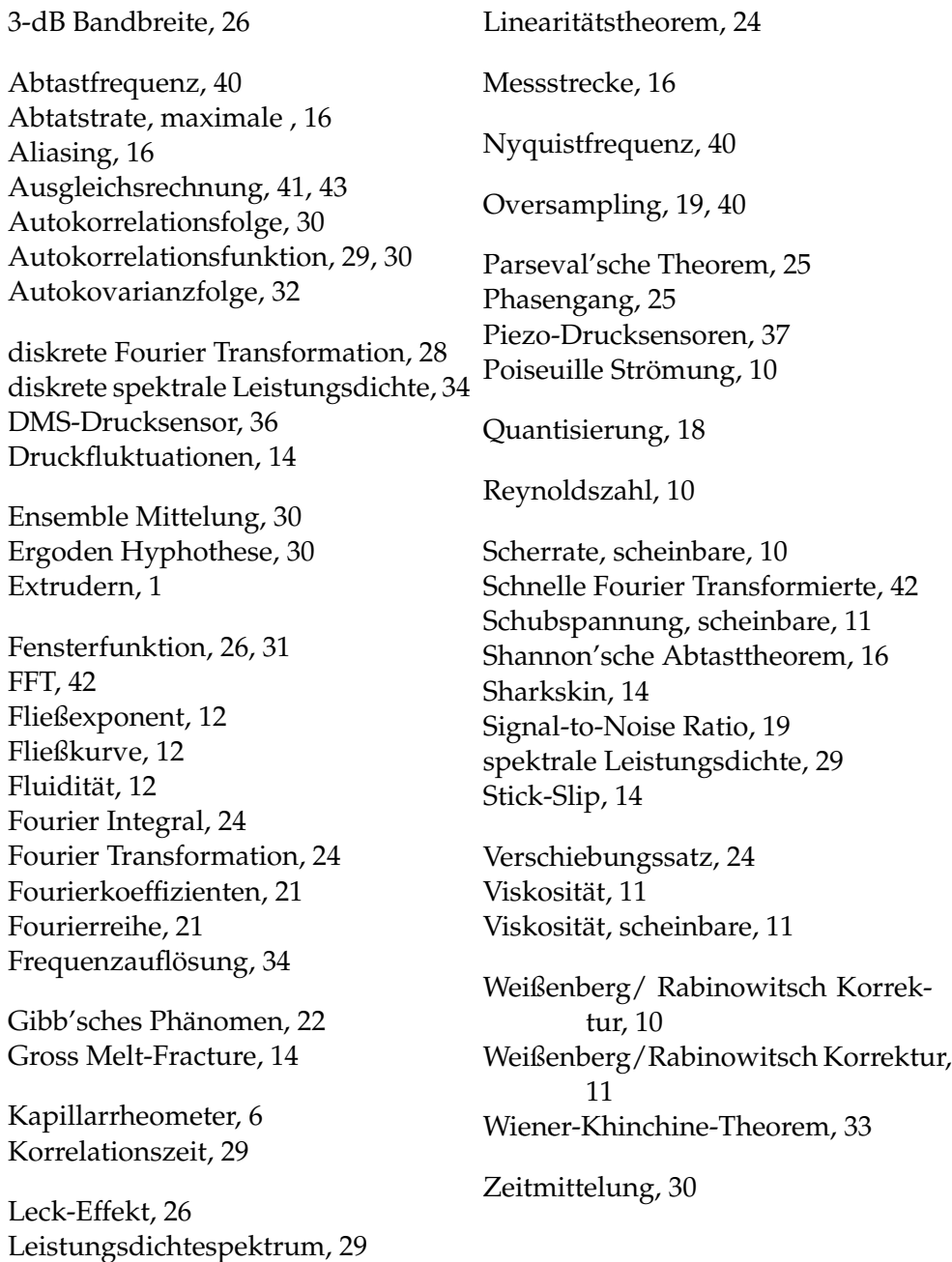

### **Danksagung**

Ich möchte mich bei den folgenden Personen bedanken:

- Prof. M. Wilhelm für die Aufnahme in seine Gruppe als Diplomstudent und seine Betreuung innerhalb der letzten Monate,
- Prof. H.W. Spiess für die Aufnahme in seine Gruppe und einen Platz zum arbeiten,
- Prof. Wegner für die offizielle Stelle als Diplomstudent am MPIP,
- der Gruppe für Polymeranalytik für die Hilfe bei der Charakterisierung meiner Proben,
- G. Glasser für seine Hilfe bei der Untersuchung der Extrudatproben am Mikroskop,
- meinen Kollegen aus dem Büro für ihre freundliche Aufnahme und Hilfe,
- den Mitarbeitern der Mechanik-Werkstatt für die gut gefertigte Schlitzdüse,
- der Firma Goettfert für die technische Unterstützung und die schnelle Lieferung des benötigten Zubehörs zum Kapillarrheometers,
- der Rheologie Gruppe um Prof. Wilhelm (Dr. V. Barroso, A. Calin, Dr. K. Hyun, K. Riazi) für ihre Unterstützung, Hilfe und Freundschaft,
- den Ehemaligen aus der Rheologie Gruppe Dr. I. Vittorias und Dr. S. Filipe für ihre Einweisung an den Rheometern,
- A. Becker für seine Hilfe bei allen Problemen die sich am Kapillarrheometer ergaben,
- meinen Erst-Korrektoren A. Wachsmuth und Dr. V. Barroso,
- meiner gesamten Familie die mich all die Jahre unterstützt hat und mir geholfen hat diese Arbeit in Ruhe zu vollenden,
- meinen Freunden, die mir die Vernachlässigung meinerseits während der letzten Monate verzeihen,
- und zu guter letzt meiner Freundin, die liebevoll zu mir gestanden ist und mir die Kraft gegeben und die Zeit gelassen hat diese Arbeit zu beenden. Auf das wir für immer zusammen bleiben.